$N/A$  $A$ - $CK-187$ ,  $373$ https://ntrs.nasa.gov/search.jsp?R=19920011041 2020-03-17T13:20:29+00:00Z

# **NASA Contract Report 189543**

L

N**ASA-**CR-189543 199200110**4**1

# **MEASUREMENT OF VORTEX FLOW FIELDS**

**T. Kevin McDevitt, Todd A. Ambur, Gary M. Orngard, F. Kevin Owen**

# **COMPLERE INC. Palo Alto, CA**

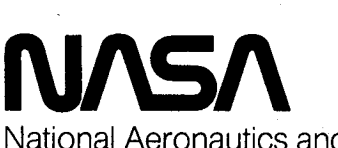

**LangleyResearch Center** ......... Hampton, Virginia 23665-5225

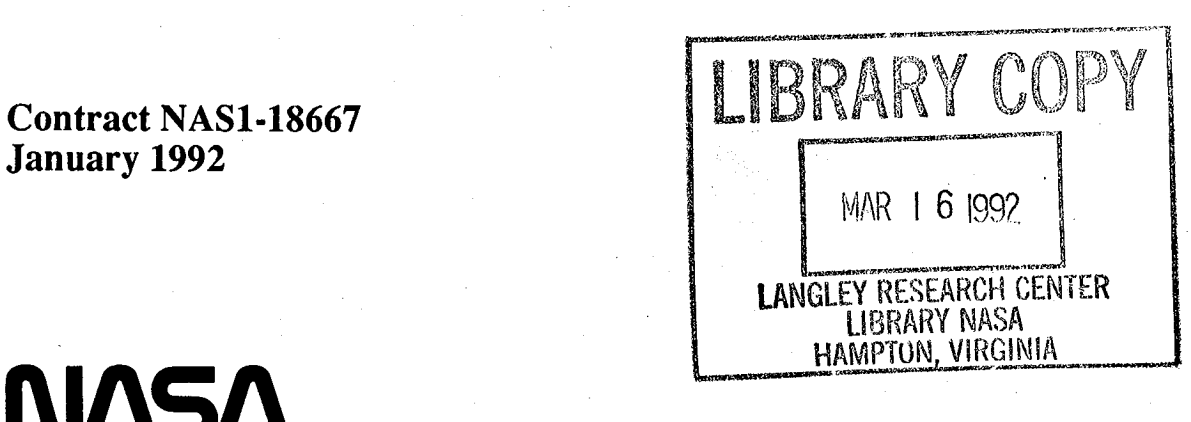

NationalAeronauticsand ..i--,.\_..,,.\_.\_:\_ ,j \_-.......:.,.:;.:.;\_..,.-.,.-\_ SpaceAdministration ,.!!\_\*.J.,:, " "\_

FOR THE NATIONALISTS ROOM

#### Abstract

The objective of Phase II was to design, build and demonstrate a three dimensional laser fluorescence anemometer for use in the Langley 16- by 24- Inch Water Tunnel. Innovative optical design flexibility combined with compact and portable data acquisition and control systems have been incorporated into the instrument. This.will allow its use by NASA in other test facilities. The final instrument and support systems differ in several significant aspects from the design envisaged during our Phase II proposal preparations. Our original mirror traverse alignment concept has been replaced by a more versatile fiber optic system. This facilitates normal and off-axis beam alignment, removes mirror losses and improveslaser safety. This added optical flexibility will also enable simple adaptation for use in the adjacent jet facility. New proprietary concepts in transmitting color separation, light collection and novel prism separation of the scattered light have also been designed and built into the system. Off-axis beam traverse and alignment proved much more complex than initially conceived. This led to the requirement for a specialized, programmable traverse controller and the inclusion of an additional traverse for theoff-axis arm. To meet this challenge, an "in-house" prototype unit was designed and built and traverse control software developed specifically for the water tunnel traverse applications. A specialized data acquisition interface was also required. This was designed and built for the Laser Fluorescence Anemometer system.

#### Introduction

At present, significant efforts are being made to effect design changes which will improve aircraft agility, maneuverability and performance. But, although significant progress has been made in computational aerodynamics, reliable design changes still cannot be made without recourse to experiment. Attempts to extend tactical flight envelopes still require extensive preflight ground based model testing. Unfortunately, conventional wind tunnel testing is expensive and time consuming and most facilities were built before present-day optical methods for quantitative flow field measurements were envisaged. Consequently, the non-intrusive detailed documentations of lee-side vortex flow-fields which are often required to support design evaluation and optimization are few.

However, in the past, qualitative water tunnel simulations have guided many practical designs and, since most of these facilities have been built with excellent optical access, they are ideally suited for use in advanced flow field diagnostics. Since the performance of most lifting and maneuvering bodies is governed by extensive transitional and turbulent viscous wakes and vortical lee-side flows, non-intrusive optical measurement techniques are required. Consequently, water tunnels offer the opportunity to obtain inexpensive, detailed flow field measurements to support "cut and try" designs and basic research.

To realize this capability, a two dimensional laser fluorescence anemometer was built and tested in the Ames-Dryden Water Tunnel during Phase I. The instrument was used in an experimental study of vortex flow fields designed to determine the mechanisms and feasibility of controlling vortex breakdown by introducing relatively low rates of jet blowing along the vortex core. The objective of Phase II was to build a three dimensional instrument for studies in the

Langley 16- by 24-Inch Water Tunnel.

#### Ba**c**kgr**o**un**d**

 $\mathcal{L}$ 

When a slende**r**delta wing is at an angle of attack to an oncoming stream, the uppe**r** an**d** lower surface boundary layers flow outward and separate from the leading edges to form two free shear layers that roll up into a pair of vortices above the wing. Increasing angle of attack strengthens the vortices until the induced wing pressure field and associated adverse streamwise pressure gradients cause vortex breakdown. The flow is further complicated asthe leading edge vortices mix with the wake from the trailing edge downstream of the wing. The phenomenon of vortex breakdown (or vortex bursting) can have a significantinfluence on control surface performance and unsteady loading. The inherent unsteadiness of the breakdown process compounds the problem as it continually moves the breakdown region back and forth along the vortex axis. This creates serious time dependent flow problems and asymmetrically disposed breakdown positions above the wing that are aggravated with side-slip.

Wide variations of breakdown patterns have been observed, and with increasing swirl the patterns change from spiral to near axisymmetric (Ref. 1). Spiral breakdown most commonly occurs over delta wings. In this breakdown process, the filament of fluid along the axis does not spread out symmetrically from a fixed stagnation point but, instead, takes on a spiral form around an unsteady "stagnation point" which varies in both space and time. Axisymmetric breakdown over delta wings, although rare, can also occur (Ref. 2). In this case, the vortex has a roughly axisymmetric breakdown pattern with a characteristic bubble which can have single or multiple tails (Ref. 3).

Unfortunately, the parameters and conditions that result in vortex breakdown are poorly understood, because reliable quantitative experimental data are difficult to obtain. With limited experimental information to guide flow field modeling, numerical studies of vortex breakdown and control have met with only limited success (Ref. 4). There have been two principal reasons for this. In the first place, flow field unsteadiness associated with breakdown produces directional intermittency. This leads to large uncertainties in mean and unsteady flow measurements obtained with conventional pitot and hot wire probes. Secondly, and perhaps more important, is the fact that vortex breakdown is known to be extremely sensitive to any form of introduced disturbance. Probes, due to their blockage, may drastically alter the breakdown position. For these reasons, almost complete reliance has been placed on flow visualization techniques to determine flow field characteristics. In the past, air or hydrogen bubbles have been used as tracers to visualize flow patterns in water tunnels. For steady flows, streak lines can be identified with streamline patterns. However, in more complex flows of practical interest, the use of bubbles for flow visualization has distinct drawbacks. First of all, their introduction acts as a fluid lubricant which alters the apparent fluid viscosity and so its turbulent structure. Secondly, lightrefraction at the gas*/*water interfaces will destroy laser beam coherence and make it impossible to obtain laser velocimeter measurements in the regions where the tracer is present. But, with the advent of the laser fluorescence anemometer, there are now opportunities to determine accurate quantitative flow field velocity measurements of the vortex bursting pr**o**cess.

#### **The La**s**er F**lu**or**es**ce**n**c**e **Anemom**e**ter**

The principle of operation of the laser fluorescence anemometer is shown schematically in Fig. 1. The mean velocity and turbulence measurements are made with a dual-beam velocimeter utilizing a Bragg cell that enables moving interference fringes to be generated in the focal volume so that instantaneous velocity magnitude and direction measurements can be achieved from the frequency shift  $(f<sub>D</sub>)$  around the incident and modulated laser beam interference frequency  $(f<sub>0</sub>)$ . i.e.  $U = \lambda(f_D - f_0) / 2\sin(\theta/2)$  where  $\lambda$  is the wavelength of the incident laser light. Mean and fluctuating concentration measurements are achieved by observing the intensity of fluorescent light emitted from the focal volume at a different wavelength  $(\lambda_C)$ . At correct levels, tracer fluorescence is linearly proportional to the trace material concentration and, therefore, fluorescent intensity is directly proportional to the concentration of fluid fromthe seeded flow in the focal volume. The cathode current from a second photomultiplier tube is coupled to a high-gain current to voltage converter to produce a continuous voltage proportional to the instantaneous concentration.

Since fluorescence is such a complex phenomenon dependent upon many parameters, only those of particular importance to the present application have beenconsidered. In this context, the principal requirements were linearity combined with adequate sensitivity (i.e., signal*/*noise ratio), frequency response, and spatial resolution. Since the fluorescent intensity of a particular organic dye can be a strong function of the solvent, which in this case was room temperature water, other dye-solvent-temperature combinations would produce different ( and possibly increased) fluorescence. However, the fluorescent output was more than adequate for the present tests. In addition, the relationship between fluorescent intensity and concentration is of course exponential but, at the extremely low dye concentrations used in these experiments, a linear approximation could be made without introducing significant errors.

The data in Fig. 2 show this linearity of the present technique, which employed dysodium fluorescein dye (a sodium salt of fluorescein which has been used for flow visualization for many years) as the trace material in water. Since, for a given dye concentration, the measured fluorescence is a function of laser beam intensity and collection optics, the ordinate of Fig. 2 has been plotted in arbitrary (voltage) units. The high signal-to-noise ratio that can be obtained for dye concentrations as low as 0.04 ppm (by weight) is illustrated in Fig. 3. The rise time  $(\approx 50 \,\mu \text{sec})$ , which corresponds to the time taken to chop the laser beam, shows the adequate frequency response of the system.

Since there is usually an overlap of the absorption and emission curves for most dyesolvent combinations it is possible that fluorescent photons emitted from the probe volume could be reabsorbed by the dye molecules that are between the probe volume and the collection optics. This effect could produce a range dependent signal. However, fluorescent intensity measurements previously obtained across an entire test section when filled with stagnant water at maximum dye concentration showed that these effects and those of possible beam attenuation were negligible. Thus, unlike absorption techniques which measure integrated ("line of sight") properties, the receiving optical arrangement primarily governs the spatial resolution of the fluorescence technique. In the present experiments, off-axislight collection and multimode fiber aperture size resulted in a maximum focal volume length dimensionof approximately 0.5 mm although smaller

spatial resolution can be achieved by appropriate choice of collection optics without affecting the LDV, since the velocimeter interference fringes are moving.

 $\frac{1}{2}$ 

The instrument delivered to NASA LaRC comprises three primary elements namely: the optical, traverse control, and data acquisition systems. The Laser Optical system (Fig. 4) uses a 6 watt Argon-ion laser. The transmitting optical arrangement (Fig. 5) is straightforward with a few unique features addressing the common problem of beam distortion or thermal blooming at higher laser powers. Frequency shifting is done before the color separation prisms using a single Acousto-Optic modulator made of a selected flint glass which can handle the full laser power with minimal distortion. (For significantly greater laser powers we also found a water cooled Bragg cell which was more than required for this application.) This is followed by the color separation prisms, the first of which are fused silica for power handling capacity. A final prismof dense flint provides maximum dispersion once the laser beam has been split into at least eight beams. Final color selection is made using right angle prisms. The lines used for this experiment were 514.5nm, 488nm, 476.5nm. Although the emission spectrum of the fluorescence is centered about 515nm, there was sufficient higher wavelength emission for the edge filter to select wavelengths above 525nm. Other laser lines could have been selected if needed for fluorescence excitation or for separation from emission lines.

Pure fused-silica core single-mode polarization-preserving fibers are used for light transmission; two fibers per color. The use of optical fibers not only avoids the tedium of mirrortraverse alignment, but also greatly simplifies the transmission of light to the third axis. The pure fused silica core fibers seem immune from the progressive transmission losses which are found in other fibers. Polarization preserving fibers provide greater modal stability when the fibers are flexed or manipulated. For mechanical protection the fibers are armored and contained within a conduit. Upon exiting the fibers the beams are collimated at 4.4 mm dia. with a separation of 60mm.

Forward-scattered light is collected with a single 80mmdiameter lens and focused into a  $200 \mu$ m multi-mode optical fiber which conducts it to the color separation and signal detection box •(Fig. 6). The fluorescence signal is split off with an edge filter. For maximum efficiency, a prism separation scheme is used rather than di-chroic filter and interference filters for the LDV signals.

Experience has shown that accurate positioning is vital to a successful test program. Accurate positioning is complicated in an air-window-waterenvironment due to the difference in refractive indices on either side of the water tunnel window. Refractive index problems are particularly acute for the third component beams which are transmitted at 45 degrees to the normal incidence of the four beam axis. Fig. 7 illustrates the problem, which may not be intuitively obvious. In order to traverse the measurement volume horizontally some distance in water, the two orthogonal optical components,  $axial(x)$  and model vertical $(z)$ , must be traversed some lesser  $\epsilon$  amount in air. In order for the third or off-axis pair of beams to intersect the measurement volume at the required angle of thirty degrees, the beams must strike the window at an angle of approximately forty-five degrees. In addition, linear horizontal movement of the focal point of the third pair of beams requires lens movement on a sloping line. As the lens gets closer to the window, it will have to rise. The length of movement on this sloping path will be only about half

of the movement of the focal point in water. Thus, two lens s**y**stems must move on different paths at different speeds in order to maintain a coincident focal point. To sort this all out, two three-axis traverse tables were installed for computer controlled, algorithmdriven positioning of the LDV probe volume and forward scatter collecting optics. A fourth traversing axis supports the off-axis transmitted beams. Position is maintained by a custom designed eight axis traverse controller with micro-stepping drives, optical encoder feedback, and limit switch safety stops. Details of the Traverse Control System are given in Appendix A.

A Laser Velocimeter Data Acquisition System (LVDAS) has been designed. This instrument processes one to three channels of LDV data and digitizes up to four channels of analog data, one of which represents the concentration of dye. The instrument ensures coincidence and multiplexes the data to the computer. Velocities and analog channel values are displayed as well as data rates. Details are given in Appendix B.

Fig. 8 shows the modified data handling system for the 3D laser fluorescence anemometer. The continuous though not necessarily non-zero output fromthe high-gain current to voltage converter is fed directly into an analog to digital converter to provide 12 bits of digital information at 50 kHz. In water flows, this was more than sufficient to provide essentially real time point concentration data in digital form. But data from the three component LV system were not continuous wave since particle arrival times in the focal volume were random. However, whenever valid and essentially coincident data were received on all LV channels, a necessary requirement for shear stress measurement, these velocities, along with the instantaneous concentration voltage, was recorded. From a series of such readings, mean and turbulen**t** velocity and concentration profiles were determined along with the turbulent shear stress and velocity*/*concentration cross correlations. These latter cross products provide new information on turbulent mixing rates in complex flows. In addition, we are able to determine details of the concentration/turbulent intermittencies from ensemble averages generated for selected instantaneous concentration levels. This will shed quantitative light on the turbulent structure and entrainment of fluid originating from different points in the flow field.

#### E**xperimental Details**

#### *TestFacility*

**T**h**e NASA Langley** 16**-** b**y 24- Inc**hW**aterTunnelis s**h**o**w**n in Fig. 9. T**he **tunn**e**l**h**as a** vertical test section with an effective working length of about 4.5 ft. The velocity in the test section can be varied from 0 to 0.75 ft/sec., resulting in unit Reynolds numbers from 0 to 7.73 x  $10^4$  ft  $\cdot$ <sup>1</sup> based on a water temperature of 78°F. The normal test velocity yielding smooth flow is 0.25 ft/sec, resulting in unit Reynolds numbers of  $2.58 \times 10^4$  ft<sup>-1</sup> at  $68^{\circ}$ F. The model support system has deflection ranges of  $\pm 33^\circ$  and  $\pm 15^\circ$  in two planes of rotation. Rotation is accomplished via electronic remote control, and visual indicators allow the user to set angles within about  $\pm 0.25^{\circ}$ .

The fluorescence seeding method for this investigation used fluorescein dye injected into the jet flow **fi**eld from inside the model. Naturally-occuring particles in the water were used for seeding for the LDV part of the instrument. A representative size distribution provided by NASA is shown in Fig. 10.

#### *Model*

The test model selected by NASA was a non-axisymmetric afterbody propulsion model and is shown in Fig. 11. This model is a scaled-down version of a model to be tested in the NASA Langley 16-foot Transonic Wind Tunnel as part of a computational fluid dynamics code validation study. It can be used to simulate nozzle exit velocity ratios typical of those in the wind tunnel study. It consists of a generic forebody with a non-axisymmetric boattail and nozzle. Wateris injected into the interior of the model and exhausted through flow-conditioning foam ahead of the throat and exits through the nozzle. Fluorescein dye is introduced upstream of the model in the water supply tube for the jet.

#### *Sample Test Results*

Unfortunately, optical beam refraction problems caused by complex test section wall deformations ( $\approx 0.10$ ") under hydrostatic loading impeded laser beam alignment although limited data were obtained at zero angle of attack and a nominal jet exit to free stream velocity ratio of 1.5. For these test conditions, the cross flow velocity components  $(v,w)$  were negligible as expected. However, the model did provide a flowfield in which the basic instrument concepts could be verified. Fig. 12shows the measured axial velocity distributions. It shows the extent of the jet and the location of the velocity defects in the model wall wakes. Clearly, the jet is highly skewed, but this has since been corrected by subsequent modification of the internal model flow treatment devices. The mean concentration profile (F

g. 13), which is much more symmetric, defines the extent of the jet at this axial station. Some insight into the unsteady features of the flow can be obtained from the fluctuation measurements. Figs. 14 and 15 show there is significant mixing in the outer shear layers between the jet and freestream flows. Peak fluctuation levels in the regions of maximum mean gradients indicate that small scale mixing is dominant. A measure of the level of streamwise mixing in the jet can be determined from Fig. 16. As expected the  $\overline{u'c'}$  cross correlation function is positive as faster moving jet fluid is associated with higher concentration whereas fluid originating from the slower moving freestream has lower or zero concentration.

#### **Concluding Re**m**arks**

AL**a**ser Fluorescence Anemometer which comprises **a**three component laser doppler velocimeter system with a fourth channel to measure fluorescent dye concentration has been installed in the NASA Langley Water Tunnel. The system includes custom designed optics, data acquisition, and traverse control instruments and a custom software package.

Feasibility studies clearly demonstrate how water tunnels can be used in conjunction with advanced optical techniques to provide non-intrusive detailed flow field measurements of complex fluid flows with a minimum of expense. The measurements show that the laser fluorescence anemometer will provide new insight into the structure, entrainment and mixing of vortical and shear layer flows.

# **References**

- 1. Sarpkaya, T., *Vortex Breakdown in Swirling Conical Flows* AIAA Journal, Vol. 9, No. 9, p. 1792, 1971.
- 2. Lambourne, N. C. and Bryer, D. W., *The Bursting ofLeading Edge Vortices***--***some Observations and Discussion of the Phenomenon*. Brit. A.R.C.R. & M., No. 3282,1962.
- 3. Faler,J. H. and Leibovich,S.,*DisruptedStatesof VortexFlowandVortexBreakdown*. The Physics of Fluids, Vol. 20, No.9, p. 1385, 1977
- 4. K**a**rashima, K. an**d** Kitam**a**, S., *The Effect of a Small Blowing on Vortex Breakdown of a Swirling Flow.* Computational Techniques & Applications: CTAC 83, p. 553, 1884.

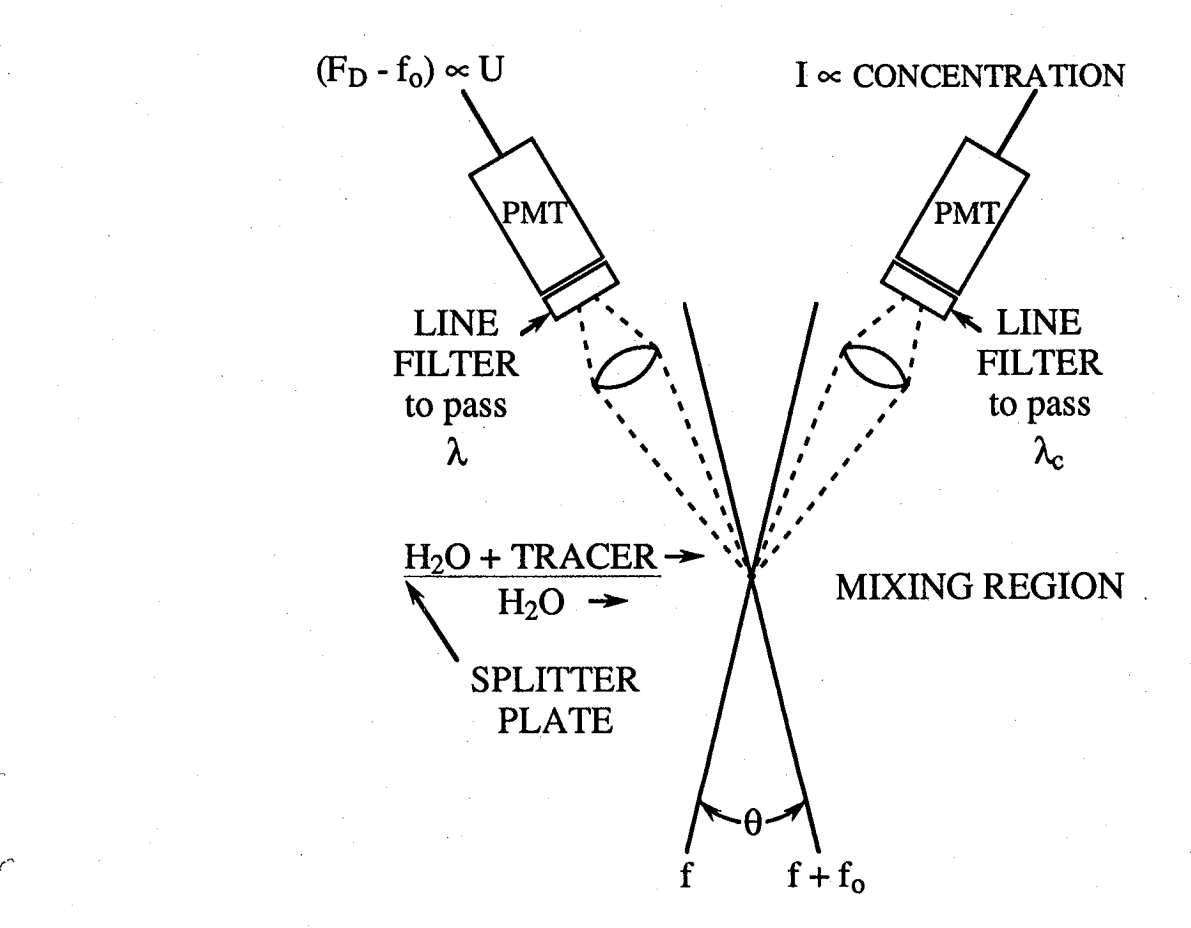

Fig. 1 Laser Fluorescence Anemometer

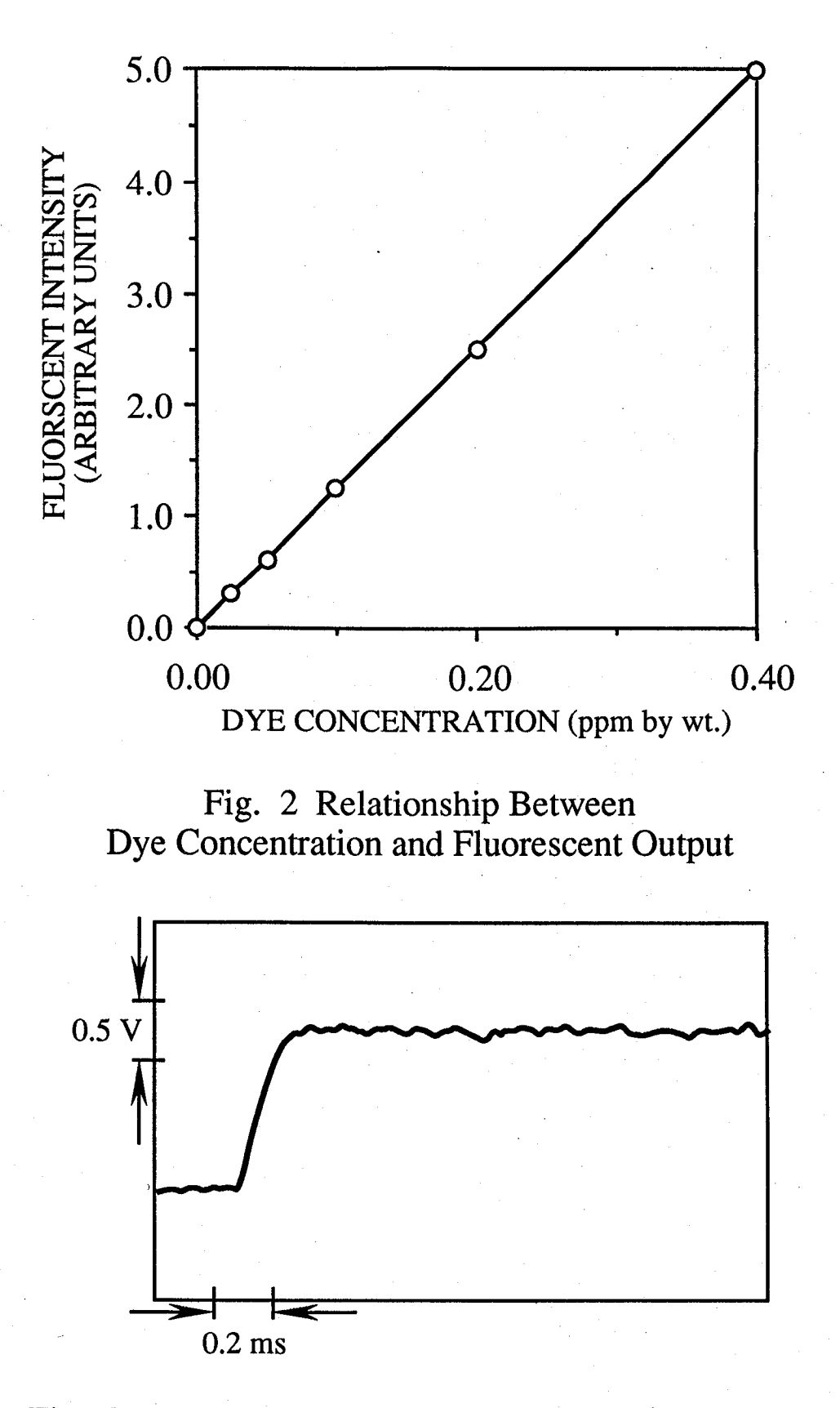

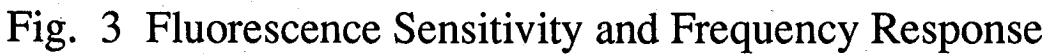

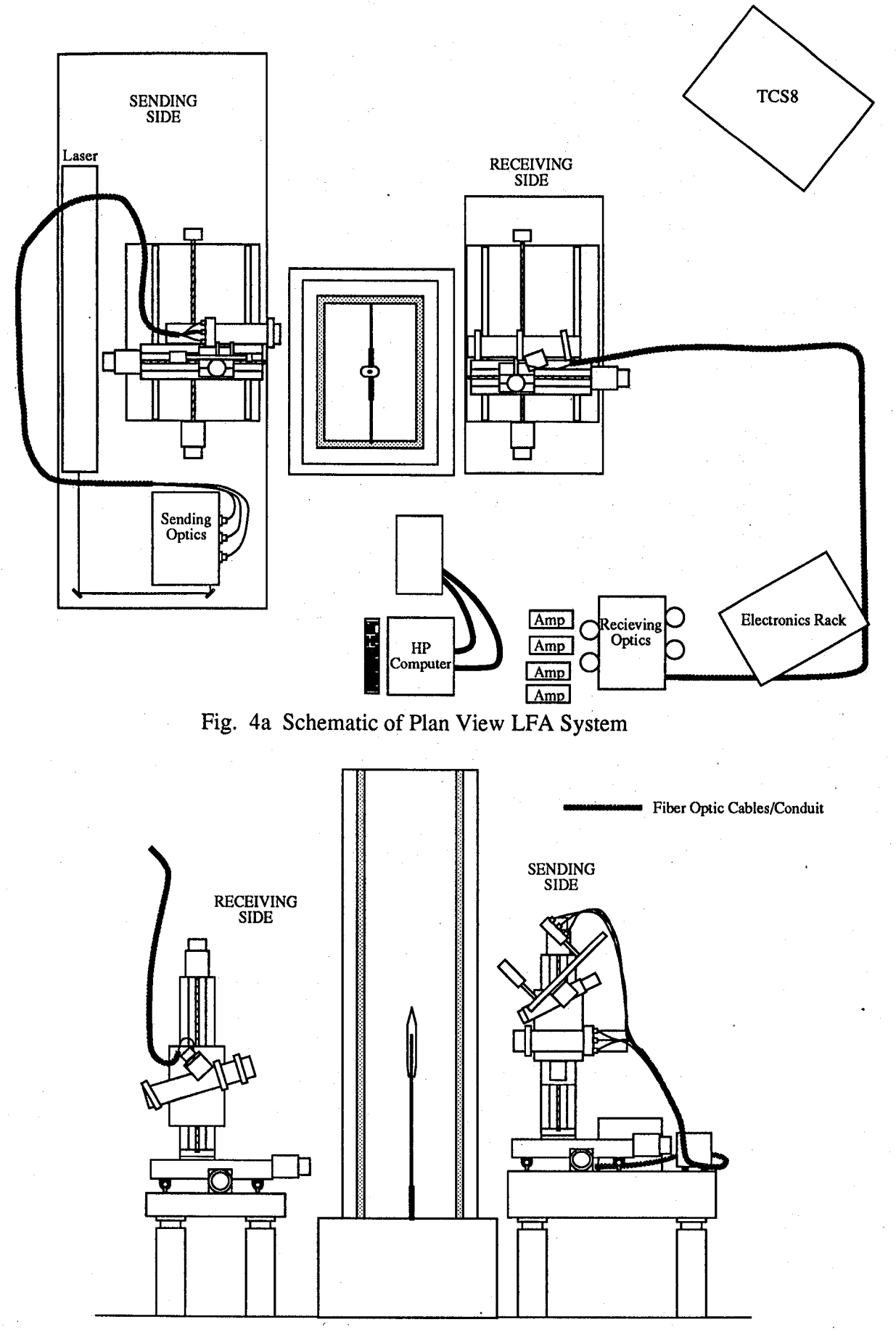

Fig. 4b Schematic of Side View LFA System

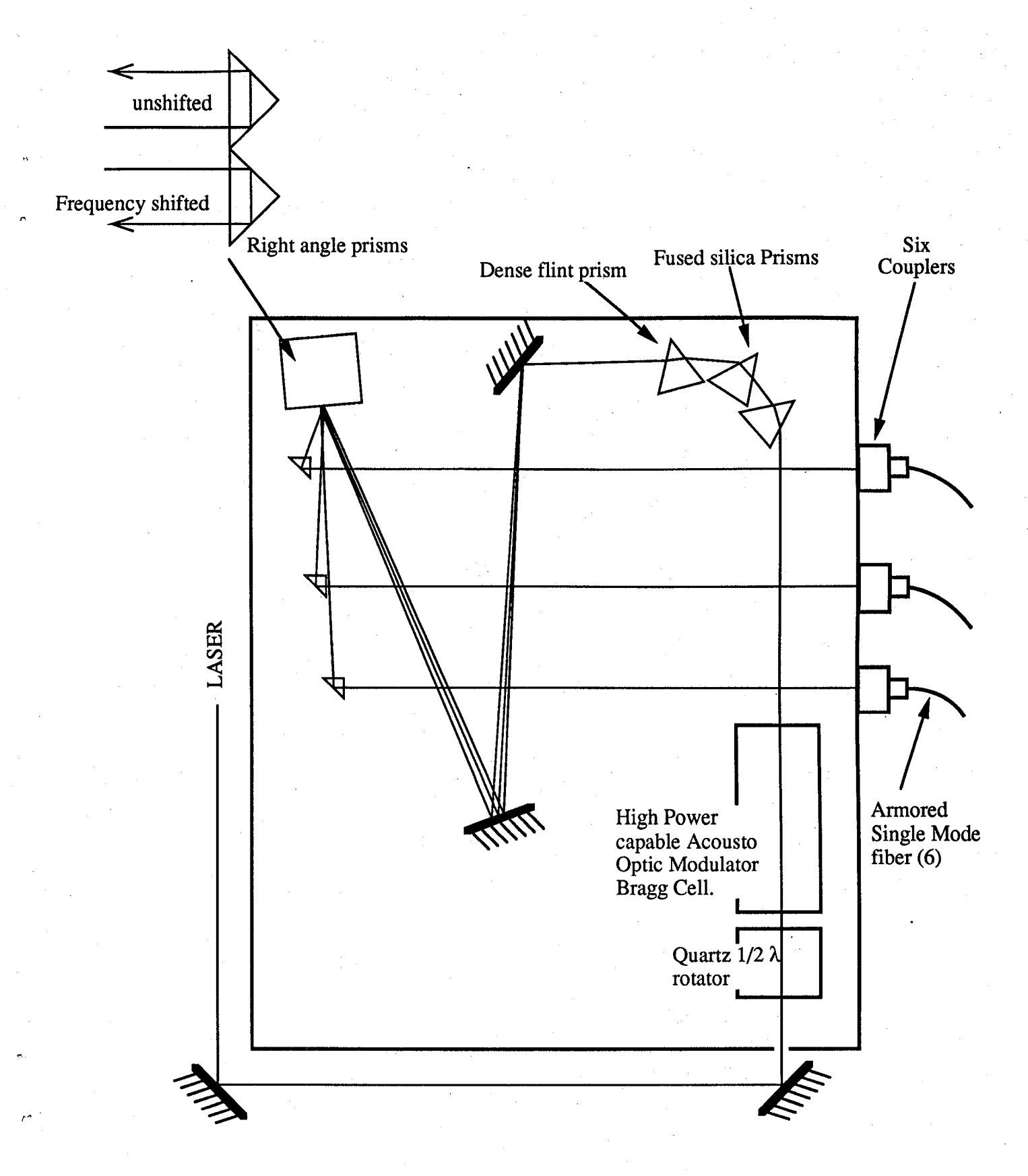

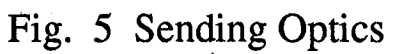

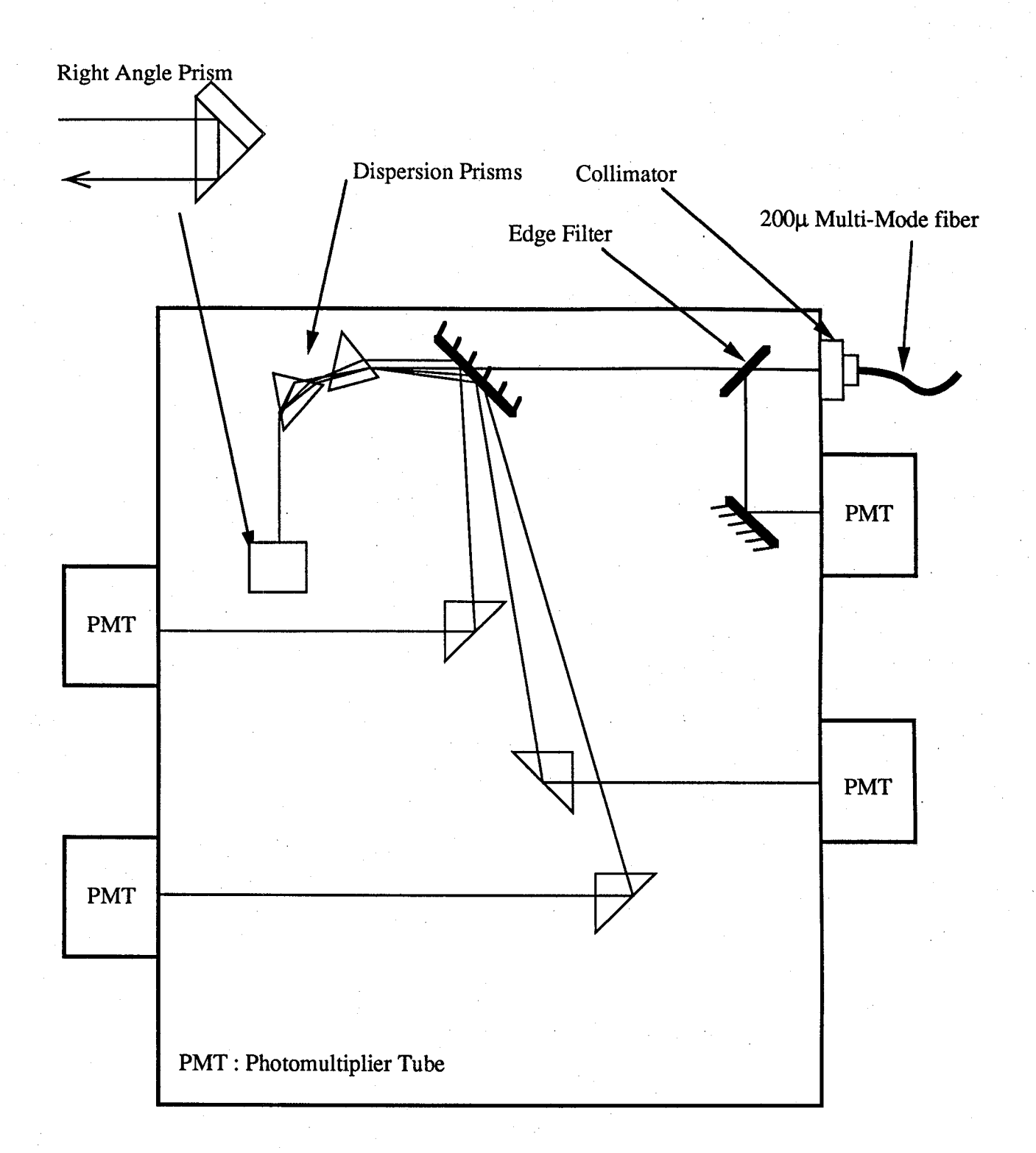

Fig. 6 Receiving Optics

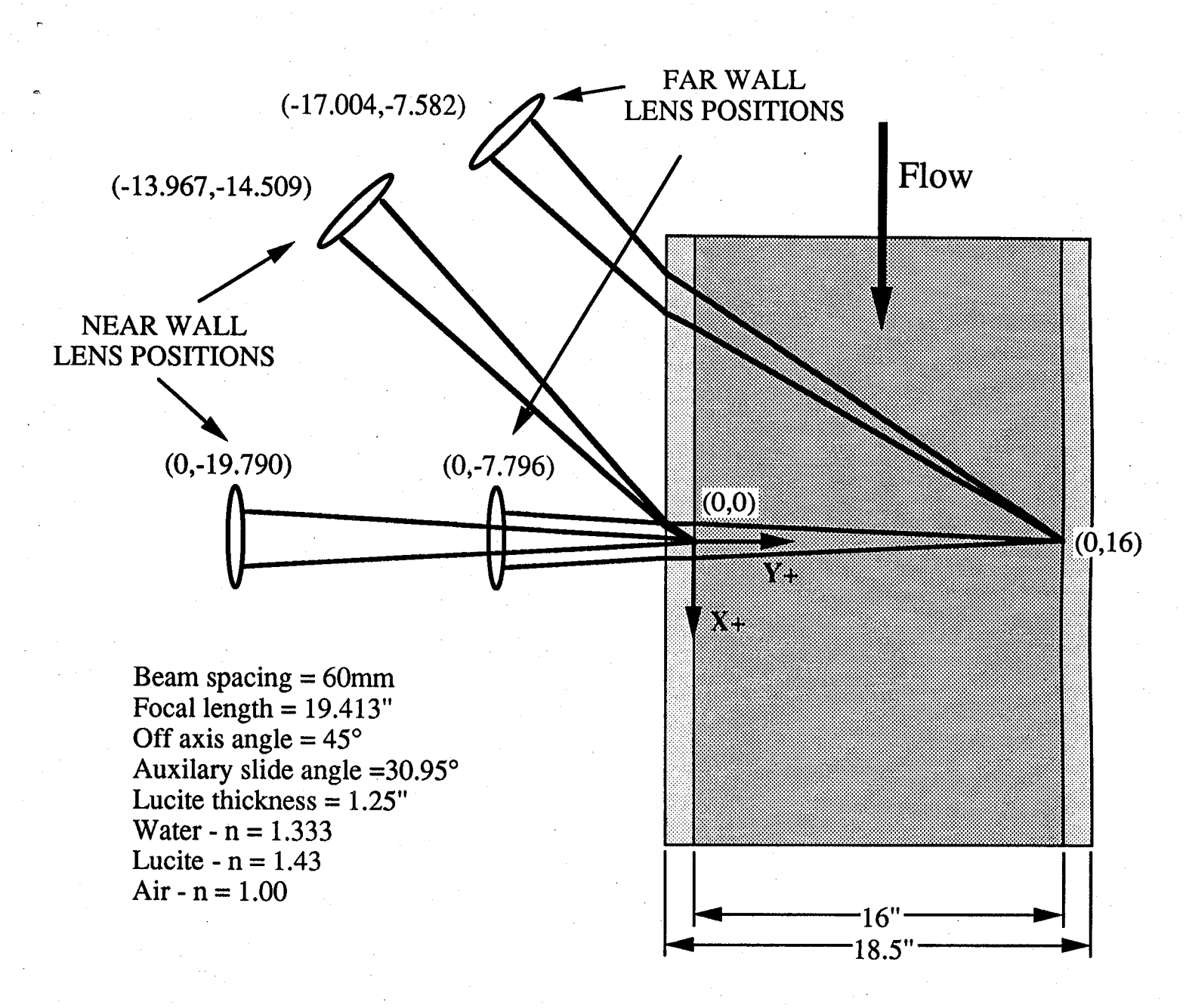

. Fig. 7 The Refraction Problem

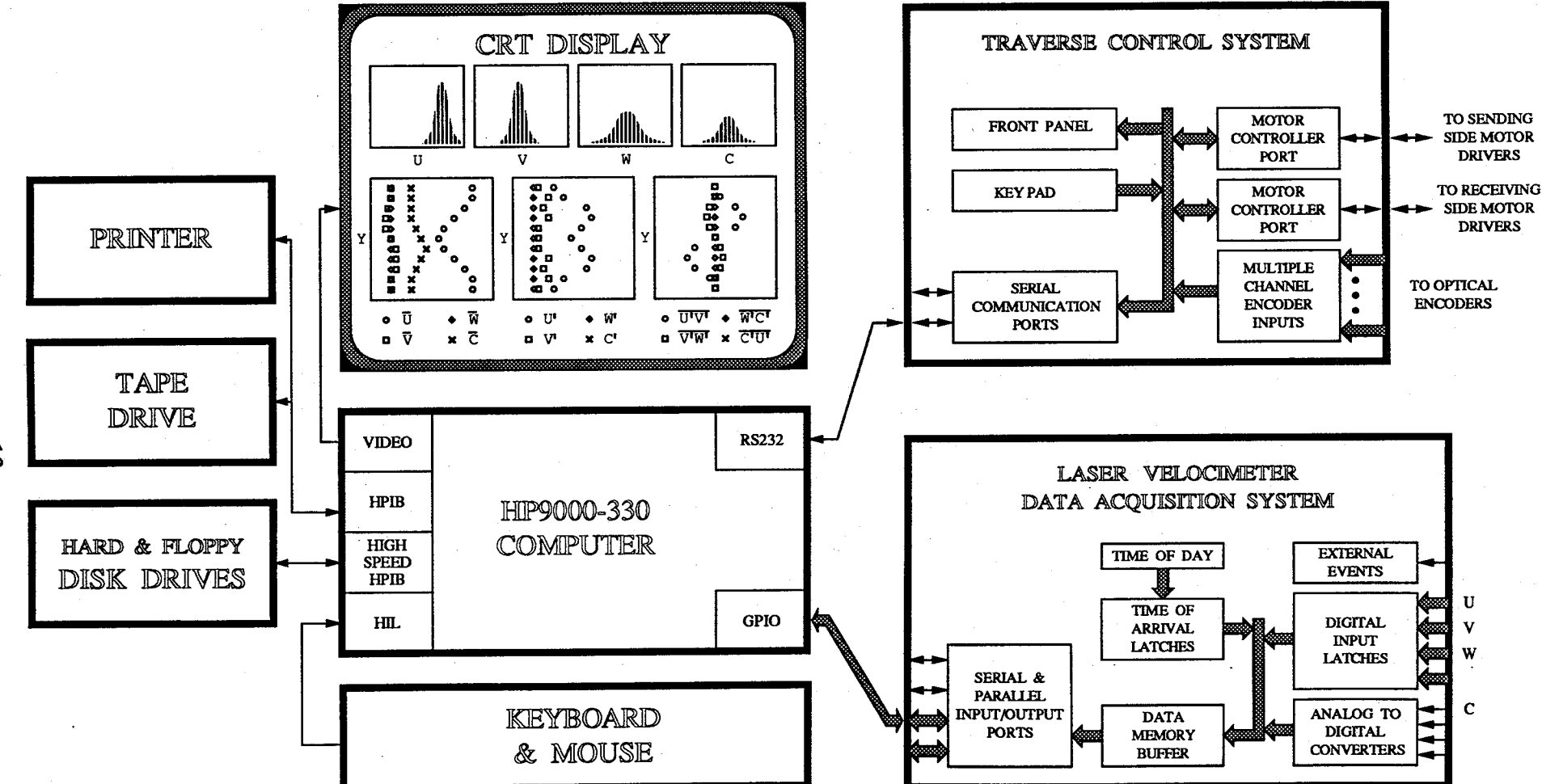

Fig. 8 Data Acquisition and Traverse Control Systems

 $\vec{u}$ 

 $\mathbf{I}$ 

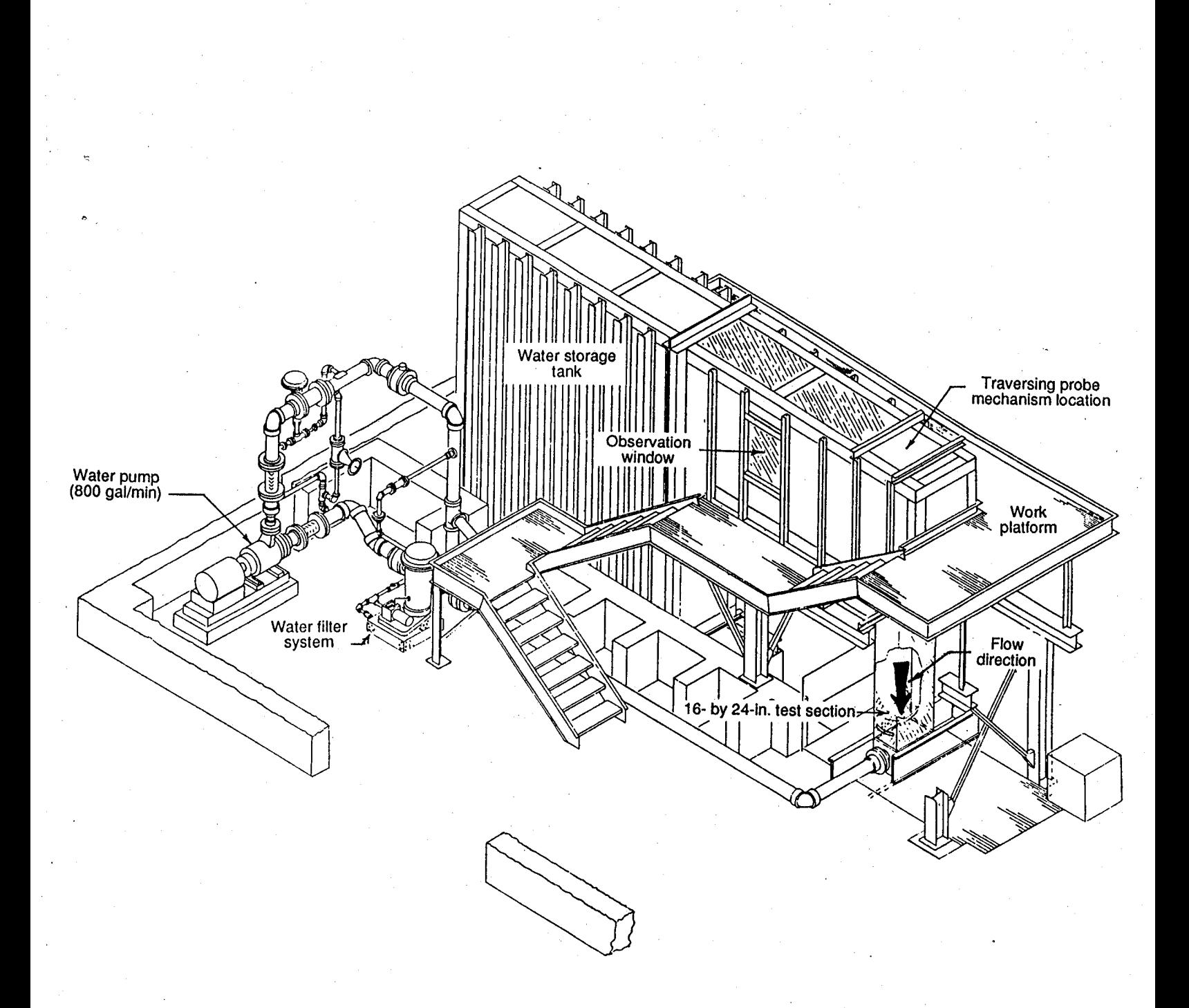

Fig. 9 Langley 16- by 24- Inch Water Tunnel

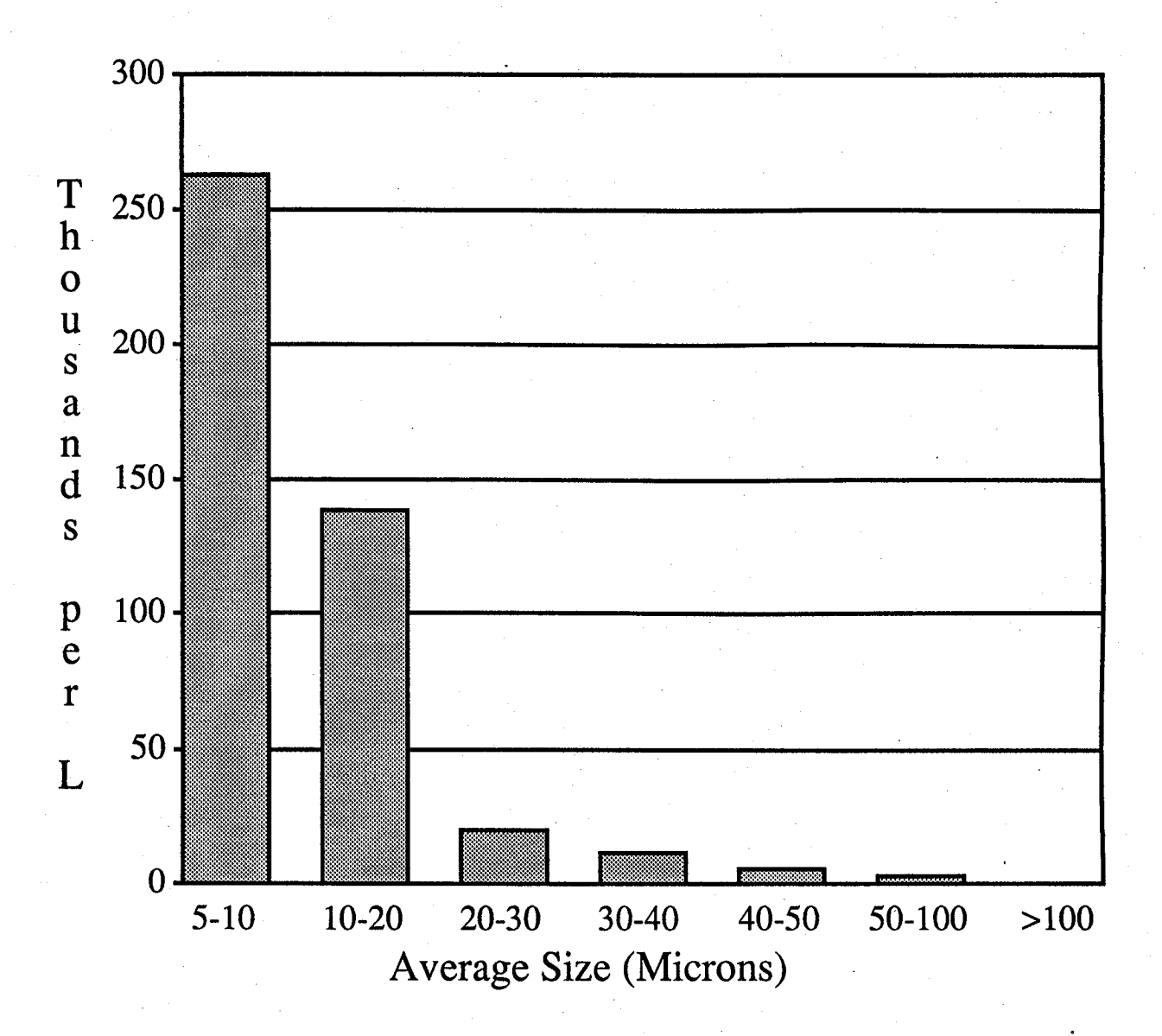

Fig. 10 Size Distribution Particle Concentration

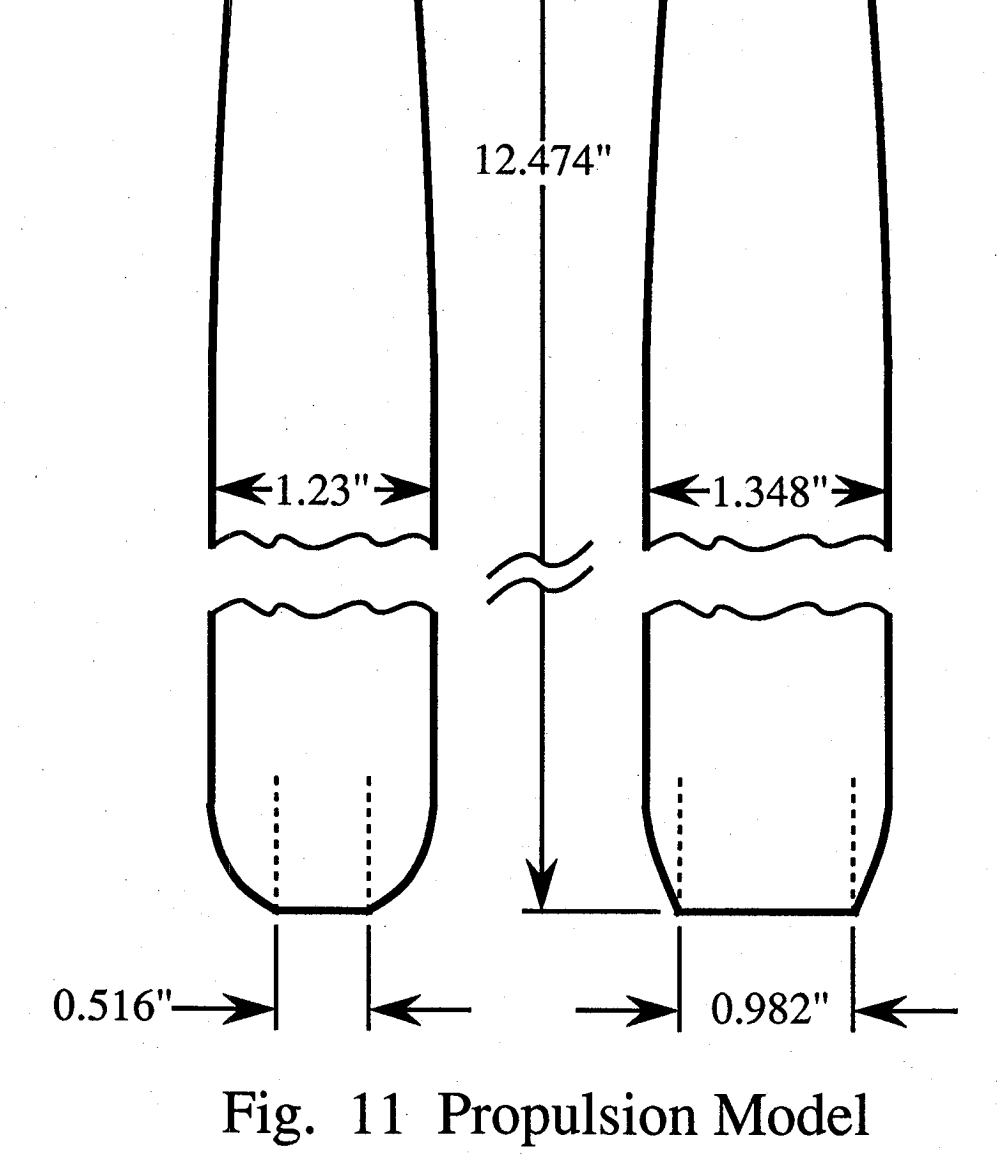

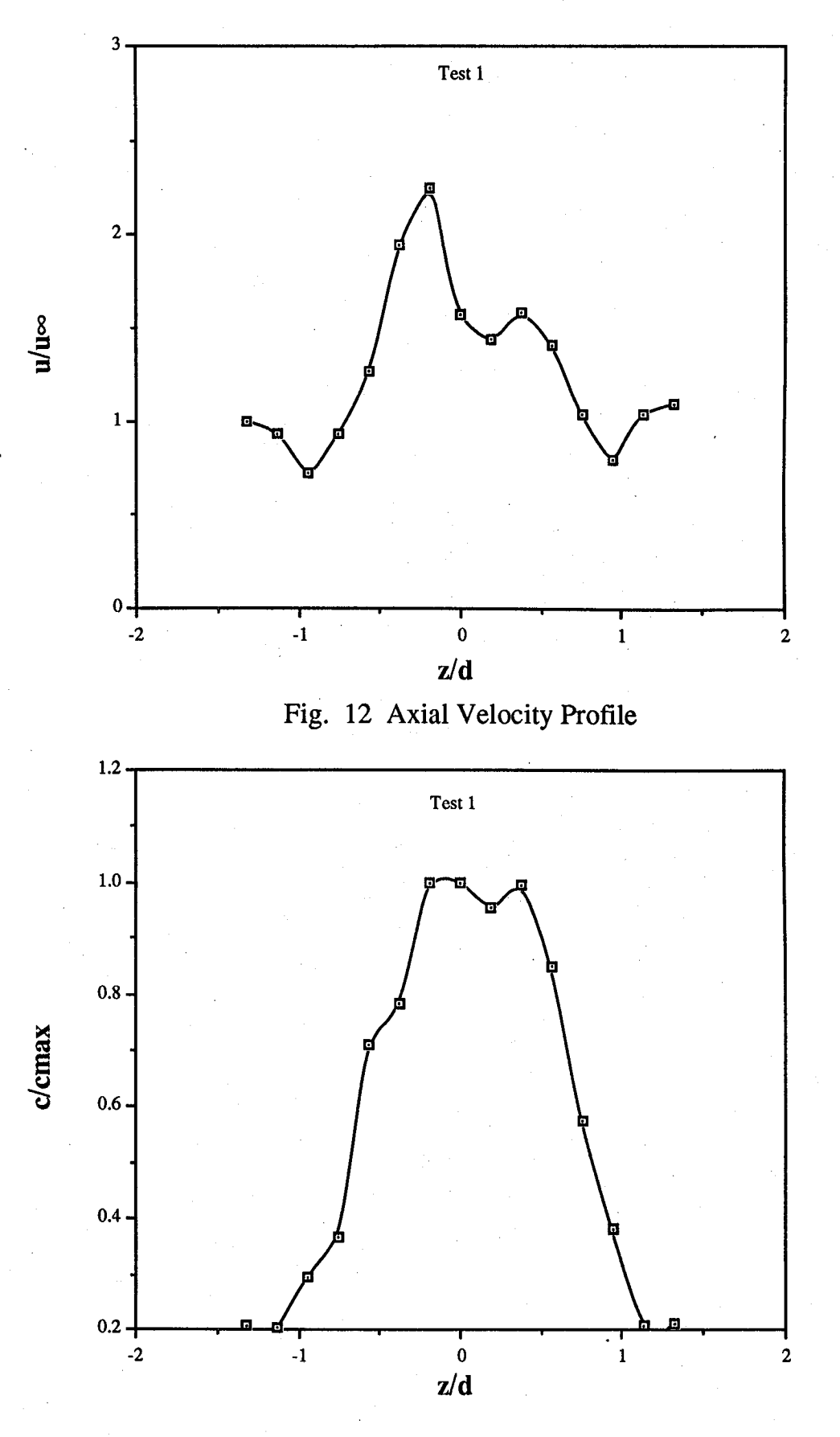

# Fig. 13 Concentration Profile

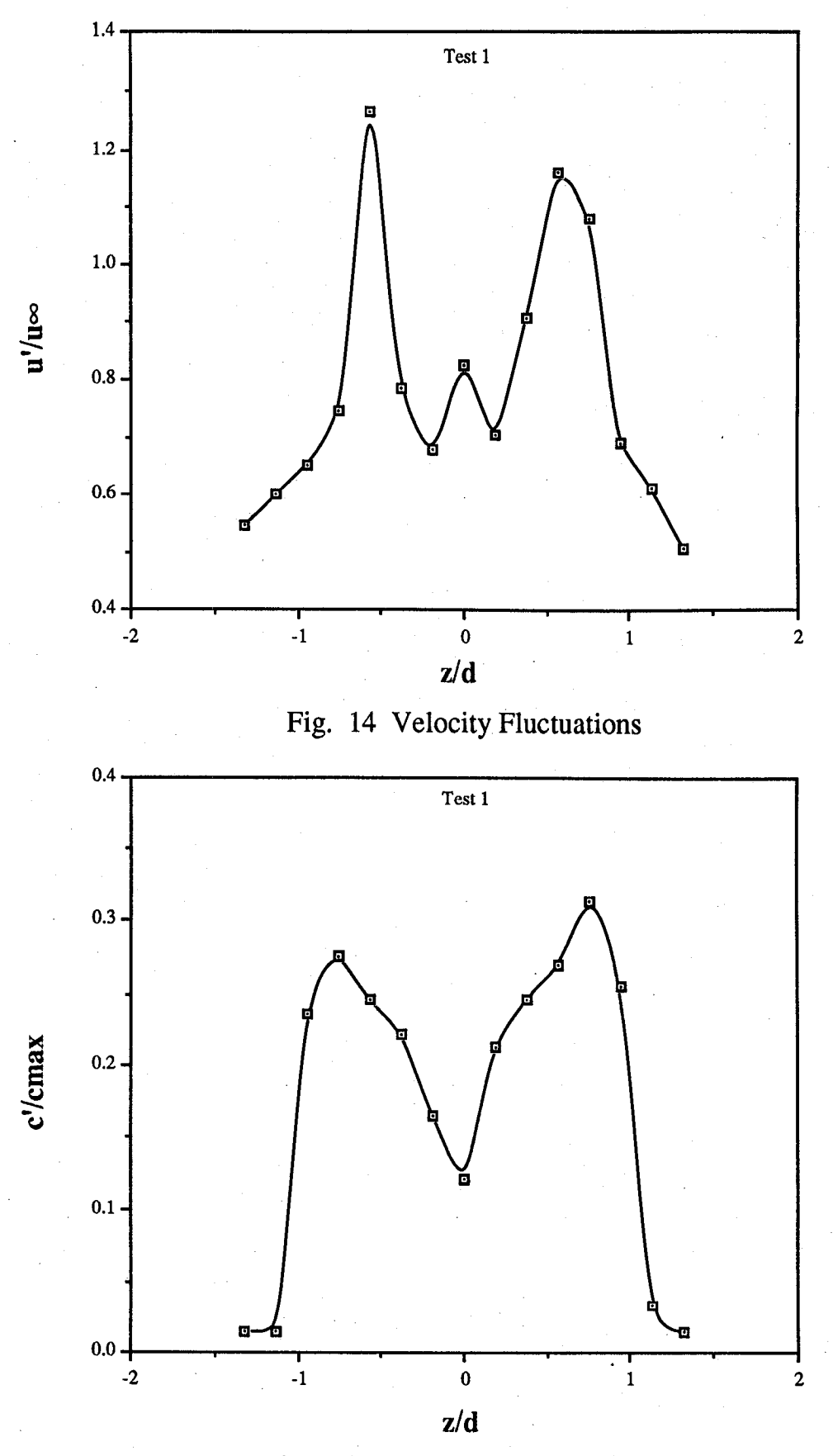

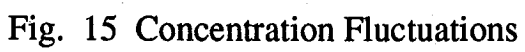

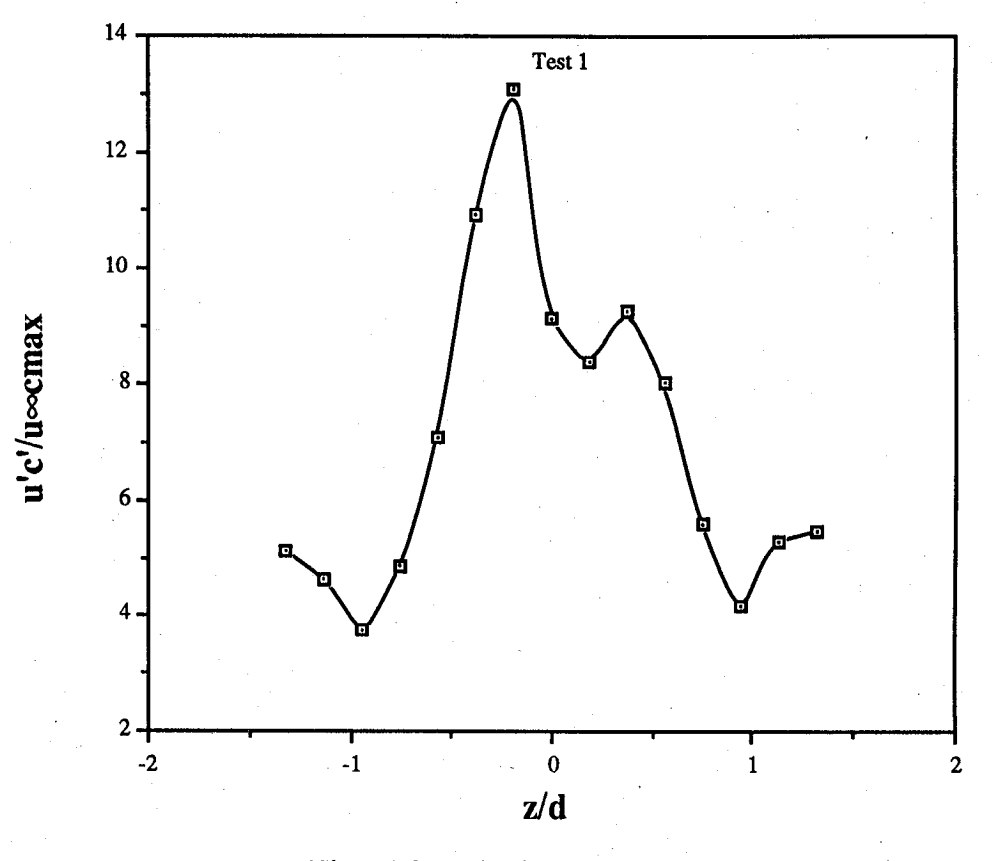

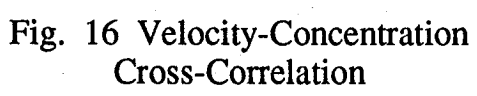

#### **Appendix A.** The Traverse Control System

The traverse control system is made up of four subsystems, see Fig. A1. The first subsystem is the main data taking computer, the HP 9000-330. The second subsystem, the TCS8 (Traverse Control System 8 Axis), receives high level traverse commands from the HP 9000. The full duplex serial communications that links these two subsystems allows the HP 9000 to monitor the position and status of each axis in the system, see Appendix A.3 TCS8's Serial Interface Command Descript**i**ons. The TCS8 c**a**n also functio**n a**s**a** stand alone tr**a**verse controlle**r**. Through the use of the TCS8's front panel, an operator can execute all of the commands that the HP 9000 can, plus the operator can control all axes in jog mode, see Appendix A.1 TCS8's Front Panel Descriptions and Appendix A.2 TCS8's Local Command Descriptions. The third subsystem, the MDS (Motor Drive System), is controlled solely by the TCS8. The TCS8 translates the high level commandsfrom the HP 9000 and its front panel into low level indexer commands, see The Compumotor AX Drive User Manual previously delivered. The TCS8 also receives encoder pulses from the traverses via the MDS. This allows the TCS8 to display realtime position information on its front panel. The fourth and final subsystem of the traverse control system is the slide, motor, encoder, and limit switches that make up each axis. A drawing of each cable that is used to connect the traverse control systemis included in Appendix A.4 Traverse Control System Cables.

#### **T**h**e TCS8**

The TCS8 **i**s a microprocessor controlled systemdesigne**d**to **i**nterface an operator w**i**th **a** traverse system. The operator can utilize the TCS8 through the front panel, see Appendix A.1 TCS8's Front Panel Descriptions and AppendixA.2 TCS8's Local Command Descriptions, and*/*or with one or two host computers over serial interfaces, see Appendix A.3 TCS8's Serial Interface Command Descriptions. The TCS8 stores all the critical parameters of motion, for each of the eight axes that it controls, in non-volatile memory. The critical parameters of motion being: position, encoder counts per unit travel, encoder counts per motor revolution, velocity, and acceleration. All of these parameters may be viewed, set, and saved. The TCS8 has three modes of motion. They are absolute, relative, and jogged. With absolute movements, the operator specifies the final location; with relative movements, a distance is specified; and with jogged movements the operator presses a jog key on the front panel of the TCS8 until the desired location is obtained.

#### **The** M**otor** D**riv**e **Syste**m

E**a**ch **o**f the tw**o** MDS's have 4 indexer*/*drivers c**o**ntaine**d**within them. The TCS8 communicates with the indexers in the MDS's over a closed loop serial daisy chain. When two MDS's are used, as in this setup, the first MDS in the chain must be set to 8 and the second set to 4. By setting the first MDS to 8, the operator is opening the closed loop serial daisy chain allowing the second MDS to be included in the chain. The 4*/*8 switch is located on the back panel of each MDS, see Fig. A2. This figure also shows the location of all the motor, limit, and encoder

connections. Channels  $X1, X2, Y1$ , and  $Y2$  of the TCS8 control axis 1 through 4 on the first MDS and channels Z1, Z2, A1, and A2 control axis 1 through 4 on the second MDS. The TCS8 Encoders connector on the back of each MDS has a corresponding connector of the back of the TCS8, see Fig. A3 Schematic of TCS8 Back Panel. The interconnecting cable is detailed in Appendix A.4 Traverse Control System Cables.

#### **Positioning Resolution**

The indexer*/*drivers that are used in the MDS can drive the motors at 12**,**800 steps/revolution. The encoder used on each axis are 1000 pulses/revolution with quadrature encoding. Quadrature encoding adds a factor of 4 to the number of pulses/revolution to make this number 4000 pulses*/*revolution. This number, 4000 pulses*/*revolution, is well within the limit of 12,800 steps*/*revolution set by the indexer. The final factor in the product of the resolution of an axisis the number of threads*/*inch of the lead screw. All of the axes of the traverse system, except the auxiliary axis, have lead screws of 5 threads*/*inch, the auxiliary axis has a lead screw of 10 threads*/*inch. So the positioning resolution of the axes with a 5 threads*/*inch lead screw is 0.00005 inches and the auxiliary axis has a resolution of 0.000025 inches.

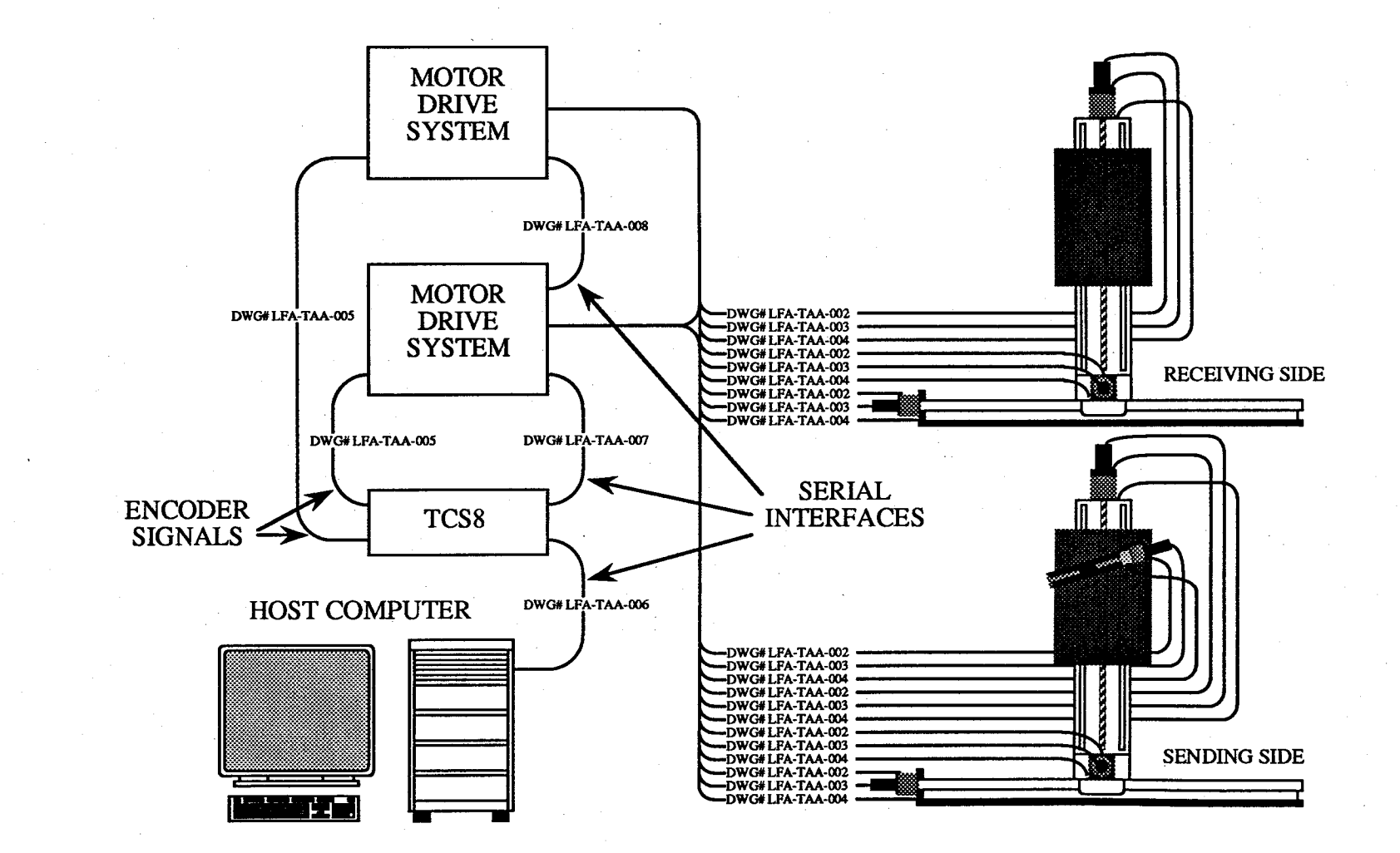

Fig. A1 Langley Traverse Control System

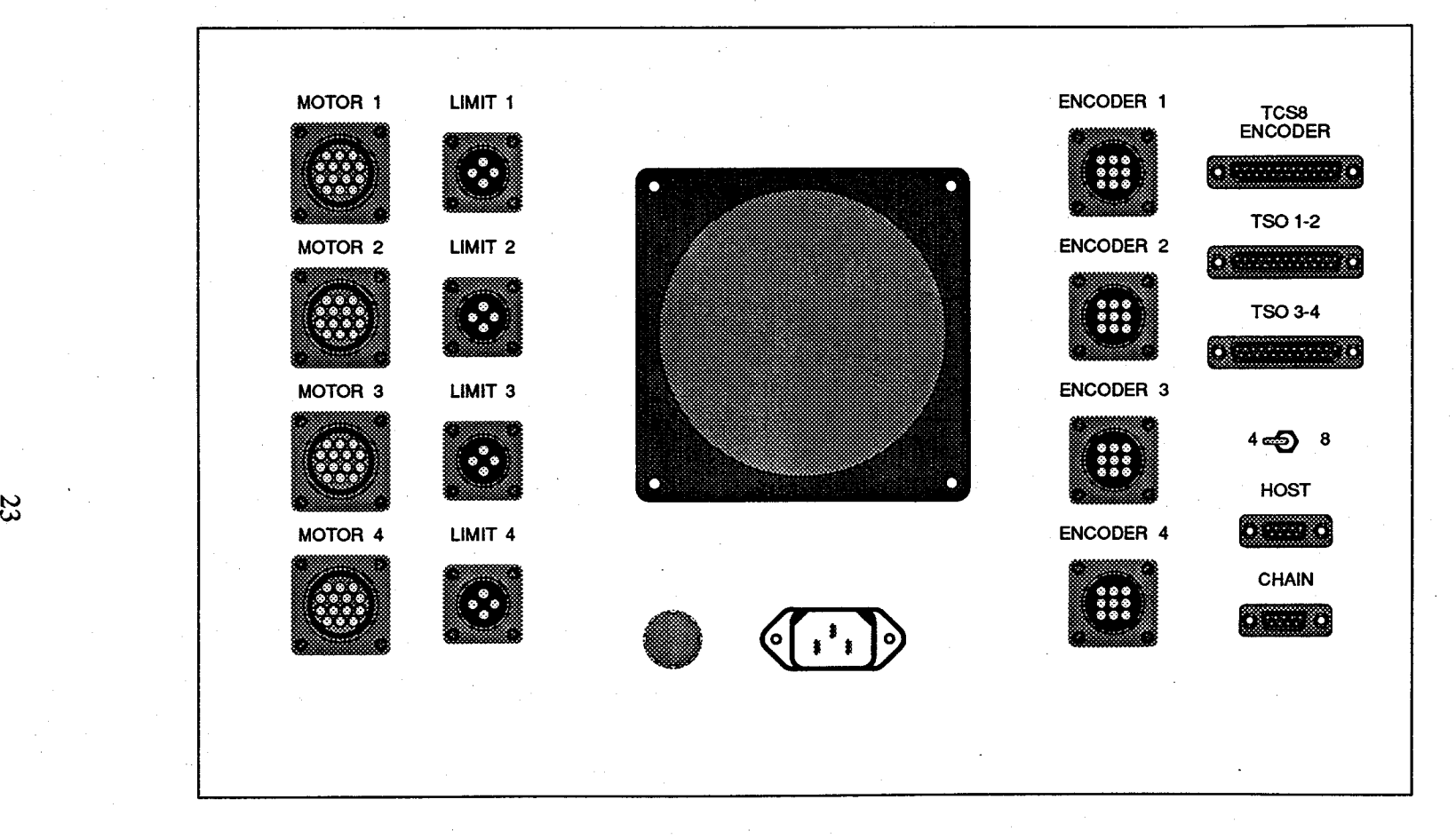

Fig. A2 Schematic of Motor Drive System Back Panel

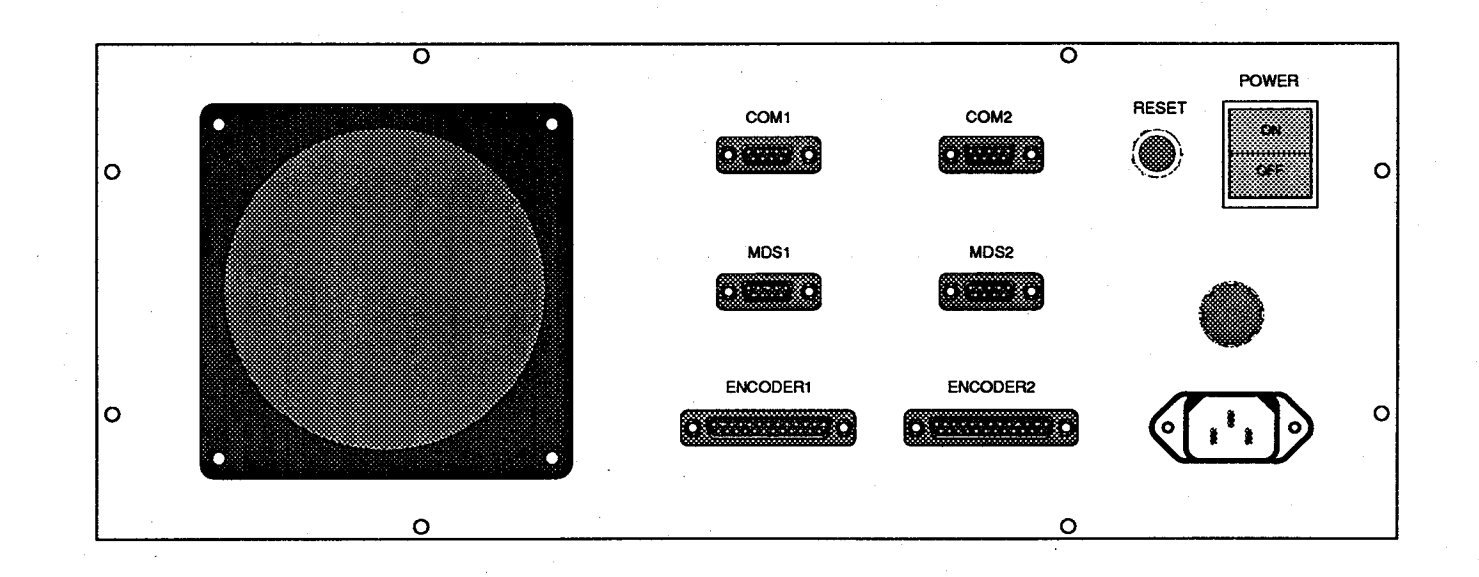

 $\mathfrak{z}_4$ 

# Fig. A3 Schematic of TCS8 Back Panel

Appendix A.1 TCS8's Front Panel Description

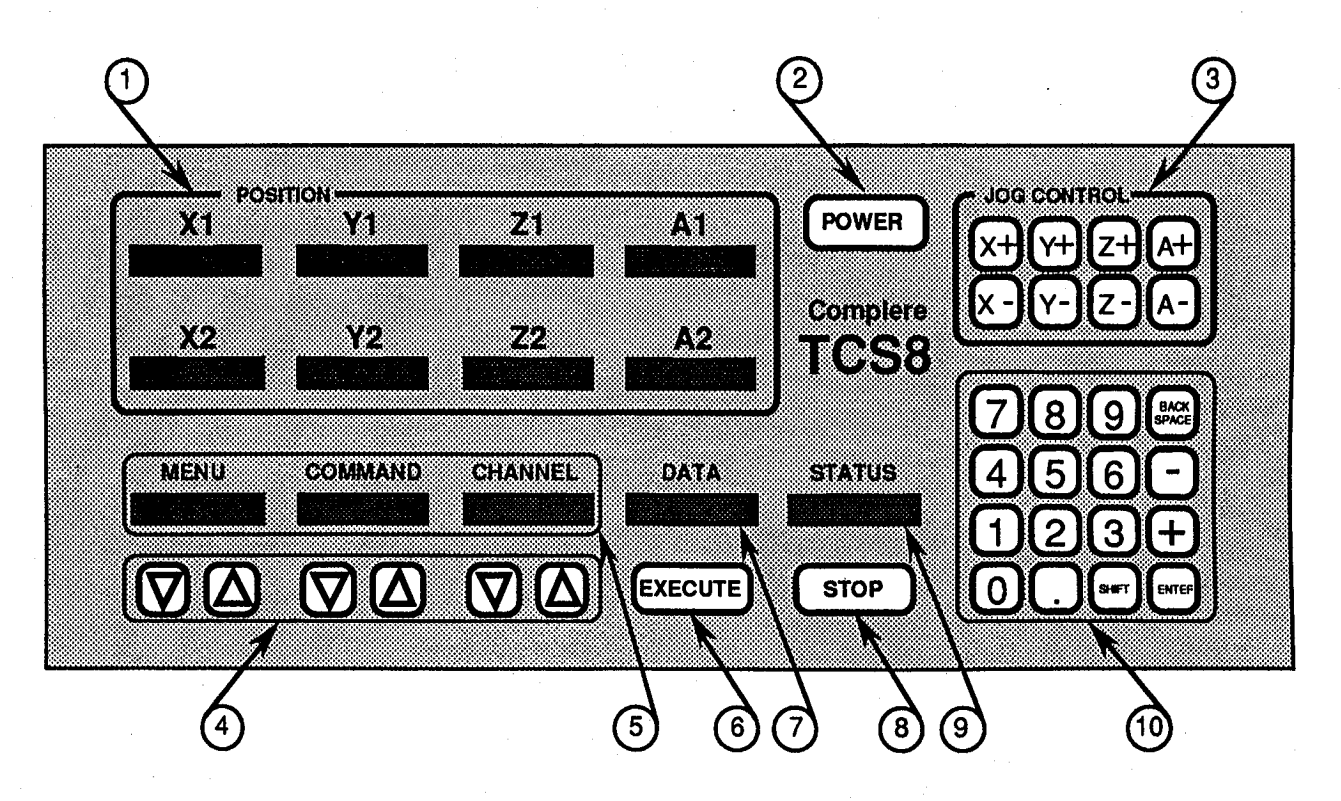

# **1. POSITI**ON **DIS**PL**AY W**IN**D**O**WS**

There are eight windows corresponding to the eight axes that the TCS8 is capable of controlling. The position of each axis is continuously updated, by monitoring its encoder, and displayed in a **fixed formatof a** s**ign, two digit**s**,a decimalpoint,andfou**r**digits.**

#### 2**. P**OW**ER** K**EY**

The power key is used to store the current configuration to nonvolatile memory before turning off pow**e**r **t**o the TCS8**.** P**r**essing the powe**r**ke**y** turns the disp**l**a**ys** off and saves the current configu**r**ation. Pres**s**ing it again tu**r**nsthe di**s**p**l**a**y**s back on**.** Thi**s** ke**y** can be u**s**ed to imp**le**ment a screen saver function.

#### 3**. J**O**G C**ON**TR**OL K**E**YS

These ke**y**s are used to contro**l** up to eight axes in a jog mode. **T**he mode (s**l**aved, one's onl**y**, or two's only) can be set through the jog menu. When the operator presses a jog key, the respective axis will begin to move. The direction that the axis moves is determined by the operator pressing either a plus or minus jog key. A plus jog key will turn the lead screw in a clockwise direction (away from the motor), a minus jog key will turn it in the counter-clockwise direction (towards the motor). By releasing the jog key the operator stops motion on that axis. Motion will also stop, if the axis reaches the limit for the direction it is moving, or if the indexer determines that the axis has stalled.

#### 4. S**CRO**LL K**E**YS

These keys are used to scroll items through the MENU, COMMAND, and CHANNEL windows. All of the menus, their commands, and channel va**ri**ationswill be detailed in another appendix.

#### *°* **5.** CO**MMA**N**D WI**N**DOWS**

**T**hese th**r**ee windows (MENU, COMMAND, **a**nd CHANNEL) are used, in tandem with thei**r** respective sc**r**o**ll** ke**y**s, to formu**l**ate a command to be executed b**y** the TCS**8.**

#### 6**. E**X**ECUTE** K**EY**

This ke**y** is used to execute the c**o**mmand cu**rr**e**n**t**ly**fo**r**mulat**e**din the MENU, COMMAND, and CHANNEL window**s.**

#### 7. DATA WIN**D**O**W**

Many of the TCS8's com**m**ands requi**r**e s**o**me **a**dd**e**d d**at**a, e**.**g**.** the dista**n**ce to move or **a**n ax**i**s' encod**er** counts p**e**r unit**.** Data fo**r** th**e**se commands is **e**nte**r**ed from the nume**r**ic ke**y** pad on the **l**ower **r**ight of the TCS8 into the DATA window**.** Onl**y** a va**l**id **r**eal numb**e**r can be ente**r**ed into the DATA window**. I**f the ope**r**ato**r** ente**r**s an inva**l**id **r**ea**l** number the character that is invalid wi**l**l flash until the op**e**rato**r** p**r**esse**s** backspace or a va**l**id character**.**

#### 8. STO**P** KE**Y**

The stop ke**y**, when pressed, will stop motion on a**l**l axes. The TCS8 wi**l**l not **l**oose track of the position of any axis. A move command started by the host computer and stopped by the stop key will finish normally with the position being reported. The position reported is the instantaneous position when the stop key was pressed. The final position of the axis being moved could be different than what was reported thus the host computer should read the position again after a panic stop.

# •**9. STAT**U**S WI**N**D**O**W**

The STATUS window reflects the resul**t** of all commands**.** For commands that are not instantaneous, this window displays a busy status and thenwhen the command completes it displays a ready status. The results of all view commands are displayed in the STATUS window. The STATUS window also displays the activity over the COM interfaces. For example, when the command for viewing position is sent over the COM1 interface, the STATUS window will display "COM1 VP" and when the command is completed the windowwill display "COM1 vp".

#### **10.** N**U**ME**R**IC KE**Y PAD**

\_ The numeric ke**y** pad is used to enter a number into the data window. The user may backspace in thewindow or clear (shift-backspace) the window. Only a valid real number can be entered into the data window. If the operator enters an invalid real number the character that is invalid will flash until the operator presses backspace or a valid character.

#### Appendix A.2 TCS8's Local Command Descriptions

This appendix describes the command set that can be executed from the front panel of the TCS8. Using the up and down keys under the MENU, COMMAND, and CHANNEL windows, the operator can formulate a command and then execute it by pressing the EXECUTE key. Some commands require extra information to be entered into the DATA window through the use of the numeric key pad. Each description includes a list of related commands that should be refer to to enhance the operator's understanding of the command. Also where applicable, the default setting is given.

**MENU: MOVE** 

**COMMAND: TO ZERO** 

CHANNELS: ALL, ONE'S, TWO'S, X1&X2, Y1&Y2, Z1&Z2, A1&A2, X1, X2, Y1, Y2, Z1, Z2, A1, A2

**DESCRIPTION:** The MOVE TO ZERO command is an easy way to move some or all of the axes to the zero position. This command can also be accomplished with the MOVE ABSOLUTE command and a zero in the DATA window. Before using this command, selected axes must be initialized with the INIT DRIVE ON command. This command can be canceled by pressing the STOP key. When the STOP key is pressed, all axes will stop immediately. If an axis encounters a limit before reaching zero, the rest of its movement is aborted.

RELATED COMMANDS: MOVE ABSOLUTE, MOVE RELATIVE, INIT Drive ON

**MENU: MOVE** 

COMMAND: ABSOLUTE

CHANNELS: X1&X2, Y1&Y2, Z1&Z2, A1&A2, X1, X2, Y1, Y2, Z1, Z2, A1, A2

**DESCRIPTION:** The MOVE ABSOLUTE command requires a position to be entered in the DATA window. This position and the current position of the axis is used to calculate the relative distance the axis must move. Before using this command, selected axes must be initialized with the INIT DRIVE ON command. This command can be canceled by pressing the STOP key. When the STOP key is pressed, all axes will stop immediately. If an axis encounters a limit before reaching the position entered in the DATA window, the rest of its movement is aborted.

**RELATED COMMANDS: MOVE TO ZERO, MOVE RELATIVE, INIT Drive ON** 

**MENU**: MO**V**E

#### **C**O**MM**A**ND:** RE**LAT**IVE

#### **CHANNEL**S**:** XI&X2, YI&Y2, ZI&Z2, AI&A2, X1, X2, Y1, Y2, Z1, Z2, A1, A2

**DESCRIPTION:** The MOVE RELATIVE command requires a distance to be entered in the DATA window. This position is used to calculate the relative distance the axis must move. Before using this command, selected axes must be ini**ti**alizedwith the INIT DRIVE ON command. This command can be canceled by pressing the STOP key. When the STOP key is pressed, all axeswill stop immediately. If an axis encounters a limitbefore moving the distance entered in the DATA window, the rest of its movement is aborted.

**RE**L**A**T**ED CO**M**MAND**S**:** MOVE T**O** ZERO, MOVE ABSO**L**UTE, INIT Drive ON

**MENU: J**OG

CO**M**M**AND**: MODE

C**HANNE**L**S**: SLAVED,O**N**E**'**S, TWO**'**S

**DESCRIPTION:** The JOG MODE command sets the way the JOG keys operate. When SLAVED is the setting, both the one and two axis of the X, Y, Z, or A coordinate will move the same amount. When ONE'S is the setting, only the one axes of the X, Y, Z, or A coordinate will move. And finally, when TWO'S is the setting, only the two axes of the X, Y, Z, or A coordinate will move. The current mode is marked with an aste**ri**sk.

**RELATED** C**OMMANDS**: no**n**e

**DEFAU**LT**:** S**LA**VE**D**

**ME**NU**:** SE**T**

#### **COMMAND:** CP**U**

#### **CHANNEL**S**:** A**L**L, XI&X2, YI&Y2, ZI&Z2, AI&A2, X1, X2, Y1, Y2, Z1, Z2, A1, A2

**DESCRIPTION:** The SET CPU command allows the user to change the counts per unit travel. The CPU for an axis is determined by multiplying the encoder resolution (counts*/*revolution) by the lead screws resolution (revolutions/unit of travel). A units conversion can be added here to change for example from inches to centimeters. When the CPU for an axis is changed, the position is automatically converted. This command requires a value to be entered in the DATA window.

#### RELATE**D** COMMAN**D**S: SET CPR, SET POSITION

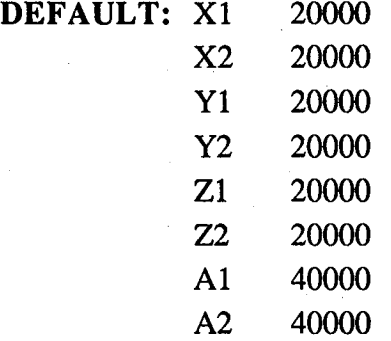

#### **MENU:** SE**T**

#### COMMAN**D**: CPR

#### C**H**ANNELS: ALL, XI&X2, YI&Y2, ZI&Z2, AI&A2, X1, X2, Y1, Y2, Z1, Z2, A1, A2

**DESCRIPTION:** The SET CPR command allows the user to change the encoder counts per motor revolution. The CPR for an axis is determined by dividing the encoder resolution (counts*/*revolution) by the lead screws resolution (revolutions*/*u**n**itof travel). The encoder counts per motor revolution, that is entered in theDATA window, must be a positive integer.

#### RELATE**D** COMMAN**D**S: SET CPU

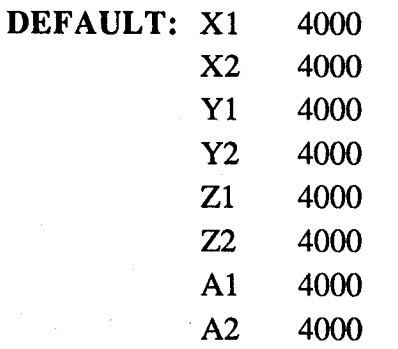

#### C**O**MMAN**D**: POSITIO**N**

**CHAN**N**E**LS: ALL, XI&X2, YI&Y2, ZI&Z2, AI&A2, X1, X2, Y1, Y2, Z1, Z2, A1, A2

**DE**SC**RI**PT**IO**N**: T**he SE**T**POSITION command a**llo**wsthe user to change the current posi**ti**o**n** of an axis. The new position must be entered in the DATA window be for executing the command.

#### RELATE**D** COMMAN**D**S: SET CPU

**ME**N**U:** SET

**C**O**MMA**N**D**: **V**E**L**O**CITY**

C**H**ANNELS: ALL, XI&X2, YI&Y2, ZI&Z2, AI&A2, X1, X2, Y1, Y2, Z1, Z2, A1, A2

**DESCR**I**PT**I**O**N**: T**he SE**T** VELOC**I**TY comm**a**nd a**l**lows the user t**o** change the **m**axi**m**u**m** spe**e**d at which an axis wi**ll** trave**l.** The **r**ange of va**l**id velocitie**s** is 0**.**002 to 50**.**000 **re**volution**s** pe**r** second**.** The defau**l**t is 5 revs*/*sec**.** An axis ma**y** sta**l**l at ve**l**ocities high**e**r than the default**.** The new ve**l**ocit**y** must be ente**r**ed in the DATA window be for execu**ti**ng the command**.**

RELATED COMMANDS: SETACCEL.

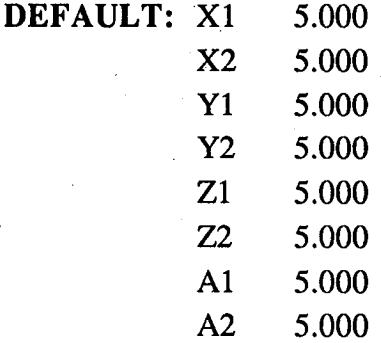

**MENU: S**E**T**

#### **C**O**MMA**N**D:** ACCE**L**.

**CHA**N**NE**LS**:** AL**L**, XI&X2, YI&Y2, ZI&Z2, AI&A2, **X**1, X2, Y1, Y2, Z1, Z2, A1, A2

**DESCRIPTION:** The SET ACCEL. command allows the user to change the maximum acceleration for an axis. The range of valid accelerations is 0.01 to 999.99 revolutions per second per second. The default is 5 revs*/*sec*/*sec. The new acceleration must be entered in the DATA window be for executing the command.

# RELATE**D** COMMAN**D**S: SETVELOCITY

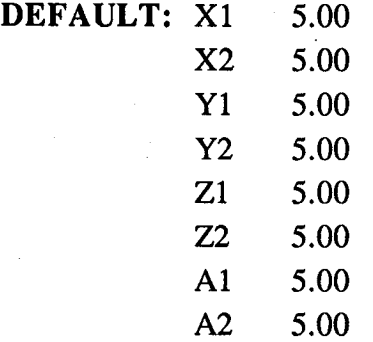

#### MENU: SET

**COMMAND:** CmtsOn

C**H**ANNELS: ALL, ONE'S, TWO'S, XI&X2, YI&Y2, ZI&Z2, AI&A2, X1, X2, Y1, Y2, Z1, Z2, A1, A2

**DESCRIPTION:** The SET CrntsOn command allows the user to turn the motor currents on. The motor current must be on for an axis to be moved. The information in the DATA window is ignored.

#### RELATE**D** COMMAN**D**S: SET CmtsOff

#### **MENU:** SE**T**

CO**MMA**N**D**: C**m**tsOff

CHANN**E**LS: ALL, ONE**'**S, TWO**'**S, Xl&X2, Y**I**&Y2, ZI&Z2, A**I**&A2, Xl, X2, Y1, Y2, Z1, Z2, A1, A2

DESCRIPTION: The SET CrntsOff command allows the user to power down motors when they will not be used for long periods of time. The information in the DATA window is ignored.

RELATED COMMANDS: SET CrntsOn

MENu: SET

**C**OMM**A**N**D**: IN**IT**SON

CHANN**E**LS: ALL, ONE**'**S, TWO**'**S, X**l**&X2, YI&Y2, ZI&Z2, AI&A2, Xl, X2, Y1, Y2, Z1, Z2, A1, *A*2

**DE**S**CRIPTI**ON: The SET **I**NITS ON comm**a**nd a**l**lows the user to initia**l**ize the indexers without turning on the power to the moto**r**s**.** The information in the DATA window is igno**r**ed**.**

#### RELATED COMMANDS: IN**I**T D**r**ive ON

M**ENU:** V**I**EW

**COMMA**N**D:** Cnt*i*Unit

.CHANNELS: X1, X2, Y1, Y2, Z1, Z2, A1, A2

DESCRIPTION: The VIEW Cnt*/*Unit command displays the current setting of the encoder counts per unit travel parameter for the selected axis in the STATUS window. The information in the DATA window is ignored.

RELATED COMMANDS: SET CPU

**ME**N**U**: **VIEW**

CO**MMAND: C**nt*/*MRev

**CHAN**N**E**L**S:** X1, X2, Y1, Y2, Z1, Z2, A1, A2

**DESCRIPTION:** The VIEW Cnt/MRev command displays the current setting of the encoder counts per motor revolution parameter for the selected axis in the STATUS window. The information in the DATA window is ignored.

RELATE**D C**OMMAN**D**S: SET CPR

**MENU**: **VI**EW

**COMMAND**: VEL**OCI**T**Y**

C**H**ANNELS: X1, X2, Y1, Y2, Z1, Z2, A1, A2

**DESCRIPTION:** The VIEW VELOCITY command displays the current setting of the velocity parameter for the selected axis in the STATUS window. The information in the DATA window is ignored.

RELATE**D** COMMAN**D**S: SETVELOCITY

**MENU**: V**I**EW

**C**O**M**M**A**N**D**: ACCEL.

C**H**ANNELS: X1, X2, Y1, Y2, Z1, Z2, A1, A2

**DESCRIPTION:** The VIEW ACCEL, command displays the current setting of the acceleration parameter for the selected axis in the STATUS window. The information in the DATA window is ignored.

RELATE**D** COMMAN**D**S: SETACCEL.

#### **MENU**: V**I**EW

#### **C**O**MMAND:** IN**IT**

**CHANNEL**S**:** none

**DESCRIPTION:** The VIEW INIT command uses the STATUS window to display a one(initialized) or a zero(uninitialized) for each axis. The STATUS window has eight characters; left to right respectively reflecting the status of: X1, X2 ..., A1, A2. The information in the DATA window is ignored.

**RELATED C**O**MMAND**S**:** SET INI**T**S, INIT D**ri**ve**O**N

**MENU**: VIEW

**COMMAND:** C**U**RRENTS

**CHANNEL**S**:** n**o**ne

**DESCRIPTION:** The VIEW CURRENTS command uses the STATUS window to display a one(current on) or a zero(current off) for each axis. The STATUS window has eight characters; left to right respectively reflecting the status of: X1, X2 ..., A1, A2. The information in the DATA window is ignored.

**RE**L**A**T**ED CO**MM**ANDS:** SET CmtsOn, SE**T**CmtsOff, INIT Drive ON, INIT Drive OFF

M**EN**U**:** V**I**EW

**COMMAND: Pl**usLMT

**CHANNEL**S**:** none

**DE**S**CRIPTI**O**N:** The V**I**EW Plus LMT c**omma**nd uses the STATUS window to di**spla**y a one(on limit) or a zero(not on limit) for each axis. The STATUS window has eight characters; left to right respectively reflecting the status of: X1, X2 ..., A1, A2. The information in the DATA **window is ignored.**

RELATED COMMANDS: none

#### **MENU:** VIEW

#### **COMMAND:** Minus LMT

#### CHANNELS**:** none

**DESCRIPTION:** The VIEW Minus LMT command uses the STATUS window to display a one(on limit) or a zero(not on limit) for each axis. The STATUS window has eight characters; left to **fi**ght respectively reflecting the status of: X1, X2 .... A1, A2. The in**f**ormation in the DATA window is ignored.

RELATED **C**OMMANDS: none

**MENU**: V**I**EW

C**OMMAND**: HO**M**E

**CHANNEL**S**:** none

**DE**S**CRIPTI**O**N: T**he VIEWHOME c**o**mm**a**nd uses the STATUSwin**d**owto display **a** one**(**on limit) or a zero(not on limit) for each axis. The STATUS window has eight characters; left to right respectively reflecting the status of: X1, X2 ..., A1, A2. The information in the DATA window is ignored.

#### RELATE**D** COMMAN**D**S: none

**MENU**: V**I**EW

C**OMMA**N**D**: ST**AL**L

**CHANNELS:** none

**DESCRIPTION:** The VIEW STALL command uses the STATUS window to display a one(stalled) or a zero(not stalled) for each axis. The STATUS window has eight characters; left to right respectively reflecting the status of: X1, X2 ..., A1, A2. The information in the DATA window is ignored.

RELATE**D** COMMAN**D**S: none
#### **MENU: INIT**

#### **COMMAND: DEFAULT**

**CHANNELS:** none

**DESCRIPTION:** The INIT DEFAULT command restores the initial factory defaults (CPU, CPR, VELOCITY, ACCELERATION, BAUD RATE, BITS/CHAR, PARITY, STOP BITS, HANDSHAKE) of the TCS8. After executing this command, execute the command INIT Drive ON to initialize the indexers. The information in the DATA window is ignored.

RELATED COMMANDS: SET CPU, SET CPR, SET VELOCITY, SET ACCEL.

**MENU: INIT** 

**COMMAND: Drive ON** 

CHANNELS: ALL, ONE'S, TWO'S, X1&X2, Y1&Y2, Z1&Z2, A1&A2, X1, X2, Y1, Y2, Z1, Z2, A1, A2

**DESCRIPTION:** The INIT Drive ON command initializes the selected axes for movement. After executing this command the currents are on to the motors. The information in the DATA window is ignored.

RELATED COMMANDS: SET CPU, SET CPR, SET VELOCITY, SET ACCEL., SET CnrtsOn, SET CnrtsOff, INIT DEFAULT

#### **MENU: INIT**

**COMMAND: Drive OFF** 

CHANNELS: ALL, ONE'S, TWO'S, X1&X2, Y1&Y2, Z1&Z2, A1&A2, X1, X2, Y1, Y2, Z1, Z2, A1, A2

**DESCRIPTION:** The INIT Drive OFF command is an alias for SET CrntsOff.

**RELATED COMMANDS: SET CrntsOff** 

#### **ME**N**U**: COM1*/***C**O**M2**

**C**O**MMAND**: **Ba**udR**at**e

**C**H**A**NN**EL**S**:** 19**.**2K, 9600, 4800, 240**0**, 12**00**, 3**00,** 11**0**

DESCRIPTION: The COM1*/*COM2 **B**audR**a**t**e** command set the ba**u**d rate for the sel**e**ct**e**d communication chann**e**l**.** The information in the DATA window i**s** igno**r**ed**.** The current baud **r**at**e** i**s** mark**e**d wi**t**h an asterisk**.**

RELATED COMMANDS**:** none

**DEFAULT:** 9600

**MENU**: COM**1***/*COM2

**COMMA**N**D:** Bi**t***/*Char

**C**HANN**E**LS**:** SEVEN, EIGHT

**DE**S**CR**I**PT**ION**:** The COM1*/*COM2**B**it/**C**ha**r**command setthe bits pe**r** characte**r**fo**r** the selected communica**ti**on channel**.** The info**r**mationin the DATA windowis igno**r**ed**.** The cu**rre**ntnumb**er**of bit**s** p**er** charac**t**e**r**i**s** ma**r**kedwith an aste**ris**k**.**

RE*L*ATED **C**OMMANDS: none

D**E**FAULT: E**I**GHT

**ME**N**U:** COM1*/*COM2

**C**O**MMAND:** Parity

**C**HANN**E**LS**:** NONE, EVEN**,** ODD

**DESCRIPTION:** The COM1/COM2 Parity command set the parity for the selected communication channel. The information in the DATA windowis ignored. The current parity is marked with an aste**ri**sk**.**

RELATED COMMANDS: none

D**EFAU**L**T**: EVEN

MENU: COM1/COM2

**COMMAND:** StopBits

**CHANNELS:** 1, 1.5, 2

**DESCRIPTION:** The COM1/COM2 StopBits command set the stop bits for the selected communication channel. The information in the DATA window is ignored. The current number of stop bits is marked with an asterisk.

**RELATED COMMANDS: none** 

DEFAULT: 1

MENU: COM1/COM2

**COMMAND: HandShak** 

**CHANNELS: NO, YES** 

**DESCRIPTION:** The COM1/COM2 HandShak command set the handshake for the selected communication channel. The information in the DATA window is ignored. An asterisk marks whether there is handshaking or not.

**RELATED COMMANDS:** none

DEFAULT: YES

#### A**ppendix** A**.**3 TCS8's Serial Inte**r**face Command Descriptions

This appendix describes the command se**t** that can be executed th**r**ough the serial int**er**fac**e**s of the TCS8**.** Each description inc**l**udes a code section that out**l**ines the characte**r**s that must be s**e**nt to **e**xecute **t**he command**.** The vertica**l** bar in this section is used as a separator and is not s**e**nt as pa**r**t of the command code**.** The s**y**mbo**l** "CRL**F**" stands fo**r** the two characte**r**s ca**r**riag**e** retu**r**n and **l**ine fe**e**d**.** A**ls**o where app**l**icable, the defau**l**t **s**etting is given**.**

#### COM**M**AND: CHANGE SERIALCONFIGU**R**ATION

#### COD**E**: CSCOM;CATEGORY;A*T***F**RIBUTE;

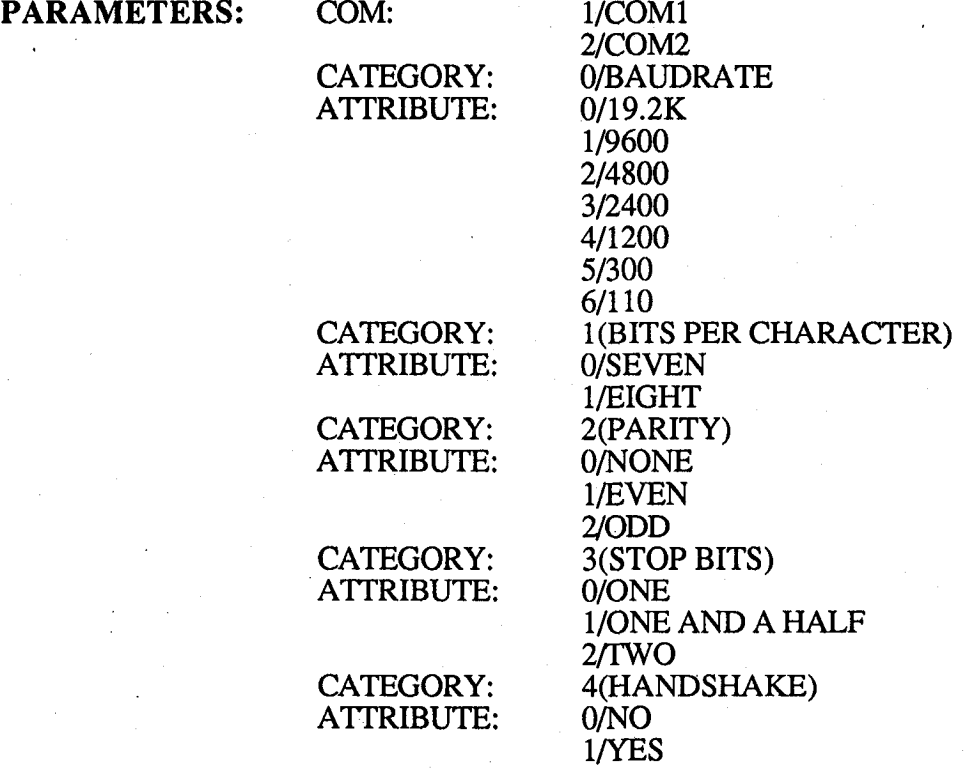

**DESCRIPTION:** This command must be executed with extreme caution and thought. If the user changes an attribute of the same COM port that he is sending the command, he must change to that attribute on the host computer before sending the next command. The best way to change the serial configuration of a COM port is to utilize the front panel commands.

DEFAULT: 9600 baud, EIGHT bits*/*char, EVEN parity, ONE stop bit, handshaking YES

EXAMPLE: To change the baudrate of COM1 to 2400 the user must send CS1;0;3;

#### CO**M**MAN**D**: MOVE TO ABSOLUTEPOSITION AND REPOR**T**FINALPOSITION

CODE: MA CHANNEL:POSITION,CHANNEL:POSITION....ICRLF

**PAR**A**METERS:** CHA**N**NEL: **0***/***AL**LCHANNELS l*/*X1 2*/*X2 3*/*Y1 4*/*Y2 5*/*Z1 6*/*Z2

POSITION: Real number free format

**DESCRIPTION:** This command moves selected channels to absolute positions.

#### EXAMPLES:

To move all channels to zero the user may send MA0:0, CRLF or MA12345678:0, CRLF To move channel X1 to zero the user must send MA1:0,CRLF To move channels X1 and X2 to zero the user may send MA12:0,CRLF or MAI:0,2:0,CRLF or MA1:0,CRLF and MA2:0,CRLF

7*/*A1 8*/*A2

#### **C**OMMAND**:** MOVE TO RELATIVEDISTANCEAND REPORT FINALPOSITION

COD**E**: MR CHANNEL:DISTANCE,CHANNEL:DISTANCE....ICRLF

**PARA**M**ETE**R**S:** CHANNEL: 0*/*ALL CHANNELS

1*/*X1 2*/*X2 3*/*Y1 4*/*Y2 5*/*Z1 6*/*Z2 7*/*A1 8*/*A2

POSITION: Real number free format

**DESCRIPTION:** This command moves selected channels relative distances.

#### EXAMPLES:

To move all channels one unit the user may send MR0:1, CRLF or MR12345678:1, CRLF To move channel X1 one unit the user must send MR1:1,CRLF To move channels X1 and X2 one unit the user may send MR12:1,CRLF or MRI:I,2:1,CRLF or MR1:1,CRLF and MR2:1,CRLF

#### **COMMAND: SET ACCELERATION**

#### CODE: SA CHANNEL:ACCELERATION, CHANNEL:ACCELERATION,... ICRLF

**PARAMETERS:** 

**CHANNEL:** 

0/ALL CHANNELS  $1/X1$  $2/X2$ 

> 3/Y1  $4/Y2$  $5/Z1$

 $6/22$  $7/A1$ 

 $8/A2$ ACCELERATION: Real number free format between  $0.01$  and 99.99 inclusive.

**DESCRIPTION:** This command sets the acceleration for selected channels.

**DEFAULT:** All channels 5.00 revolutions/second/second

#### **EXAMPLES:**

To set the acceleration for all channels to 4.00 revolutions/second/second the user may send SA0:4.00, CRLF or SA12345678:4.00, CRLF

To set the acceleration for channel X1 to 4.00 revolutions/second/second the user must send SA1:4.00, CRLF

To set the acceleration for channels X1 and X2 to 4.00 revolutions/second/second the user may send SA12:4.00, CRLF or SA1:4.00, 2:4.00, CRLF or SA1:4.00, CRLF and SA2:4.00, CRLF

#### **COMMAND: VIEW ACCELERATION**

CODE: VA CHANNELICHANNEL...ICRLF

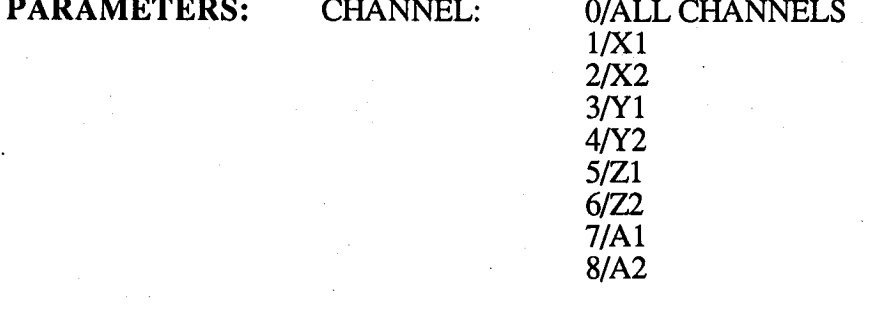

**DESCRIPTION:** This command views the acceleration for selected channels. The TCS8 transmits each of the accelerations requested back to the host computer separated by carriage return line feeds.

#### **EXAMPLES:**

To view the acceleration for all channels the user may send VA0CRLF or VA12345678CRLF To view the acceleration for channel X1 the user must send VA1CRLF To view the acceleration for channels X1 and X2 the user may send VA12CRLF or VA1CRLF and **VA2CRLF** 

#### **COMMAND: SET VELOCITY**

#### CODE: SV CHANNEL: VELOCITY, CHANNEL: VELOCITY,... ICRLF

**PARAMETERS:** 

**CHANNEL:** 

0/ALL CHANNELS  $1/X1$  $2/X2$ 

> $3/Y1$  $4/Y2$  $5/Z1$  $6/72$  $7/A1$  $8/A2$

VELOCITY:

Real number free format between 0.001 and 50.000 inclusive.

**DESCRIPTION:** This command sets the velocity for selected channels.

**DEFAULT:** All channels 5.000 revolutions/second

#### **EXAMPLES:**

To set the velocity for all channels to 4.00 revolutions/second the user may send SV0:4.00, CRLF or SV12345678:4.00, CRLF

To set the velocity for channel X1 to 4.00 revolutions/second the user must send SV1:4.00, CRLF To set the velocity for channels X1 and X2 to 4.00 revolutions/second the user may send SV12:4.00, CRLF or SV1:4.00, 2:4.00, CRLF or SV1:4.00, CRLF and SV2:4.00, CRLF

#### **COMMAND: VIEW VELOCITY**

### **CODE: VV CHANNELICHANNEL...ICRLF**

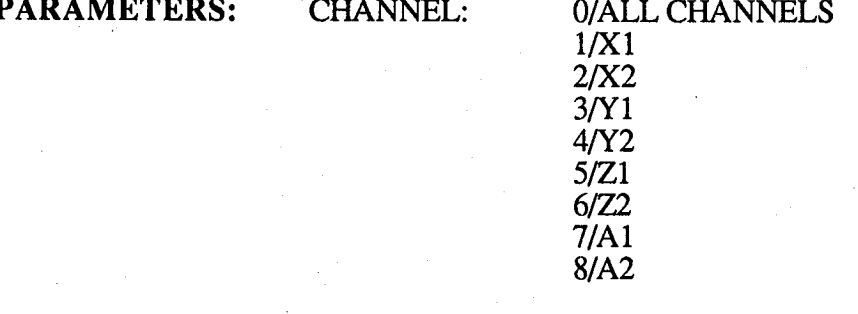

**DESCRIPTION:** This command views the velocity for selected channels. The TCS8 transmits each of the velocities requested back to the host computer separated by carriage return line feeds.

#### **EXAMPLES:**

To view the velocity for all channels the user may send VV0CRLF or VV12345678CRLF To view the velocity for channel X1 the user must send VV1CRLF To view the velocity for channels X1 and X2 the user may send VV12CRLF or VV1CRLF and VV2CRLF

#### CO**MM**AND**:** SE**T**E**N**CO**D**E**R**CO**U**NTS PER **U**N**ITT**RA**V**EL

COD**E:** SU CHA**N**NEL:CPU**,**CHANNE**L**:CP**U**,...ICR**L**F

PAR**A**M**E**T**E**RS: CHANNEL: 0*/*ALL CHANNELS 1*/*X1

° 4*/*Y2

CPU: Non**-**z**e**ro real number free format.

**DESCRIPTION:** This command sets the encoder counts per unit travel for selected channels.

2*/*X2 3*/*Y1

5*/*Z1 6*/*Z2 7*/*A1 8*/*A2

D**E**FAULT: X1,2,Y1,Y2,Z1,Z2 20000 counts*/*inch and A1,A2 40000 counts*/*inch

#### **E**XAMPL**E**S:

To set the encoder counts per unit travel for all channels to 5000 the user may send SU0:5000,CRLF or SU12345678:5000,CRLF

To set the encoder counts per unit trav**e**l for channel X**1** to 5000 the user must s**e**nd SUI:5000,CRLF

To set the encoder counts per unit travel for channels X1 and X2 to 5000 the user may send SU12:5000,CRLF or SU1:5000,2:5000,CRLF or SU**I**:5000,**C**RLF and SU2:5000,**C**RLF

C**O**M**M**AND: VIEWENCODER COUNTSPER UNIT TRAVEL

#### CODE: VU CHANNELICHANNEL...ICRLF

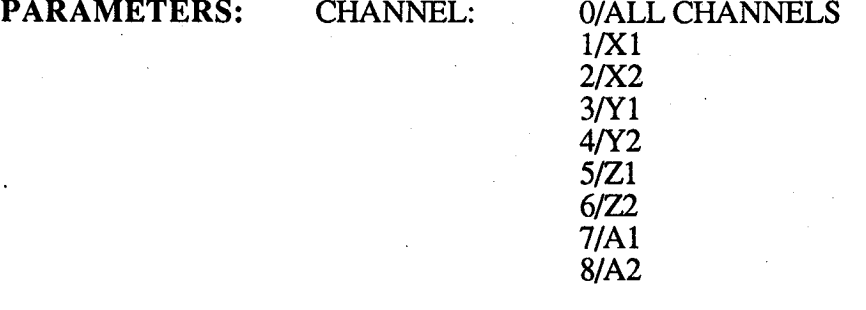

**DESCRIPTION:** This command views the encoder counts per unit travel for selected channels. The TCS8 transmits each of the encoder counts per unit travel requested back to the host computer separated by car*r*iage return line feeds.

#### **E**XAMPL**E**S:

To view the encoder counts per unit travel for all channels the user may send VUOCRLF or VU12345678CRLF

To view the encoder counts per unit travel for channel X1 the user must send VU1CRLF To view the encoder counts per unit travel for channels X1 and X2 the user may send VU12CRLF or VU1CRLF and VU2CRLF

#### **COMMAND: SET ENCODER COUNTS PER MOTOR REVOLUTION**

CODE: SR CHANNEL:CPR,CHANNEL:CPR,...ICRLF

**PARAMETERS: CHANNEL:** 

0/ALL CHANNELS  $1/X1$ 

> $2/X2$  $3/1$  $4/Y2$  $5/Z1$  $6/22$  $7/A1$  $8/A2$

CPU:

Non-zero integer free format.

**DESCRIPTION:** This command sets the encoder counts per motor revolution for selected channels.

**DEFAULT:**  $X1,2,Y1,Y2,Z1,Z2$  and  $A1,A2$  4000 counts/inch

#### **EXAMPLES:**

To set the encoder counts per motor revolution for all channels to 500 the user may send SR0:500, CRLF or SR12345678:500, CRLF

To set the encoder counts per motor revolution for channel X1 to 500 the user must send **SR1:500, CRLF** 

To set the encoder counts per motor revolution for channels X1 and X2 to 500 the user may send SR12:500,CRLF or SR1:500,CRLF or SR1:500,CRLF and SR2:500,CRLF

#### **COMMAND: VIEW ENCODER COUNTS PER MOTOR REVOLUTION**

#### **CODE: VR CHANNELICHANNEL...ICRLF**

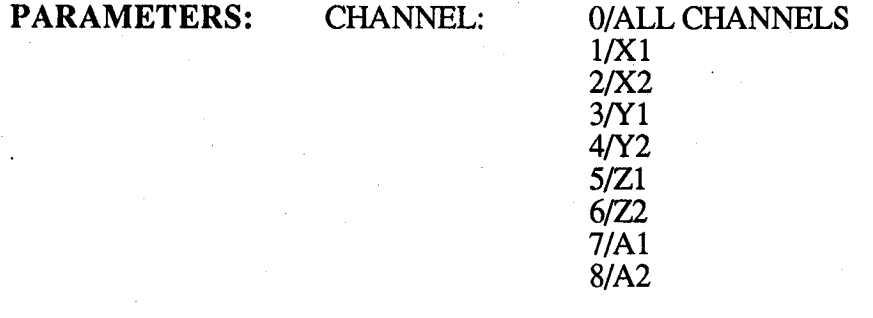

**DESCRIPTION:** This command views the encoder counts per motor revolution for selected channels. The TCS8 transmits each of the encoder counts per motor revolution requested back to the host computer separated by carriage return line feeds.

#### **EXAMPLES:**

To view the encoder counts per motor revolution for all channels the user may send VROCRLF or **VR12345678CRLF** 

To view the encoder counts per motor revolution for channel X1 the user must send VR1CRLF To view the encoder counts per motor revolution for channels X1 and X2 the user may send VR12CRLF or VR1CRLF and VR2CRLF

#### COM**MA**N**D**: SETPOSITION

**-** 4*/*Y2

#### CO**DE**: SP CHANNEL:POSIT**I**ON,CHANNEL:POSI**T**ION ....ICRLF

**P**A**RA**M**ETERS: CHANN**EL: 0*/*ALL **C**HANNELS **l***/***X**1 *2/***X2**

POSITION: real number.

**3***/***Y**1

5*/*Z1 6*/*Z2 7*/*A1 8*/*A2

**DESCRIPTION:** This command sets the position for selected channels.

#### EXAMPLES:

To set the position for all channels to 1.5 the user may send SP0:1.5,CRLF or SP12345678:l.5,CRLF

To set the position for channel X1 to 1.5 the user must send SPI:I.5,CRLF To set the position for channels X1 and X2 to 1.5 the user may send SP12:I.5,CRLF or SPI:I.5 ,2:1.5,CRLF or SPI: 1.5,CRLF and SP2:1.5,CRLF

#### **CO**M**MA**N**D:** V**I**EW POS**I**T**I**ON

**C**O**DE:** VP CHA**NN**EL**I**CHAN**N**EL.**.**.**I**CRLF

P**ARA**M**E**TE**R**S**:** CHANNEL: 0*/*ALL CHA**N**NELS

1*/*X1 2*/*X2 3*/*Y1 4*/*Y2 5*/*Z1

**DESCRIPTION:** This command views the position for selected channels. The TCS8 transmits each of the positions requested back to the host computer separated by carriage retu**rn**line feeds.

6*/*Z2 7*/*A1 8*/*A2

#### **E**XAMPL**E**S:

To view the position for all channels the user may send VPOCRLF or VP12345678CRLF To view the position for channel X1 the user must send VP1CRLF To view the position for channels X1 and X2 the user may send VP12CRLF or VP1CRLF and VP2CRLF

#### CO**MMA**N**D**: SE**T**C**U**R**RE**N**TTO**M**O**TORWIN**D**INGS

CO**DE**: SC CHANNE**L**:ON*/***O**FF,CHANN**E**L:ON*/*OFF....**I**CRLF

**PAR**A**METER**S**:** C**HA**N**N**E**L**: **0***/*A**LL**C**HANN**E**L**S

**l***/***X1** 2*/***X**2 **3***/***Y**1 **4***/***Y***2* 5*/***Z**1 6*/7*2 **7***/***A**1 8*/***A**2 **0***/*OFF

**ON***/***OFF:** l*/***ON**

**DESCRIPTION:** This command sets the current to the motor windings for selected channels on **or off.**

#### **EXAMPLES:**

**To s**et the c**urr**e**nt**t**o t**he **motorwindingsfor all**ch**ann**e**lson** the **us**e**rmays**e**ndSC0:1,**CR**LFor SC**1**2345**6**78:**1,**C**R**LF**t**o s**et **t**he**m off t**he **us**e**rmay s**e**ndSC0:0,C**R**LFor SC12345**6**78:0,CRLF**

#### **COMMAND:** V**I**EW CURRENTTO MO**T**ORW**INDIN**GS

C**ODE:** VC C**HA**N**N**EL**I**C**HA**NNE**L**...**I**CRLF

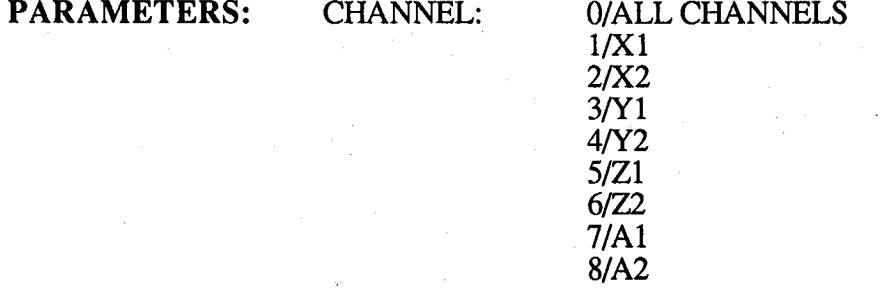

DESC**R**IPTION: This command views the current to the motor windings for selected channels. The TCS8 transmits each response of on*/*off (1*/*0) b**a**ck to the host computer separated by carriage return line feeds.

#### EXAMPLES:

To view the current to the motor windings for all channels the user may send VCOCRLF or VC12345678CRLF

To view the current to the motor windings for channel X1 the user must send VC1CRLF To view the current to the motor windings for ch**a**nnels X1 **a**nd X2 the user m**a**y send VC12CRLF . or VC**1**CRLF and VC2CRLF

#### CO**MM**AND: SET INITIALIZATIONOFINDEXER*/*DRIVERS

#### CO**DE:** SI CHANNE**L**ICHANNE**L**...ICRLF

**PARA**M**E**T**ERS: C**HA**N**NE**L: 0***/***AL**L**C**HA**N**NE**L**S

1*/*X1 2*/*X2 3*/*Y1 4*/*Y2 5*/*Z**1** 6*/*Z2 7*/*A1 **8***/*A2

**DESCRIPTION:** This command sends the current value of the acceleration, velocity, and the encoder counts per motor revolution to the indexer/driver for the selected channels. This command must be sent before any move commands may be sent.

#### **E**XAMPL**E**S:

To initialize all channels the user may send SIOCRLF or SI12345678CRLF To initialize channel X1 the user must send SI**I**CRLF To initialize channels X1 and X2 the user may send SI12CRLF or SI1CRLF and SI2CRLF

#### **C**O**M**M**AND:** VIEW **I**NITIALIZ**A**TI**O**NOFINDEXER*/*DR**I**VERS

**C**O**DE:** VI CHANNEL**I**CHANNEL...**I**CRLF

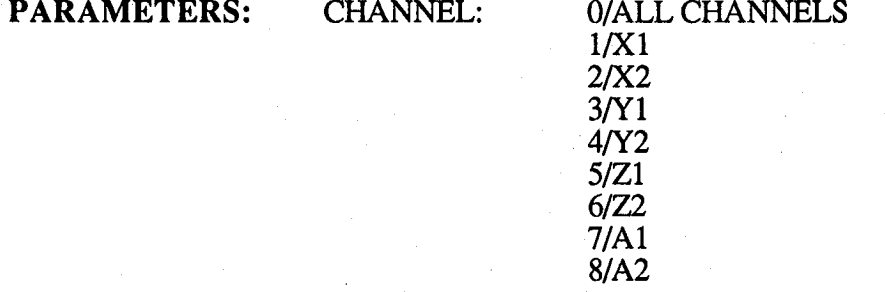

*D*ESCRIPTION: This command returns "1" if the indexer*/*driver has been initialized since the TCS8 was turned on and "0" if it has not. The TCS8 transmits each of the responses back to the host computer separated by carriage return line feeds.

#### EXAMPLES:

To check the initialization of all channels the user may send VIOCRLF or VI12345678CRLF To check the initialization of channel X1 the user must send VI1CRLF To check the initialization of channels X1 and X2 the user may send VI12CRLF or VI1CRLF and VI2CRLF

## Appendix A.4

Traverse Control System Cables

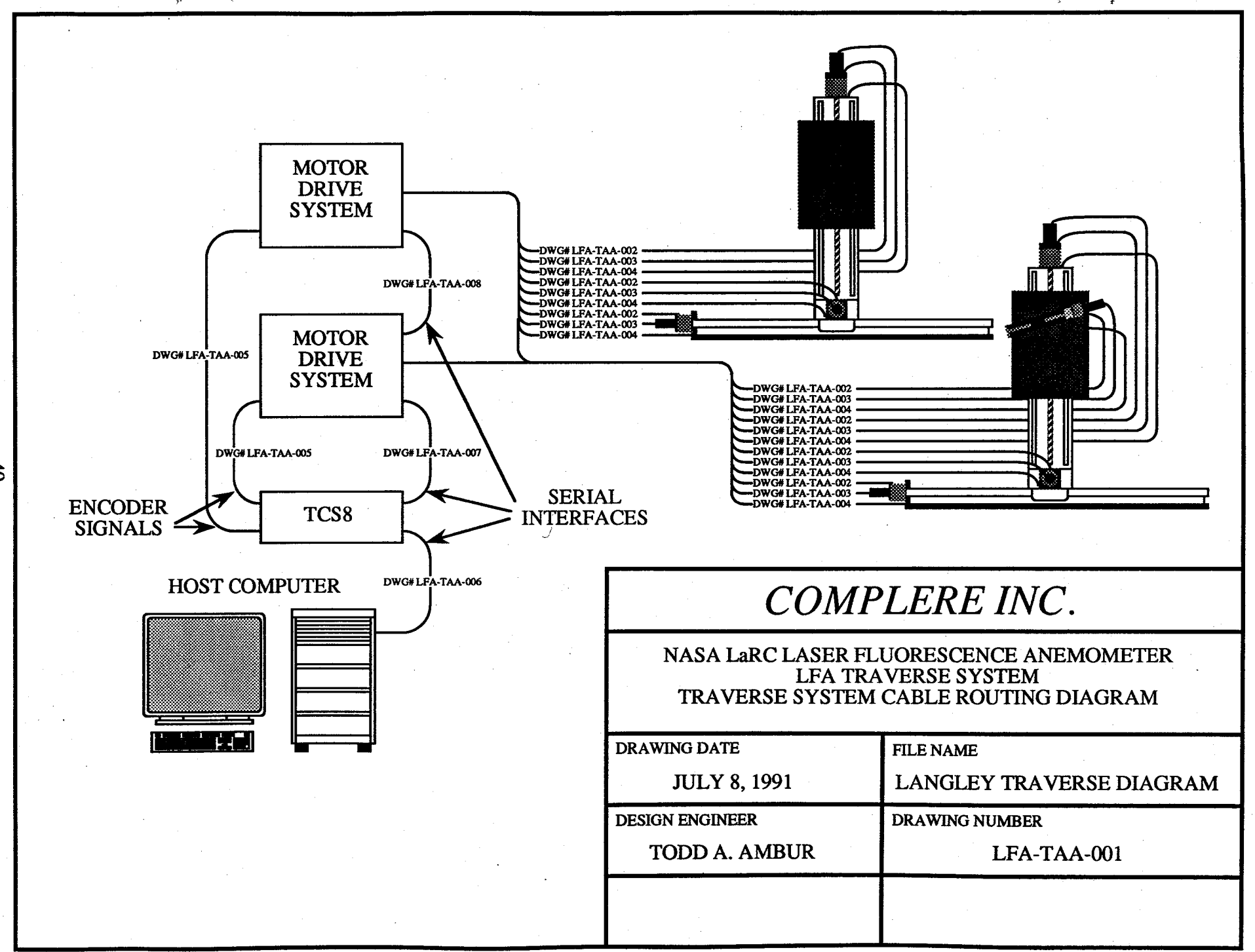

 $\sim$ 

 $\ddot{d}$ 

#### **COMPLERE INC. MOTOR DRIVE SYSTEM**

#### **COMPUMOTOR STEPPER MOTOR**

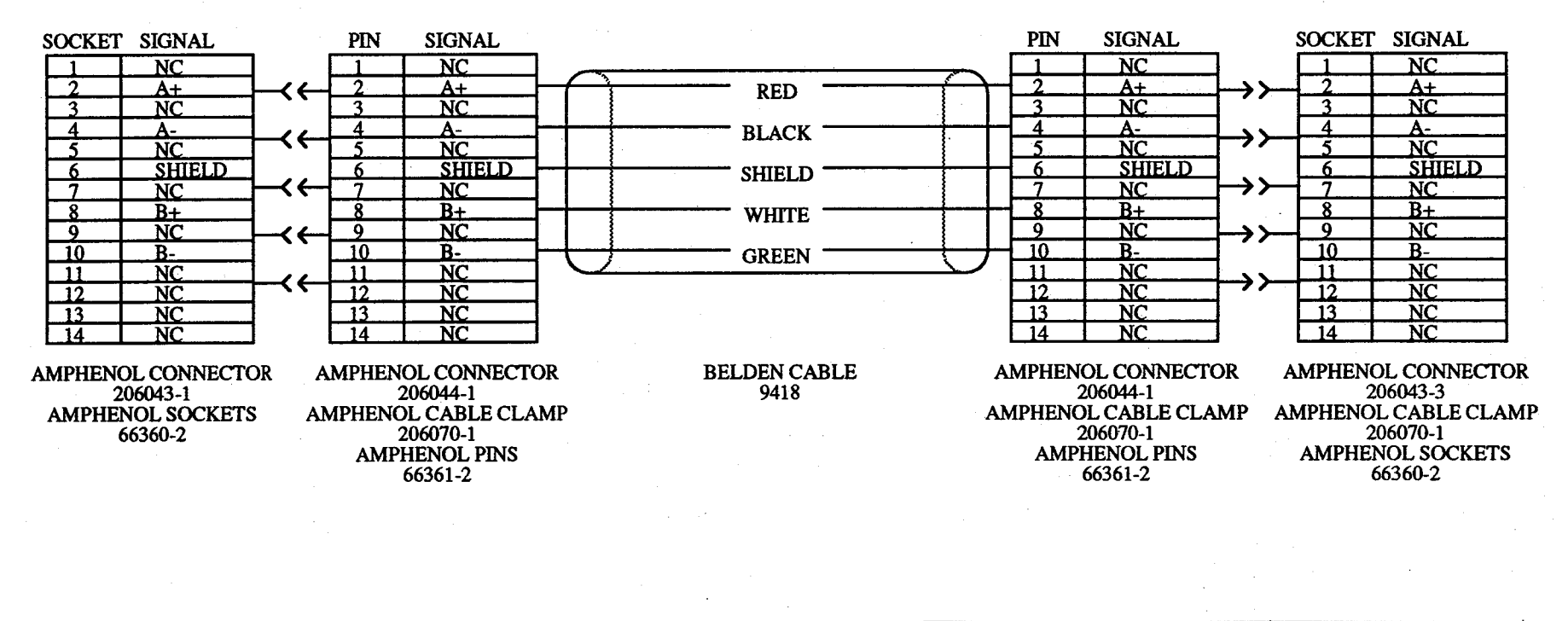

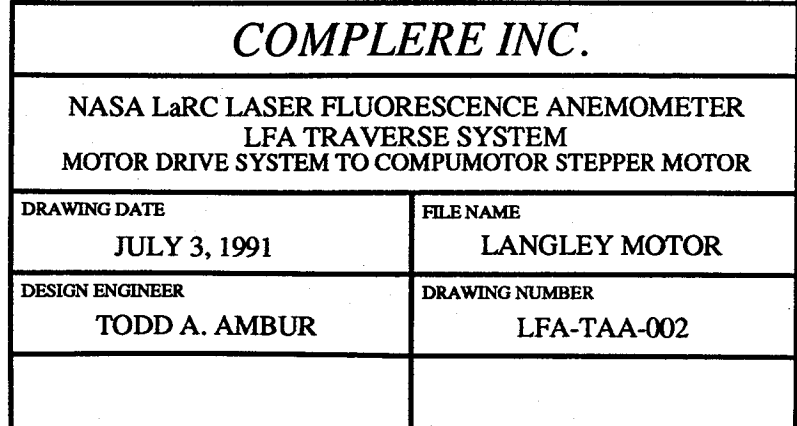

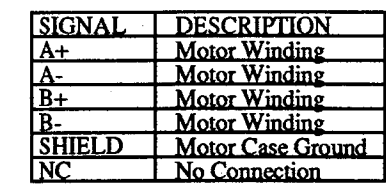

ိင္င

# **COMPLERE INC.<br>MOTOR DRIVE SYSTEM**

# **DYNAMICS RESEARCH<br>ENCODER**

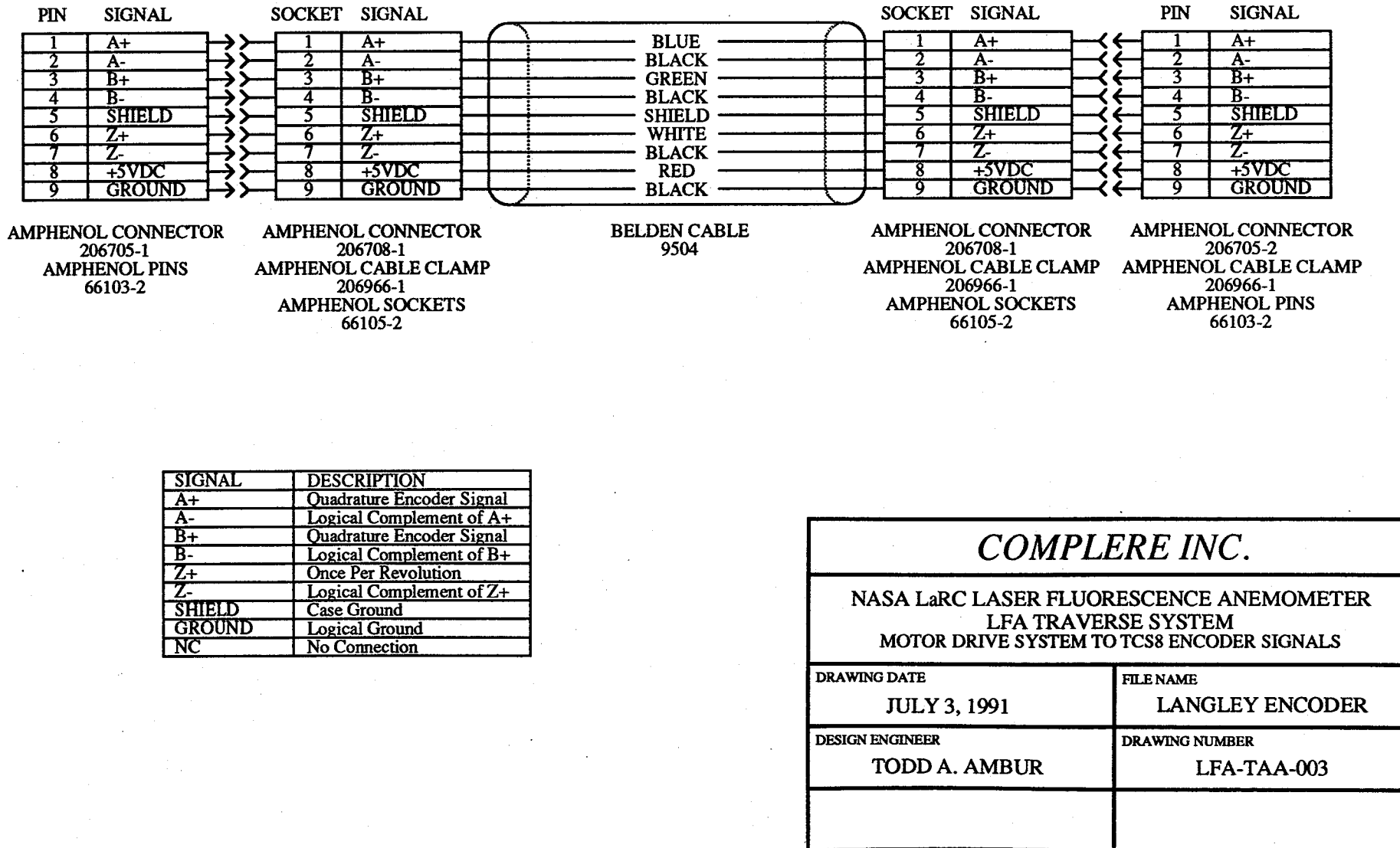

#### **COMPLERE INC. MOTOR DRIVE SYSTEM**

#### **LINEAR INDUSTRIES LIMIT SWITCHES**

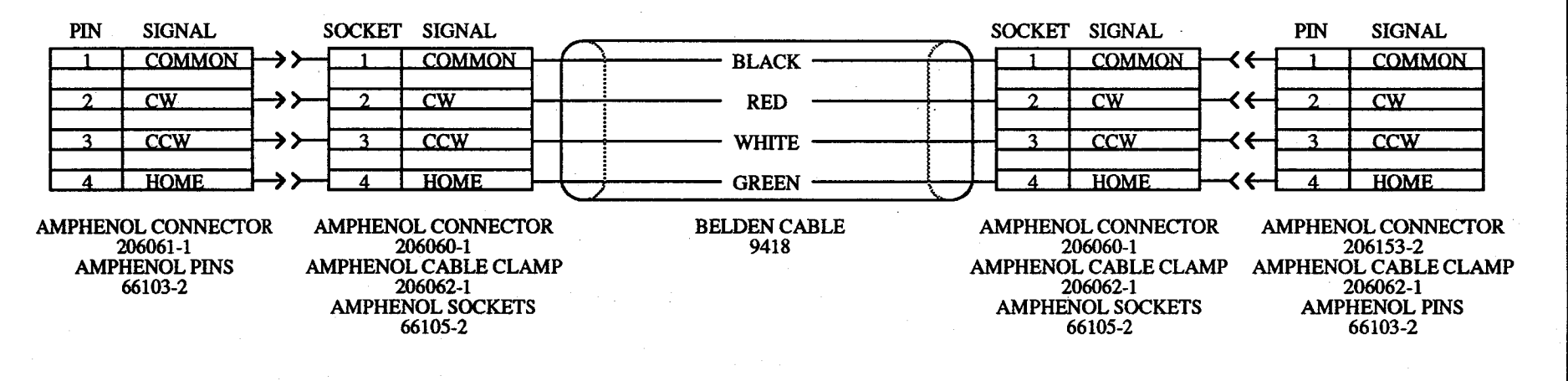

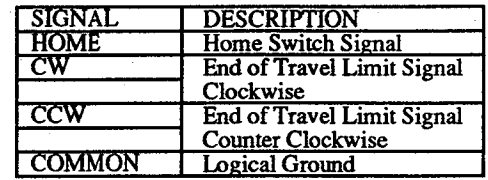

### **COMPLERE INC.**

#### NASA LaRC LASER FLUORESCENCE ANEMOMETER **LFA TRAVERSE SYSTEM** MOTOR DRIVE SYSTEM TO LINEAR INDUSTRIES LIMIT SWITCHES DRAWING DATE

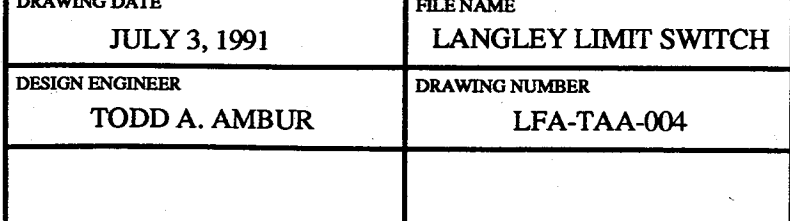

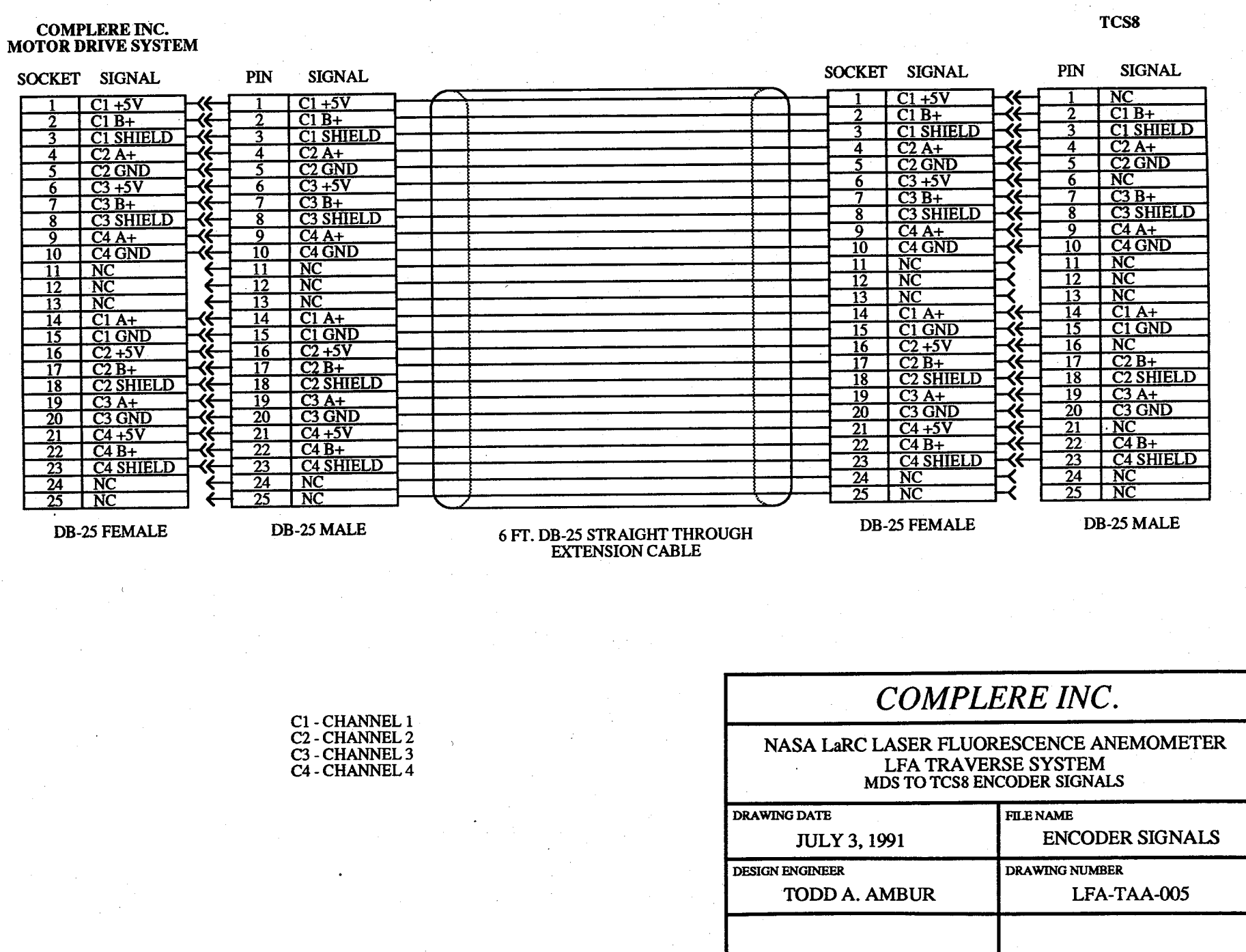

 $\cdot$ 

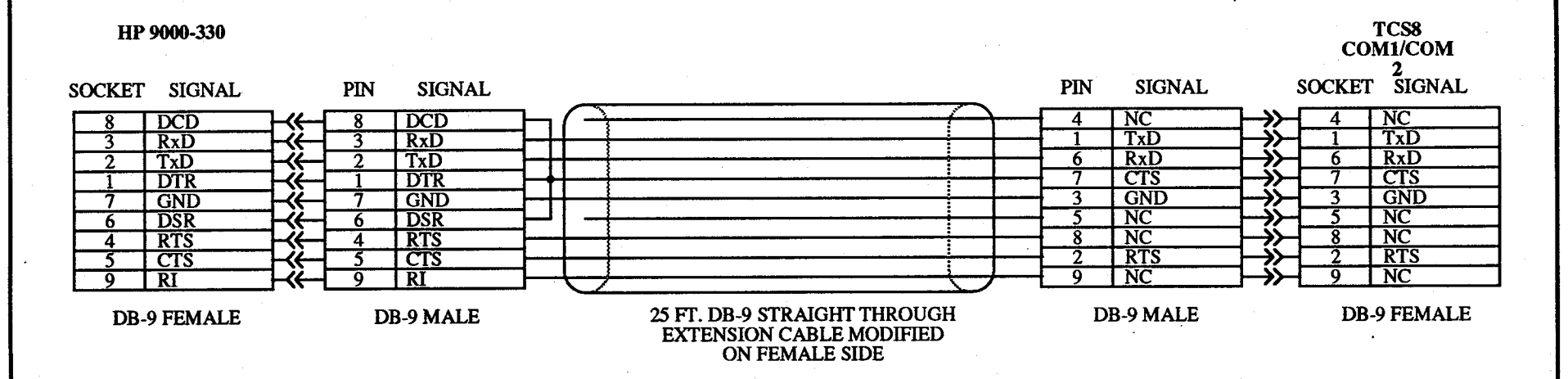

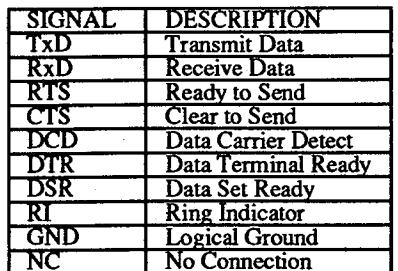

### COMPLERE INC.

#### NASA LaRC LASER FLUORESCENCE ANEMOMETER LFA TRAVERSE SYSTEM HP SERIES 9000 MODEL 330 TO TCS8

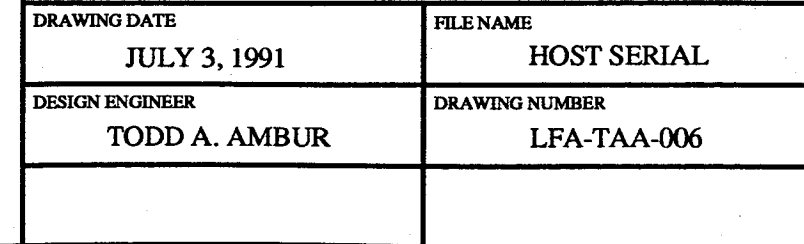

 $\mathbf{\tilde{z}}$ 

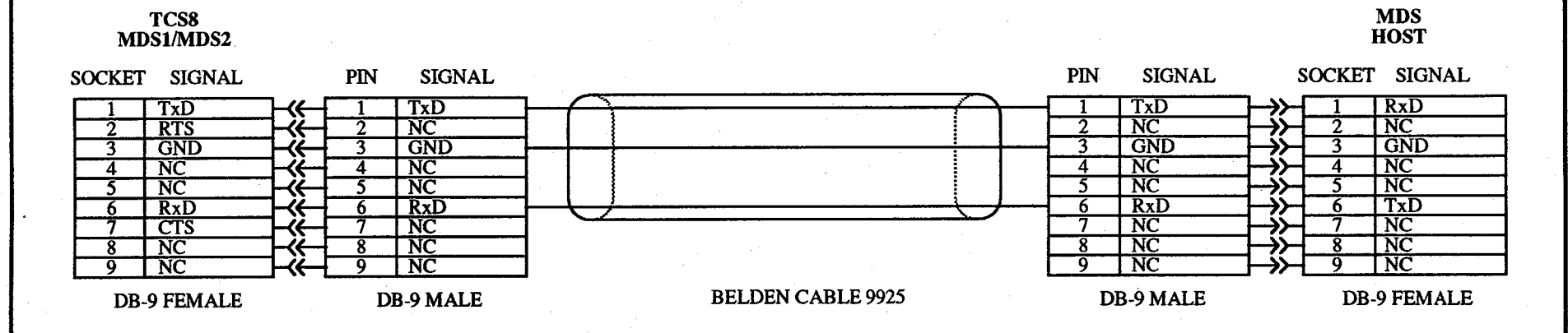

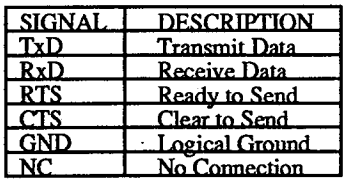

**COMPLERE INC.** 

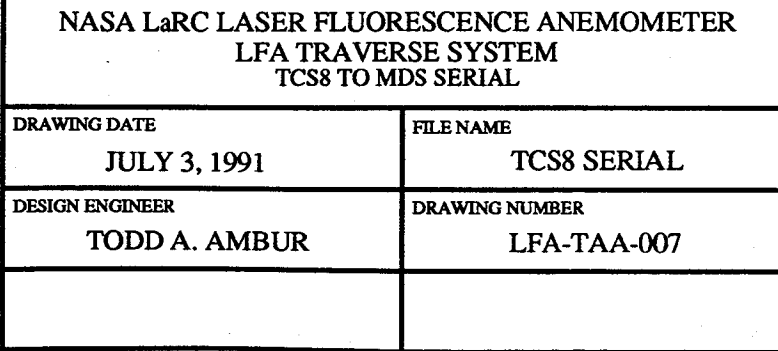

ပ္ပ

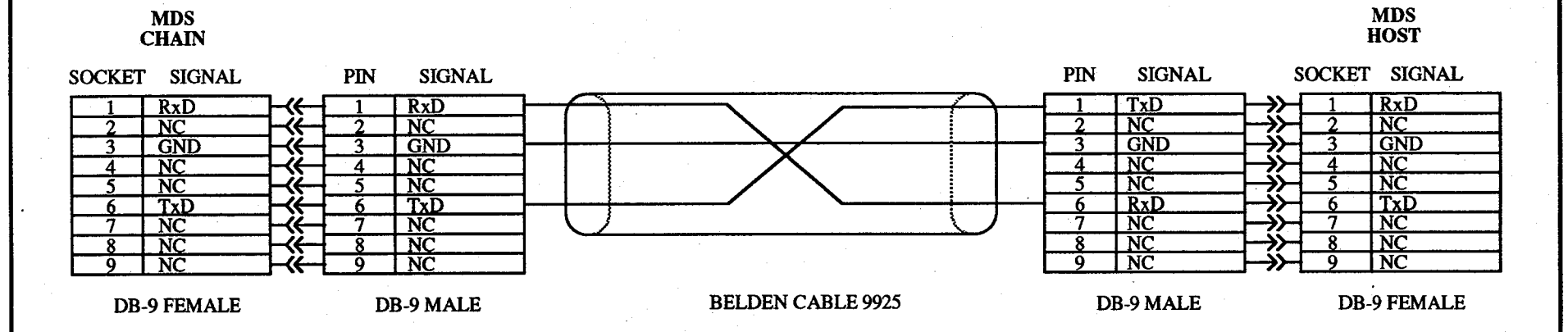

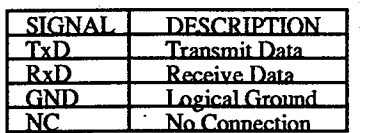

**COMPLERE INC.** 

NASA LaRC LASER FLUORESCENCE ANEMOMETER LFA TRAVERSE SYSTEM<br>MDS TO MDS SERIAL

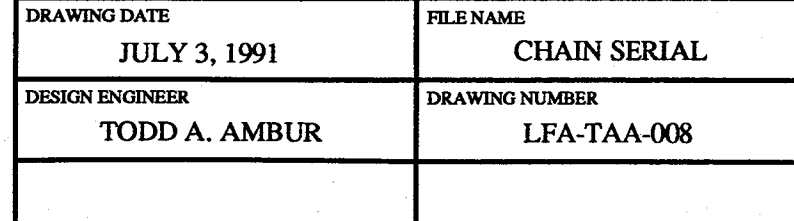

#### **Appendix B** Laser Velocimeter Data Acquisition System

The LVDAS acquiressimultane**o**us digital**d**ata, anal**o**g data, an**d** time informati**o**n **d**ata. The data are sampled, multiplexed, buffered, and then transferred to the facility's host computer for further data reduction, analysis, and presentation.

Four 16 bit word parallel input ports are provided to accept the digital output of LV counter processors and*/*or other instrumentation.

New applications in laser velocimetry have brought about the need for a more advanced laser velocimeter data acquisition system. These new applications require high data rates that are not hindered by on-line time dependent data sorting and real time graphic data presentation. The new Laser Velocimeter Data Acquisition System (LVDAS) was designed specifically to meet these advanced requirements.

High data acquisition rates are achieved by providing a separate latched input for each laser velocimeter digital input and a separate converter for each laser fluorescence analog input. The system will allow for a data acquisition rates of approximately 100,000 samples per second simultaneously on each of the laser velocimeter and laser fluorescence inputs.

A 32 bit time of day (TOD) 10MHz counter is used to tag arrival times to acquired digital LDV data as they become available on each of four digital inputs. When a data valid sync pulse is sensed for a particular channel, the LVDAS latches the current TOD into a 32 bit time of arrival register (TOA). A separate TOA register is available for each digital input so that particle arrival times of measured velocity information U,V, W can be monitored for coincidence. The latched times of arrivals have a resolution of 100 ns and maximum time of over 7 minutes.

All of the acquired digital velocity data with corresponding time of arrival data can be processed and stored. However, if coincident data isrequired, then the arrival time of the various channels can be conditionally accepted if they all occur within a finite window of time. These coincident events can then be assigned interarrival times which represent elapsed time since the previous event.

The coincidence control logic allows for 3 channel coincidence. The coincidence time is adjustable from  $0.1 \mu s$  to 1 s. In addition to the laser velocimeter inputs, three additional data words are generated internally. They are the inter arrival time, the coincidence time, and status words. The inter arrival and coincidence time is provided by a clock whose resolution and maximum time is 100 ns and 500 seconds respectively. The status word contains information about coincidence and the order in which the laser velocimeter data arrived.

During data acquisition, it is important that the user obtain some visual feedback about the data being acquired. This is necessary so that the user can make informed decisions about both the quality and quantity of data received. The user is either reassured about the quality of the data or can make alterations and improvements in technique while on line. To help achieve this, the instantaneous velocities are used to generate real time histograms from which probability density distributions are determined for all velocity components.

Additionally, the laser velocimeter data acquisition system has the capability of reducing the raw laser velocimeter data. Each laser velocimeter output contains the information required to

calculate the instantaneous velocities. From the instantaneous velocity determinations, the average velocities, turbulence levels, and the turbulence cross correlations are all be calculated.

The coincidence control logic will allow for up to 4 channel coincidence. The coincidence time can be adjustable to any resolution or duration within the capability of the time of arrival registers. When coincident criteria are met, the analog inputs can be sampled and converted to provide concurrent data with the digital data. A single time of arrival is latched for all four of the analog to digital inputs since they are all sampled and converted simultaneously. A final time of arrival is latched for external events. These might be derived from such sources as oscillating models or model surfaces, rotating helicopter blades, rotating engine fans, or flow sensors.

All digital Macrodyne data, optional digital data, analog to digital data, and time of arrival data can be sent by the LVDAS to other computers via two serial and two parallel input*/*output ports. One parallel port will be used for the HP series 9000 model 330 computer while the other can be used by the facility host computer. The serial ports can be used by PC type computers such asIBMs or MACs. Software has been developed for on-line data acquisition and display. A program listing is enclosed.

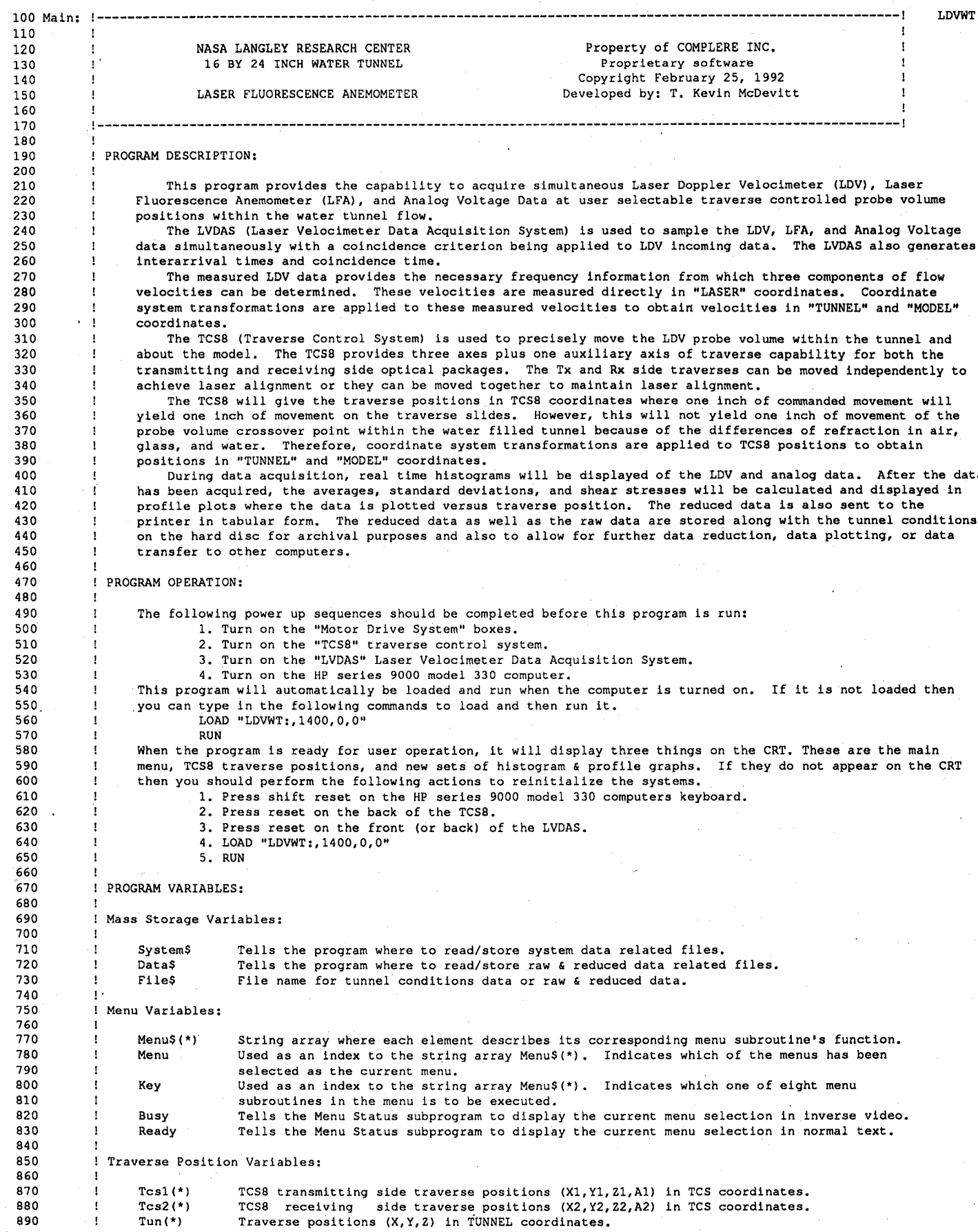

9**00** M**u**d(**\***) Trave**r**se p**o**s**i**t**i**ons (X,Y,Z) [n MODEL c**oo**rdinates. 910 920 1 Auto Move Traverse Position Variables: 930<br>940 940 ! Pos(\*) Array of preprogrammed auto move positions.<br>950 ! Pname\$(\*) Names for the variables in Pos(\*). 950 ! Pname\$(\*) Names for the variables in Pos(\*).<br>960 ! Pimage\$(\*) Image formats for the variables in 960 ! Pimage\$(\*) Image formats for the variables in Pos(\*).<br>970 ! Punits\$(\*) Units for the variables in Pos(\*). 970 : Punits\$(\*) Units for the variables in Pos(\*).<br>980 : Noos Number of preprogrammed auto move 980 ! Npos Number of preprogrammed auto move positions in Pos(\*).<br>990 ! Paxis Specifies which axis is to be traversed for the profil Specifies which axis is to be traversed for the profile. Also defines axis for plots. 1000 Traverse Coordinate System Transformation Variables: 1020<br>1030 1030 ! Index(\*) Array of indexes of refraction for air, glass, and water.<br>1040 ! Index(1) : Index of refraction for Air. 1040 | Index(1) : Index of refraction for Air.<br>1050 | Index(2) : Index of refraction for Glass Index(2) : Index of refraction for Glass. 1060 ! Index(3) : Index of refraction for Water.<br>1070 ! Theta Tx Side Off Axis Angle. 1070 : Theta Tx Side Off Axis Angle.<br>1080 : Fs Focal length for sendin 1080 ! Fs Focal length for sending side onaxis and offaxis lenses.<br>1090 ! Fr Focal length for receiving side offaxis lens. 1090 ! Fr Focal length for receiving side offaxis lens.<br>1100 · ! Bs Beam spacings for sending side onaxis and off. iind a Bs Beam spacings for sending side onaxis and offaxis beam pairs.<br>1110 1 Br Beam spacing for receiving side offaxis. 1110 ! Br Beam spacing for receiving side offaxis.<br>1120 ! Ts Angle of offaxis sending side beam pair. Angle of offaxis sending side beam pair. 1130 : Tr angle of offaxis receiving side beam pair.<br>1140 : Ta Sending side offaxis auxiliary traverse an 1140 : Ta Sending side offaxis auxiliary traverse angle.<br>1150 : Tcs2tun1(\*) Sending side coordinate system transformation 1150 : Tcs2tunl(\*) Sending side coordinate system transformation matrix for converting Tcsl(\*) to Tun(\*).<br>1160 : Tun2tcsl(\*) Sending side coordinate system transformation matrix for converting Tun(\*) to Tcsl(\*). 1160 ! Tun2tcsl(\*) Sending side coordinate system transformation matrix for converting Tun(\*) to Tcsl(\*).<br>1170 ! Tcs2tun2(\*) Receiving side coordinate system transformation matrix for converting Tcs2(\*) to Tun(\*). 1170 I Tcs2tun2(\*) Receiving side coordinate system transformation matrix for converting Tcs2(\*) to Tun(\*).<br>1180 I Tun2tcs2(\*) Receiving side coordinate system transformation matrix for converting Tun(\*) to Tcs2(\*). 1180 [ Tun2tcs2(\*) Receiving side coordinate system transformation matrix for converting Tun(\*) to Tcs2(\*).<br>1190 [ Tun2mod(\*) Coordinate system transformation matrix for converting Tun(\*) to Mod(\*). 1190 : Tun2mod(\*) Coordinate system transformation matrix for converting Tun(\*) to Mod(\*).<br>1200 : Mod2tun(\*) Coordinate system transformation matrix for converting Mod(\*) to Tun(\*). Coordinate system transformation matrix for converting Mod(\*) to Tun(\*). 1210 1220 Velocity Coordinate System Transformation Variables: 1230 1240 ! Index(\*) Array of indexes of refraction for air, glass, and water.<br>1250 ! Index(1) : Index of refraction for Air. 1250 1 1250 Index(1): Index of refraction for Air.<br>1260 1 1260 Index (2): Index of refraction for Glass 1260 1 1260 Index (2) : Index of refraction for Glass.<br>1270 1 1270 Index (3) : Index of refraction for Water. 1270 ! Index(3) : Index of refraction for Water.<br>1280 ! Thetal(\*) Angles between LASER & TUNNEL UVW laser beams 1280 : Thetal(\*) Angles between LASER & TUNNEL UVW laser beams in Air (N=Index1).<br>1290 : Theta3(\*) Angles between LASER & TUNNEL UVW laser beams in Water (N=Index3 1290 : Theta3(\*) Angles between LASER & TUNNEL UVW laser beams in Water (N=Index3).<br>1300 : Tun2ldv(\*) Coordinate system transformation matrix for converting from TUNNEL 1300 I Tun21dv(\*) Coordinate system transformation matrix for converting from TUNNEL to LASER.<br>1310 I Ldv2tun(\*) Coordinate system transformation matrix for converting from LASER to TUNNEL. Coordinate system transformation matrix for converting from LASER to TUNNEL. 1320<br>1330 Traverse & Velocity Coordinate System Transformation Variables: 1340 1350 Alpha(\*) Angles of attack, yaw, and roll, 1360 1 Alpha(1) : Angle of Attack.<br>1370 1 Alpha(2) : Angle of Yaw. 1370 : Alpha(2) : Angle of Yaw.<br>1380 : Alpha(3) : Angle of Roll 1380 ! Alpha(3) : Angle of Roll.<br>1390 ! Mod2tun(\*) Coordinate system transformat 1390 1 Mod2tun(\*) Coordinate system transformation matrix for converting positions & velocities from MODEL to TUNNEL.<br>1400 1 Tun2mod(\*) Coordinate system transformation matrix for converting positions & velocities from TUN Coordinate system transformation matrix for converting positions & velocities from TUNNEL to MODEL. 1410 1420. : Tunnel Condition Variables: 1430 1440 1 Array(\*) Array of tunnel conditions, laser parameters, graph scales, etc.<br>1450 1 Name\$(\*) Names for the variables in Array(\*). 1450 : Name\$(\*) Names for the variables in Array(\*).<br>1460 : Image\$(\*) Image formats for the variables in A 1460 ! Image\$(\*) Image formats for the variables in Array(\*).<br>1470 ! Units\$(\*) Units for the variables in Array(\*). Units for the variables in Array(\*). 1480 Misc. Tunnel Condition Variables: 1500 1510 ! Date Date.<br>1520 ! Time Time. 1520 | Time Time.<br>1530 | Run Run N 1530 ! Run Run Number.<br>1540 ! File File Number. 1540 : File File Number.<br>1550 : Mach Mach Number. 1550 : Mach Mach Number.<br>1560 : Temp Room Tempera 1560 ! Temp Room Temperature (deg. F).<br>1570 ! Uedge Freestream Velocity. 1570 ! Uedge Freestream Velocity.<br>1580 ! Ujet\_ue Jetexit-velocity-no Jet exit velocity normalized by Uedge. 1590<br>1600 LVDAS Variables: 1610<br>1620 1620 : Table(\*) Lookup table of frequencies.<br>1630 : Atime The maximum desired acquisit 1630 1 Atime The maximum desired acquisition time (seconds).<br>1640 1 Ctime The maximum desired coincidence time (seconds). 1640 ! Ctime The maximum desired coincidence time (seconds).<br>1650 ! At\_exp Exponent for interarrival times. 1650 ! At exp Exponent for interarrival times.<br>1660 ! Ct exp Exponent for coincidence times. 1660 : Ct\_exp Exponent for coincidence times.<br>1670 : Nreads Number of desired samples. 1670 1 Nreads Number of desired samples.<br>1680 1 Nsam Number of acquired samples 1680 ! Nsam Number of acquired samples.<br>1690 ! Coin(\*) Coincidence criteria. Coincidence criteria.

1700 ! Cmask Coincidence mask for U, V, W selection.<br>1710 ! Raw(\*) Array of raw data acquired from the L Array of raw data acquired from the LVDAS. 1720<br>1730 Instantaneous Velocity and Voltage Variables: 1740 1750 ! Ui(\*) Read from LVDAS as the instantaneous U frequency data, then converted into U velocities.<br>1760 ! Vi(\*) Read from LVDAS as the instantaneous V frequency data, then converted into V velocities. 1760 ! Vi(\*) Read from LVDAS as the instantaneous V frequency data, then converted into V velocities.<br>1770 ! Wi(\*) Read from LVDAS as the instantaneous W frequency data, then converted into W velocities. 1770 ! Wi(\*) Read from LVDAS as the instantaneous W frequency data, then converted into W velocities.<br>1780 ! Ai(\*) Read from LVDAS as the instantaneous A voltage data. 1780 : Ai(\*) Read from LVDAS as the instantaneous A voltage data.<br>1790 : Bi(\*) Read from LVDAS as the instantaneous B voltage data. 1790 : Bi(\*) Read from LVDAS as the instantaneous B voltage data.<br>1800 : Il (\*) Read from LVDAS as the raw interarrival time data. t 1800 lif(\*) Read from LVDAS as the raw interarrival time data, then converted into interarrival times.<br>1810 lift: Ci(\*) Read from LVDAS as the raw coincidence time data, then converted into coincidence times. 1810 : Ci(\*) Read from LVDAS as the raw coincidence time data, then converted into coincidence times.<br>1820 : Valid(\*) Validation words. Initially all ones, then some set to zero during histogram clipping. Validation words. Initially all ones, then some set to zero during histogram clipping. 1830 Histogram Clipping Variables: 1850<br>1860 1860 ! Umin The minimum acceptable U frequency (MHz).<br>1870 ! Umax The maximum acceptable U frequency (MHz). 1870 ! Umax The maximum acceptable U frequency (MHz).<br>1880 ! Vmin The minimum acceptable V frequency (MHz). 1880 ! Vmin The minimum acceptable V frequency (MHz).<br>1890 ! 'Vmax The maximum acceptable V frequency (MHz). 1890 | Vmax The maximum acceptable V frequency (MHz).<br>1900 | Wmin The minimum acceptable W frequency (MHz). 1900 (Wmin The minimum acceptable W frequency (MHz).<br>1910 (Winax The maximum acceptable W frequency (MHz). 1910 ! Wmax The maximum acceptable W frequency (MHz).<br>1920 ! Clip Clip: 1 turn histogram clipping on: 0 tu Clip: 1 turn histogram clipping on; 0 turns it off. 1930 1940 Frequency to Velocity Conversion Variables: 1950 1960 ! Beam\_spc(\*) Beam\_spacing at lens.<br>1970 ! Focl len(\*) Focal length. 1970 : Focl\_len(\*) Focal length.<br>1980 : Beam\_sep(\*) Beam separati 1980 ! Beam sep(\*) Beam separation angle in degrees (full angle).<br>1990 ! Wave len(\*) Wave length. 1990 ! Wave\_len(\*) Wave length.<br>2000 ! Frng\_spc(\*) Fringe Spaci 2000 : Frng\_spc(\*) Fringe Spacings.<br>2010 : Brg frq(\*) Bragg Frequenci 2010 : Brg\_frq(\*) Bragg Frequencies.<br>2020 : Mix\_frq(\*) Mixing\_Frequencies. 2020 : Mix\_frq(\*) Mixing Frequencies.<br>2030 : Mea sgn(\*) Measured Frequencie 2030 : Mea<sup>r</sup>sgn(\*) Measured-Frequencies'-Signs.<br>2040 : Brg<sup>-</sup>sgn(\*) Bragg Frequencies'-Signs. 2040 ! Brg\_sgn(\*) Bragg Frequencies' Signs.<br>2050 ! Mix\_sgn(\*) Mixing Frequencies' Signs. Frequencies' Signs. 2060 2070 : Summation Variables: **2080** 2090 ! Sum(1,1) Summation of all of the valid Ui.<br>2100 ! Sum(2,1) Summation of all of the valid Vi. 2100 ! Sum(2,1) Summation of all of the valid Vi.<br>2110 ! Sum(3,1) Summation of all of the valid Wi. 2110 : Sum(3,1) Summation of all of the valid Wi.<br>2120 : Sum(4,1) Summation of all of the valid Ai. 2120 ! Sum(4,1) Summation of all of the valid Ai.<br>2130 ! Sum(5,1) Summation of all of the valid Bi. 2130 : Sum(5,1) Summation of all of the valid Bi.<br>2140 : Sum(6,1) Summation of all of the valid Ii. 2140 : Sum(6,1) Summation of all of the valid Ii.<br>2150 : Sum(7,1) Summation of all of the valid Ci. 2150 | Sum(7,1) Summation of all of the valid Ci.<br>2160 | Sum(1,2) Summation of all of the valid Ui\* 2160 1 Sum(1,2) Summation of all of the valid Ui\*Ui.<br>2170 1 Sum(2,2) Summation of all of the valid Vi\*Vv. 2170 : Sum(2,2) Summation of all of the valid Vi\*Vv.<br>2180 : Sum(3,2) Summation of all of the valid Wi\*Ww. 2180 : Sum(3,2) Summation of all of the valid Wi\*Ww.<br>2190 : Sum(4,2) Summation of all of the valid Ai\*Ai. 2190 : Sum(4,2) Summation of all of the valid  $A1*A1$ .<br>2200 : Sum(5,2) Summation of all of the valid  $B1*B1$ . 2200 ! Sum(5,2) Summation of all of the valid Bi\*Bi.<br>2210 ! Sum(6,2) Summation of all of the valid Ii\*Ii. 2210 ! Sum(6,2) Summation of all of the valid  $11*11$ .<br>2220 . ! Sum(7,2) Summation of all of the valid  $C1*C1$ . 2220 .  $\ell$  Sum(7,2) Summation of all of the valid Ci\*Ci.<br>2230 : Sum(1,3) Summation of all of the valid Ui\*Vi. 2230  $\pm$  Sum(1,3) Summation of all of the valid Ui\*Vi.<br>2240  $\pm$  Sum(2.3) Summation of all of the valid Vi\*Wi. 2240 ! Sum(2,3) Summation of all of the valid Vi\*Wi.<br>2250 ! Sum(3.3) Summation of all of the valid Wi\*Bi. 2**250** Sum(**3 3**) Summati**o**n **of** all of the val**i**d WI\*U**i**. 2260 ! Sum(4,3) Summation of all of the valid  $A1*Bi$ .<br>2270 ! Sum(5,3) Summation of all of the valid Ui\*Ai. 2270 : Sum(5,3) Summation of all of the valid Ui\*Ai.<br>2280 : Sum(6,3) Summation of all of the valid Vi\*Ai. 2280 : Sum(6,3) Summation of all of the valid Vi\*Ai.<br>2290 : Sum(7,3) Summation of all of the valid Wi\*Ai. 2290 !  $Sum(7, 3)$  Summation of all of the valid Wi\*Ai.<br>2300 ! N(\*) Number of valid samples for the abov Number of valid samples for the above summations. 2310 2320 Redu**c**ed Data Variables: 2330 2340 ! U Average U frequency or velocity.<br>2350 ! V Average V frequency or velocity. 2350 ! V Average V frequency or velocity.<br>2360 ! W Average W frequency or velocity. 2360 ! W Average W frequency or velocity.<br>2370 ! A Average A voltage. 2370 : A Average A voltage.<br>2380 : B Average B voltage. 2380 ! B Average B voltage.<br>2390 ! I Average interarriv 2390 ! I Average interarrival time.<br>2400 ! C Average coincidence time. 2400 : C Average coincidence time.<br>2410 : Ul Standard deviation for U 2410 ! U1 Standard deviation for U frequency or velocity.<br>2420 ! V1 Standard deviation for V frequency or velocity. 2420 ! V1 Standard deviation for V frequency or velocity.<br>2430 ! W1 Standard deviation for W frequency or velocity. 2430 ! W1 Standard deviation for W frequency or velocity.<br>2440 ! Al Standard deviation for A voltage. 2440 ! A1 Standard deviation for A voltage.<br>2450 ! B1 Standard deviation for B voltage. 2450 ! B1 Standard deviation for B voltage.<br>2460 ! Il Standard deviation for interarriv 2460 ! Il Standard deviation for interarrival time.<br>2470 ! Cl Standard deviation for coincidence time. 2470 : C1 Standard deviation for coincidence time.<br>2480 : Ulvi Velocity: Velocity Shear Stress. 2480 ! Ulvl Velocity:Velocity Shear Stress.<br>2490 ! Vlwl Velocity:Velocity Shear Stress. Velocity:Velocity Shear Stress.

**25**00 Wlul Velo**c**ity:Velo**ci**ty Shear St**r**e**ss**. **2510** Albl V**o**ltage :V**o**ltage She**a**r Stre**s**s. 2520 ! Ulal Velocity:Voltage Shear Stress.<br>2530 !' Vlal Velocity:Voltage Shear Stress. 2**5**30 Vial Velo**c**lty:Voltage Shear Stress.  $Velocity:Voltaae$ 25**5**0 **2560** D**a**t**a** P**l**o**t**ting **Sy**mb**ol Varia**bl**es: 2570** 2580 ! Symbols(\*) Array of Symbol arrays. Each symbol arrays contains a distinct geometric symbol.<br>2590 ! Symbol(\*) Array of coordinates which when connected produce a distinct geometric symbol. 2590 ! Symbol(\*) Array of coordinates which when connected produce a distinct geometric symbol.<br>2600 1 Dot(\*) Array of coordinates which produce a dot. The dot symbol is added to all symbo 2600 ! Dot(\*) Array of coordinates which produce a dot. The dot symbol is added to all symbols.<br>2610 ! Noc The number of coordinates in a symbol. 2610 ! Noc **The number** of coordinates in a symbol.<br>2620 ! S Used to index the Symbols array. **2620 S** U**se**d t**o i**n**dex** the S**ym**b**ol**s a**rray. 263**.**0** 2**640** H**is**t**ogra**m **a**nd P**r**of**il**e **Gra**ph **V**a**ria**b**l**e**s**: **2650 2660 Nn**d**w(\*) Array co**nt**ain**in**g** t**h**e pl**o**t'**s scales. 2670** V**w**p**r**t(**\*) Array con**t**aini**n**g th**e p**l**ot**'s C**R**T** p**osi**ti**o**n. **2680 X**d**iv(\*) Array con**t**ai**n**i**n**g t**he nu**m**ber **of** X d**i**v**isio**n**s fo**r t**h**e pl**o**t'**s X axis. 2690** Yd**lv(\*) A**rr**ay co**nta**i**n**i**n**g** t**h**e nu**m**ber **of** Y **divisio**ns **fo**r the p**lo**t'**s Y '**a**xis. 2700 XlabeI**\$**(\*) S**tr**i**n**g** a**rray co**ntain**i**ng **la**b**el**s **fo**r the X ax**i**s**. 2**71**0** Ylab**e**l**S(**\*) **S**tr**i**ng ar**r**a**y** c**o**nta**i**ning labels for the Y ax**i**s. String array containing labels for the Plots. 2730 1: Ximage\$(\*) String array containing image formats for the X axis labeling.<br>2740 1: Yimage\$(\*) String array containing image formats for the Y axis labeling. 2740 Yimage**S**(\*) String array containin**g** ima**g**e formats for the Y axis labeling. 2750 legendS(\*) String array containing labels for each symbol in a profile plot.<br>2760 l G Bed as an index to the above arrays. Specifies one of nine plot 2760 ! G Used as an index to the above arrays. Specifies one of nine plots.<br>2770 ! Gsave (\*) Used to save the entire graphics contents of the CRT. ! Gsave(\*) Used to save the entire graphics contents of the CRT. 2780<br>2790 J OPTION BASE 1 2800 COM /Data/ INTEGER Raw(IOO0,10),Valid(1000),REAL Tabls**(**0:**3**276**6**),Ui(1000),Vi(1000),W**i**(1000),Al(1000), Bi(1000), Ii(1000), Ci(1000) 2810 COM /Array/ Name\$(100,4)[10],Image\$(100,4)[10],Units\$(100,4)[10],REAL Array(100,4)<br>2820 COM /Pos/ Pname\$(25.1)[10],Pimage\$(25.1)[10],Punits\$(25.1)[10],REAL Pos(25.1),Noos 2820 COM /Pos/ PnameS\_25,1)[10],Plmage\$(25,1)[10],PunitsS(25,1)[10],REALPos(25,1),Npo**s** 2830 COM /Graph/ Wndw(**9**,4),Vwprt(9,4),Xdiv(9),Ydlv(9),Xlabel\$(9)[**80**].YlabelS(9)!8**0**],TitleS(9)!**8**0], Ximage\$(9)[8**0**],Yimage\$(9)[8**0**],Legend\$(9,**5**)[80] 2840 COM Run,File,Paxl**s** 28**5**0 DIM Menu\$(**5**,8)[80],SystemS[20],Data\$[20],FlleS[50],L\$[160] 2860 INTEGER Gsave(1280,1024),At\_exp,Ct\_exp,Cmask,Nsam,N(10,3)<br>2870 REAL Atime.Ctime.Sum(10.3).Symbols(5.0:20.3).Apos.Bpos 2870 REAL Atlme,Ctlme,Sum(10,3),Symbols(**5**,0:20,3),Apos,Bpos 2880 DIM Tcs2tunl(4,4)°Tun2tcsl(4,4),Tun2mod(3,**3**),Tun**2**1dv(3,3),Tun(4).Tcsl(4) 2890 DIM Tcs2tun2(4,4),Tun2tcs2(4,4),Mod2tun(3,3),Ldv2tun(3,3),Mod(4),Tcs2(4)<br>2900 DIM Beam spc(3),Foc) len(3),Mea sqn(3),Mix fro(3),Mix sqn(3),Frng spc(3) **2**9**00** D**I**M Beam\_sp**c**(**3**),F**o**cl\_l**e**n(**3**),M**e**aagn(3),Mix\_frq(3),Mlx\_sgn(**3**),Frng\_sp**c**(3),Thetal(3,3) 2910 DIM Beam\_sep(3), Wave\_len(3), Brg\_frq(3), Brg\_sgn(3), Index(3), Coin(3), Theta3(3,3), Alpha(3)<br>2920 **Perform trigonometric operations** in degrees. ! Perform trigonometric operations in degrees.<br>DEG 2930  $\frac{2940}{2950}$  Clear the CRT and direct printed output to it.<br>2950 CLEAR SCREEN 29**5**0 CLEAR SCREEN **GCLEAR** 2**9**70 PRINTER IS CRT 2980 **Perform any necessary setup and initialization routines.**<br>2990 **Perform any necessary setup** : Initialize the HP to LVDAS inter 2990 GOSUB Lvds\_set\_up ! Ini**t**ialize the HP to LVDAS interface. 3000 GOSUB File set\_up 1 Select mass storage device for system & data files.<br>3010 GOSUB Tcs8 set\_up 1 Initialize the HP to TCS8 interface. 3010 GOSUB Tcs8\_set\_up | Initialize the HP to TCS8 interface.<br>3020 GOSUB Menu\_set\_up | Initialize the user driven menus and o 3020 GO**S**UB Menu\_set\_up ] Initialize the user driven menu**s** and display the main menu. **3**030 GOSUB Grph\_set\_up [ Initialize the CRT and plot the nine empty plot**s** for profile**s** and hi**s**to**g**ram**s**. **3**040 Here: The main program, while continually di**s**playing the time of day, will wa**i**t hear for menu ke**y** sele**c**tion. 3050 Date=TIMEDATE<br>3060 Time=Date 3060 Time=Date<br>3070 DISP TIME: **3**070 DISP TIME**S**(Time),DATE\$(Date) **3080** GOTO Here<br>**3090 On\_key:** ON KEY 1 GOSUB Key1 **3**09**0** On\_ke**y**: ON KEY 1 GOSU**B** Keyl ! **I**f the user functi**o**n key |I is ever pressed then execute the "Keyl" subroutine. 3100 ON KEY 2 GOSUB Key2 ! If the user function key #2 is ever pressed then execute the "Key2" subroutine.<br>3110 ON KEY 3 GOSUB Key3 ! If the user function key #3 is ever pressed then execute the "Key3" subroutine. 3110 ON KEY 3 GOSUB Key3 ! If the user function key #**3** is ever pressed then exe**c**ute the "Key**3**" subroutine 3120 ON KEY 4 GOSUB Key4 ! If the user function key #4 is ever pressed then execute the "Key4" subroutine.<br>3130 ON KEY 5 GOSUB Key5 ! If the user function key #5 is ever pressed then execute the "Key5" subroutine. **3130** ON KEY 5 GOSUB Key5 ! If the user function key #5 is ever pressed then execute the "Key5" subroutine.<br>3140 ON KEY 6 GOSUB Key6 ! If the user function key #6 is ever pressed then execute the "Key6" subroutine. 3140 ON KEY 6 GOSUB Key6 I If the user function key #6 is ever pressed then execute the "Key6" subroutine.<br>3150 ON KEY 7 GOSUB Key7 ! If the user function key #7 is ever pressed then execute the "Key7" subroutine. 3150 ON KEY 7 GOSUB Key7 ! If the user function key #7 is ever pressed then execute the "Key7" subroutine.<br>3160 ON KEY 8 GOSUB Key8 ! If the user function key #8 is ever pressed then execute the "Key8" subroutine. 3160 ON KEY 8 GOSUB Key8 ! If the user function key #8 I**s** ever pressed then execute the "Key8**" s**ubroutine 3170 RETURN<br>3180 Keys: (Sub. 3180 Keys: ! Subroutine Keyl,Key2,Key3,Key4,Key5,Key6,Key7,Key8 descriptions: **3**1**9**0 ! When **o**ne **of** the spec**i**al user function ke**ys** i**s** pre**s**sed, the main pro**g**ram will execute one the 3200 ] following eight subrout**i**nes. Ea**c**h of these **s**ubroutines performs e**ss**ent**i**all**y** the same ba**s**ic 3210 [ function in that it **s**ubsequently executes one of the menu subrout**i**nes. The particular menu 3220 [ subroutine to be executed will depend on the current menu selected and the current key pressed.<br>3230 [ Sefore the selected menu subroutine is executed the corresponding menu entry at the top of **3230** [ Before the selected menu subroutine is executed, the corresponding menu entry at the top of 3240 [  $\frac{1}{2}$  [  $\frac{1}{2}$  the CRT is redisplayed in inverse video. This indicates that the menu selection has been 3240 **[** the CRT is redisplayed in inverse video. This indicates that the menu selection has been<br>3250 **[1]** acknowledged and that any resultant actions are still in progress. When the highlighted m 32**5**0 ! acknowledged and that any resultant actions are still in pro**g**res**s**. When the h**ig**hli**g**hted menu 3260 ! subroutine has completed the current TCS**8** traver**s**e po**s**it**i**on**s** will be read and updated on the CRT 3270 ! display. The corresponding menu entry displayed at the t**o**p of the CRT is redisplayed in normal

ĥ.

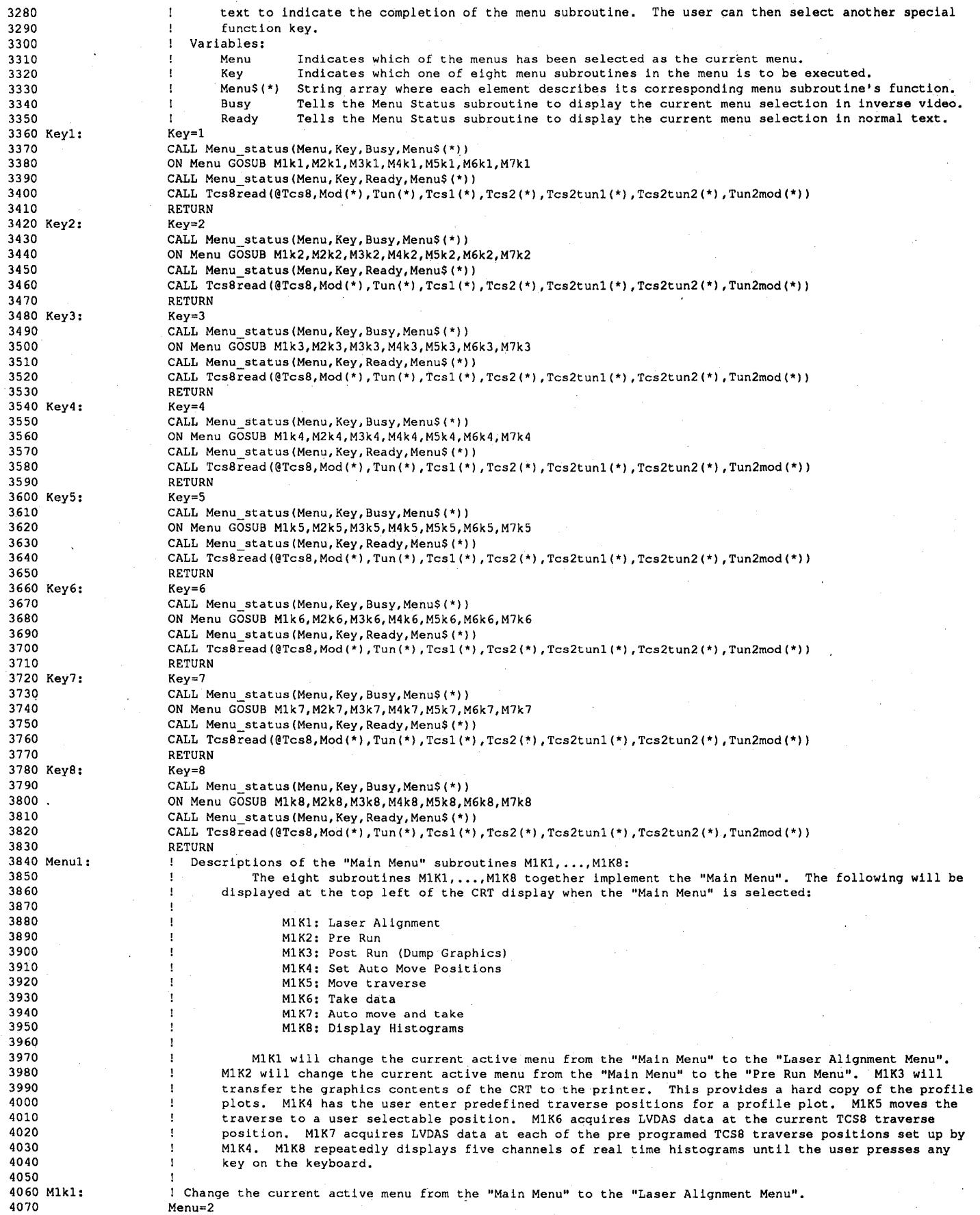

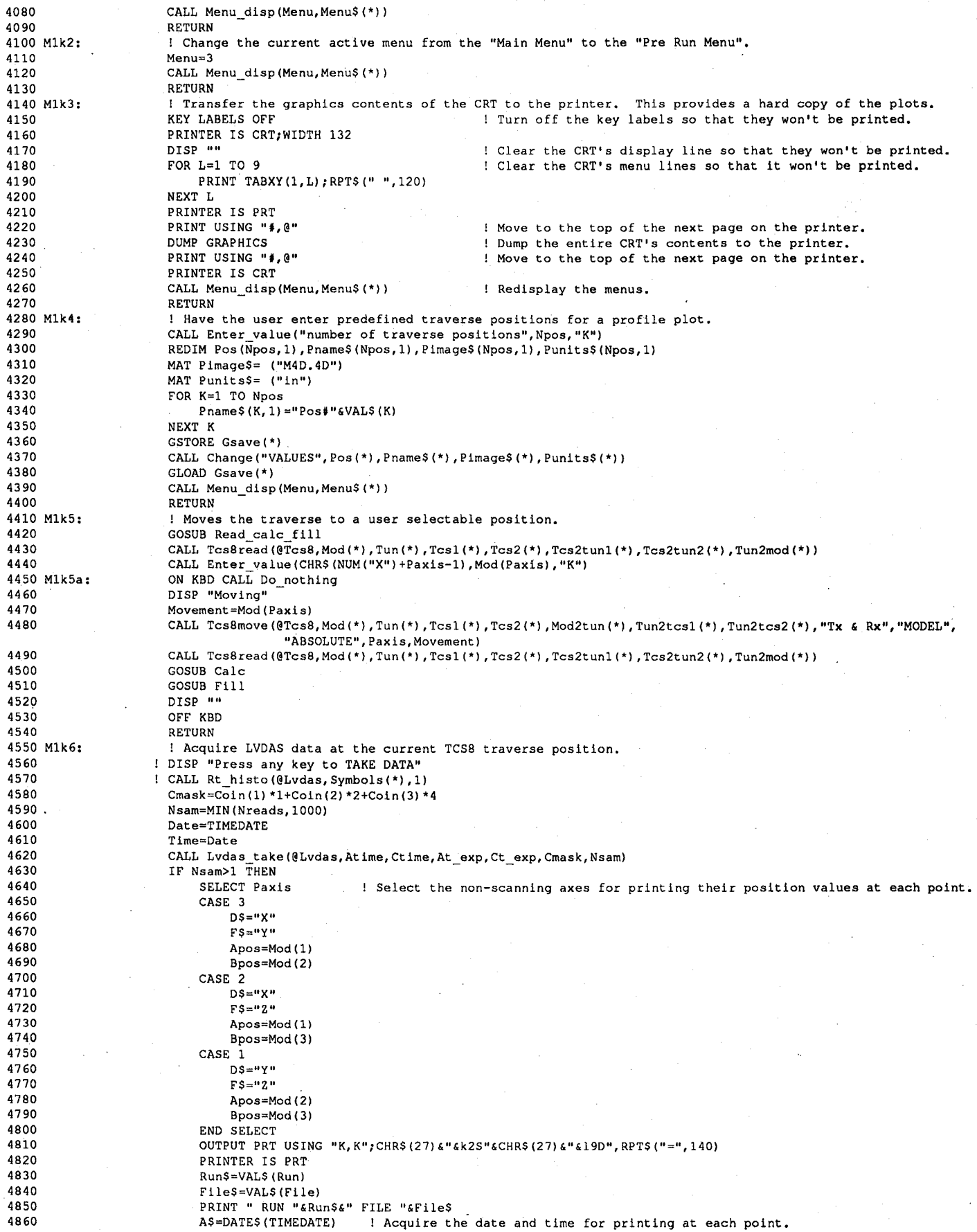

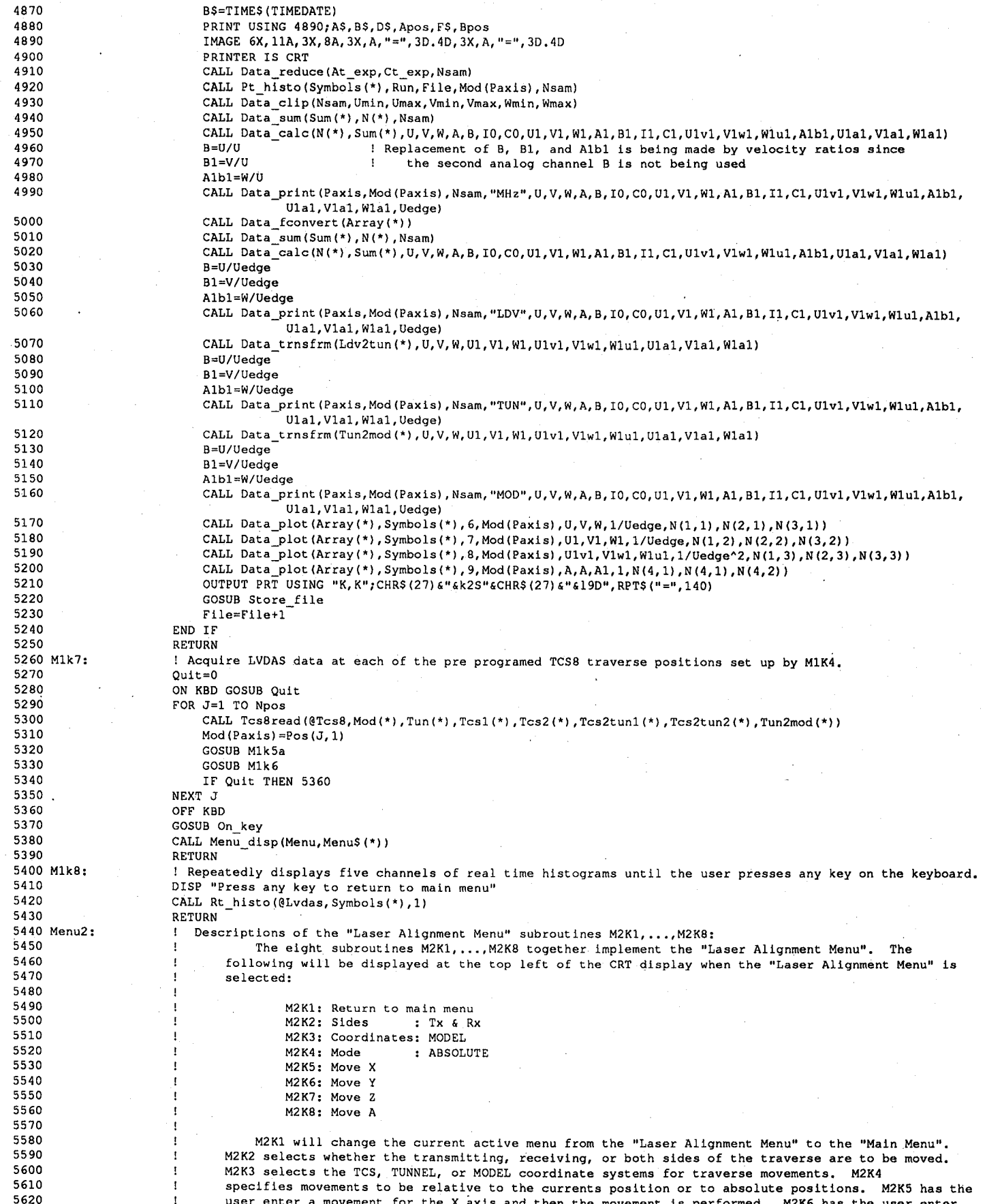

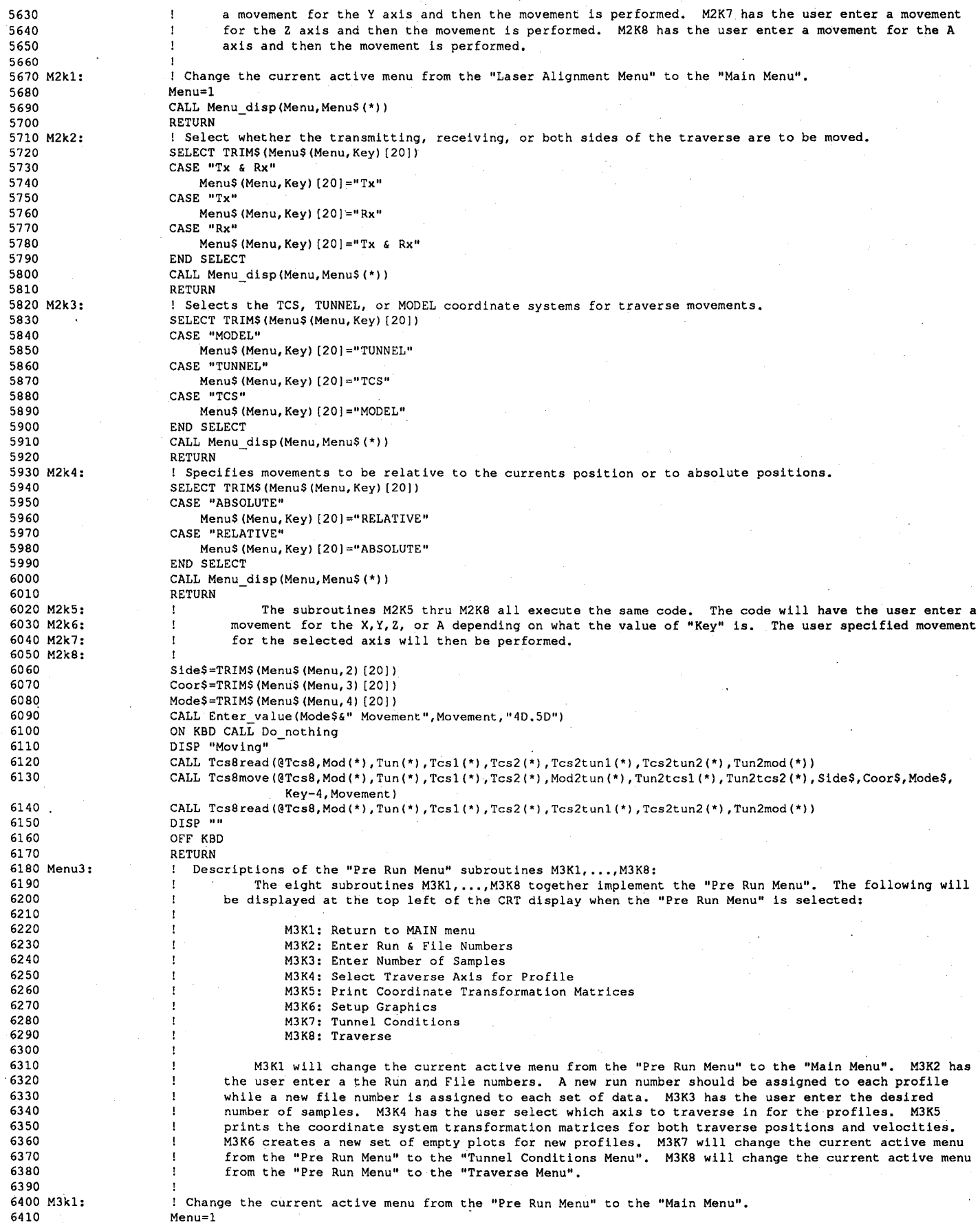

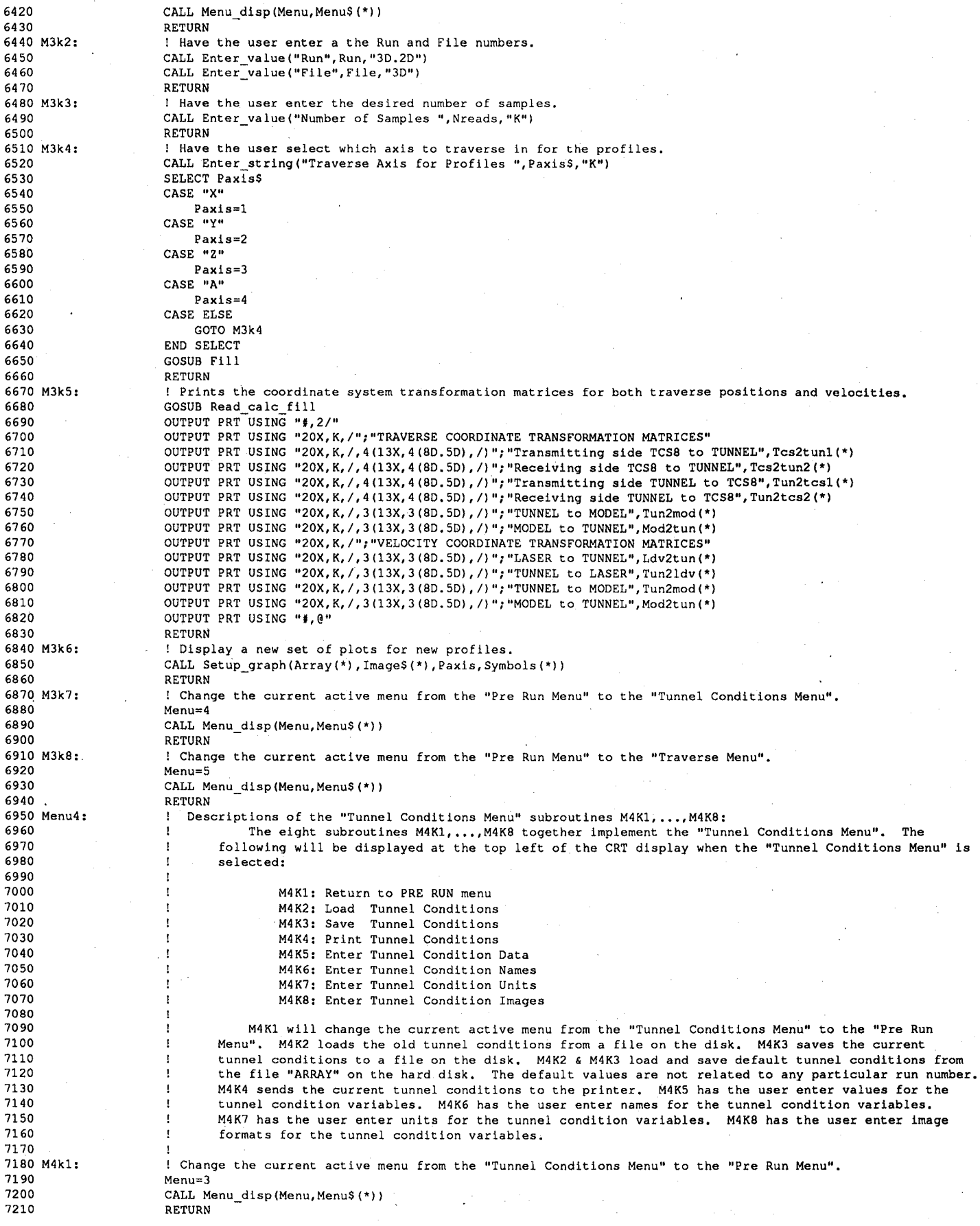

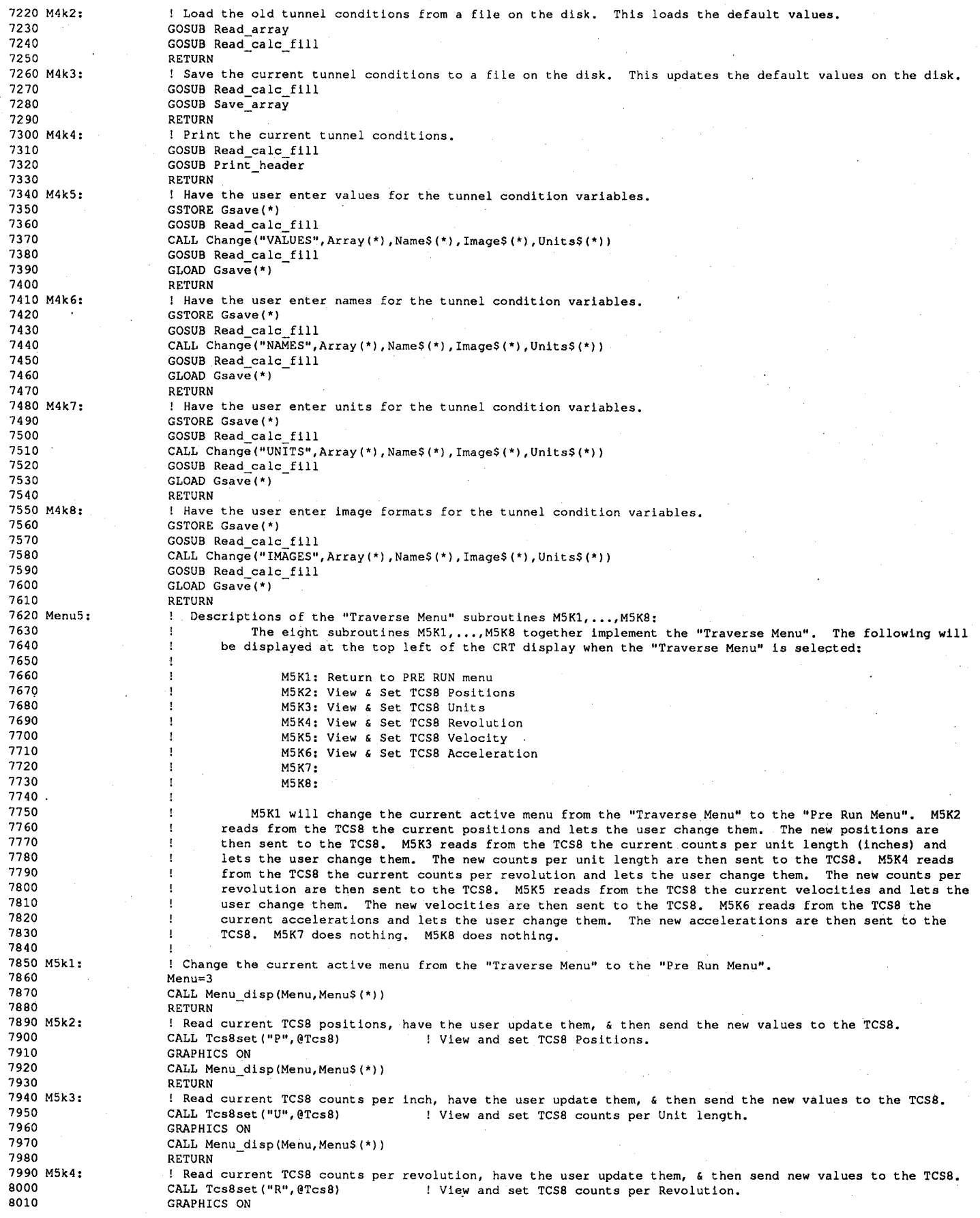

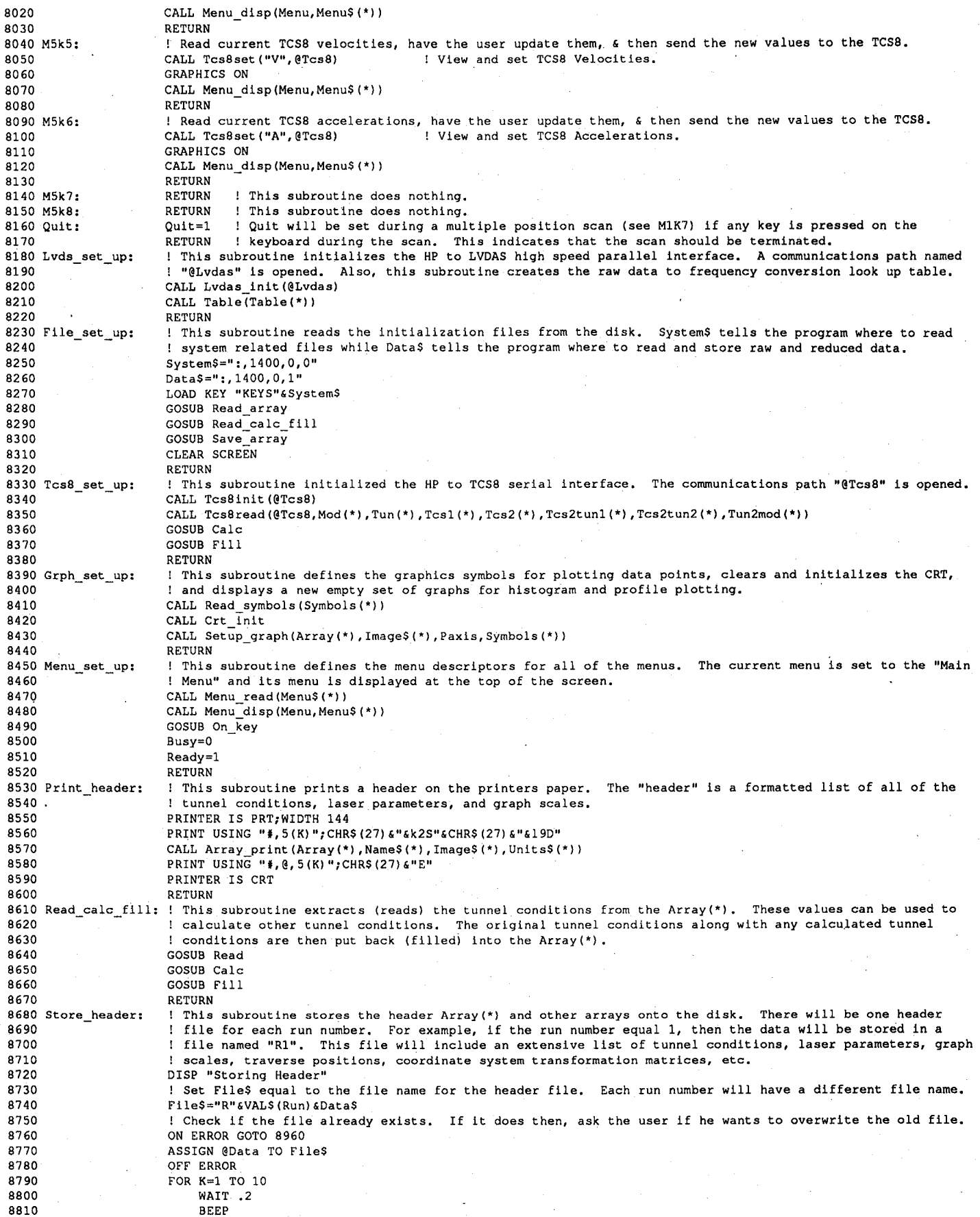

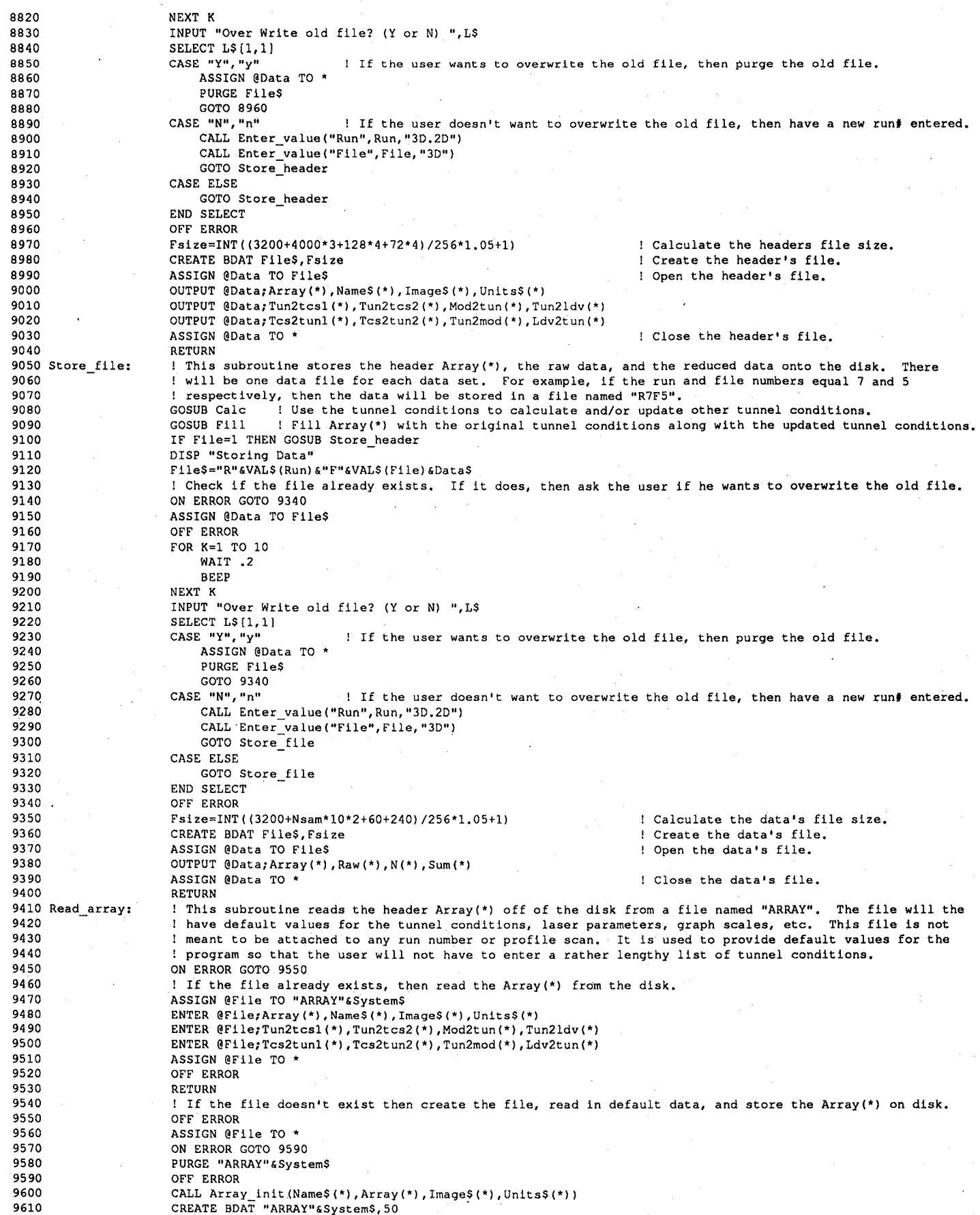

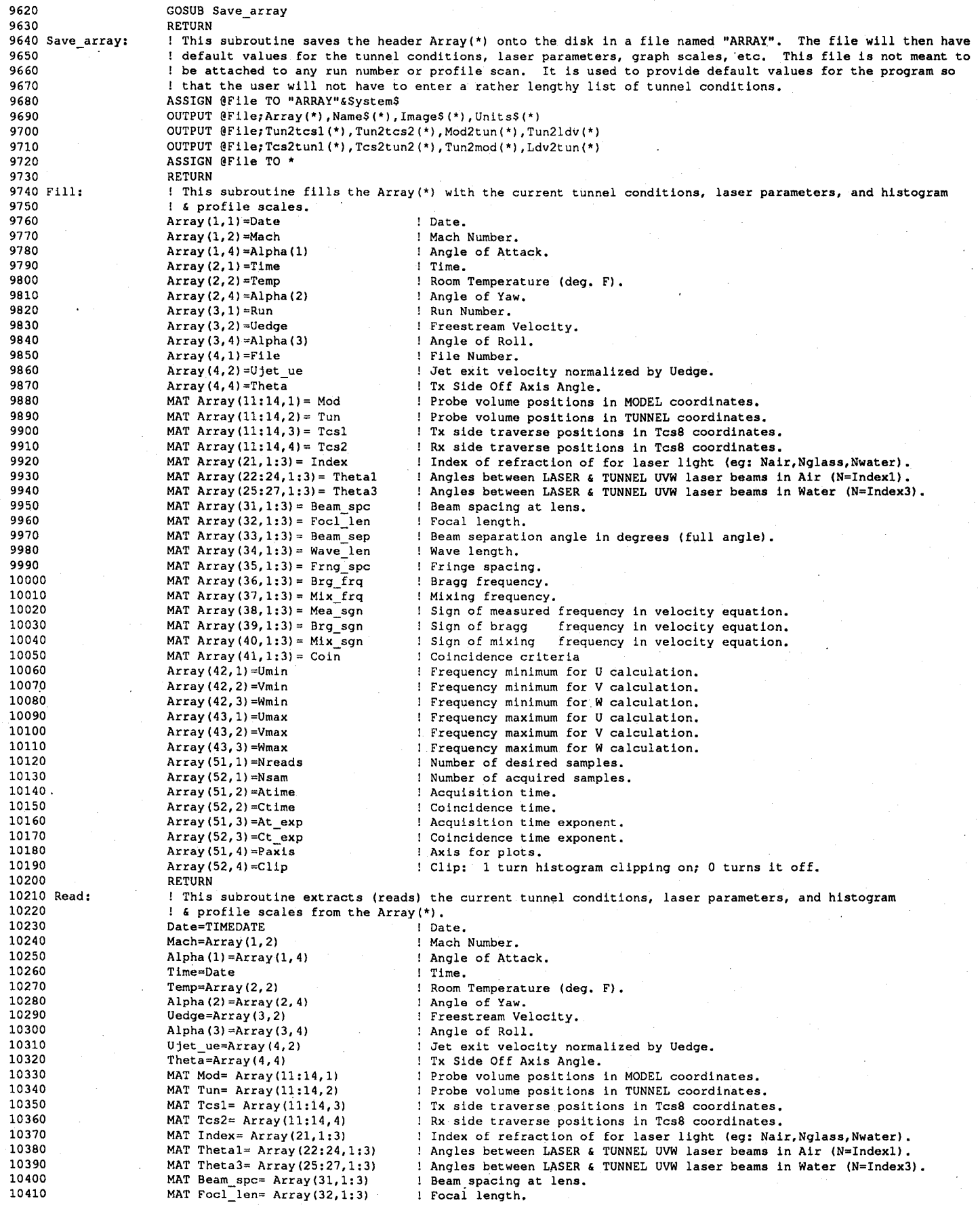

**]**
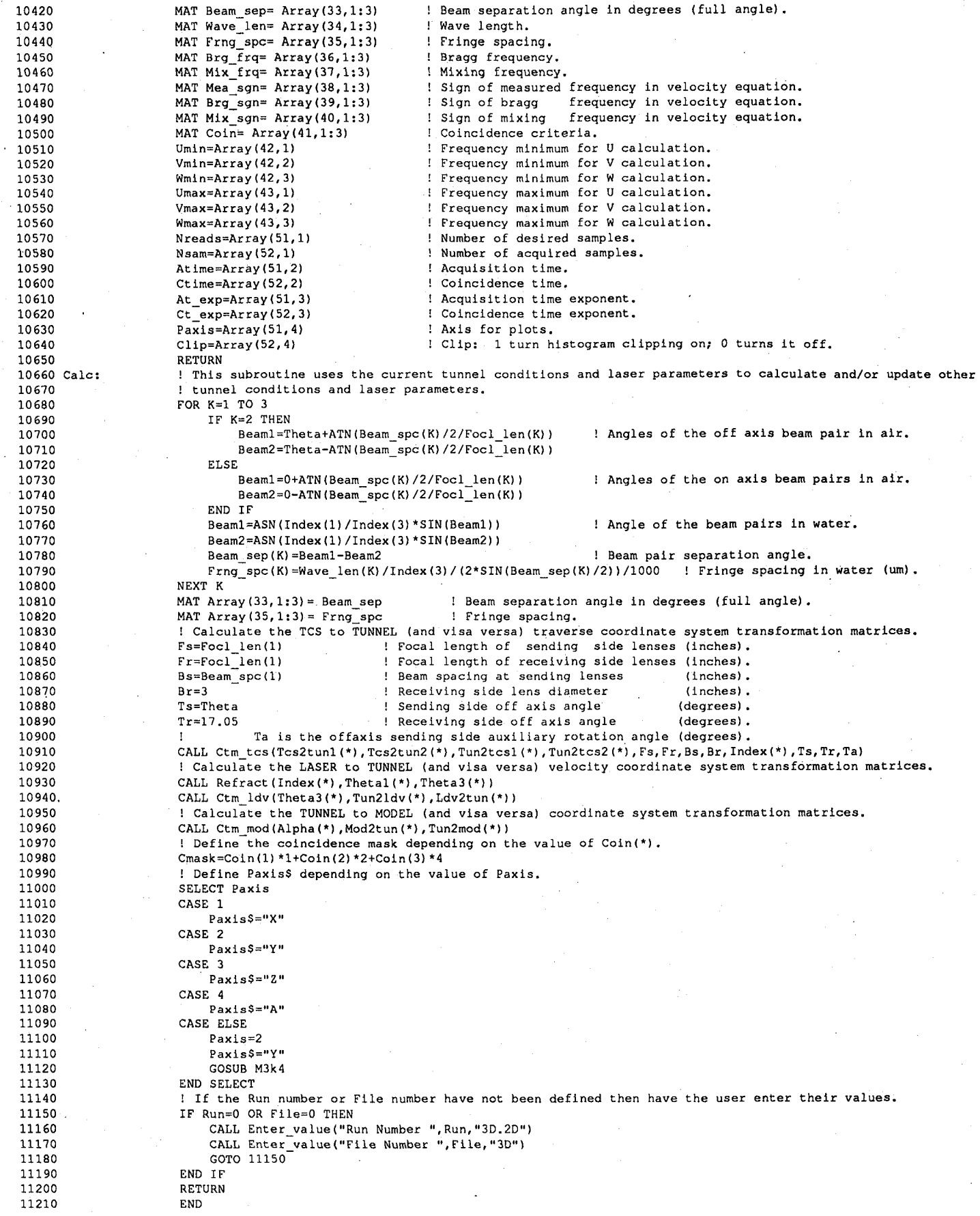

r

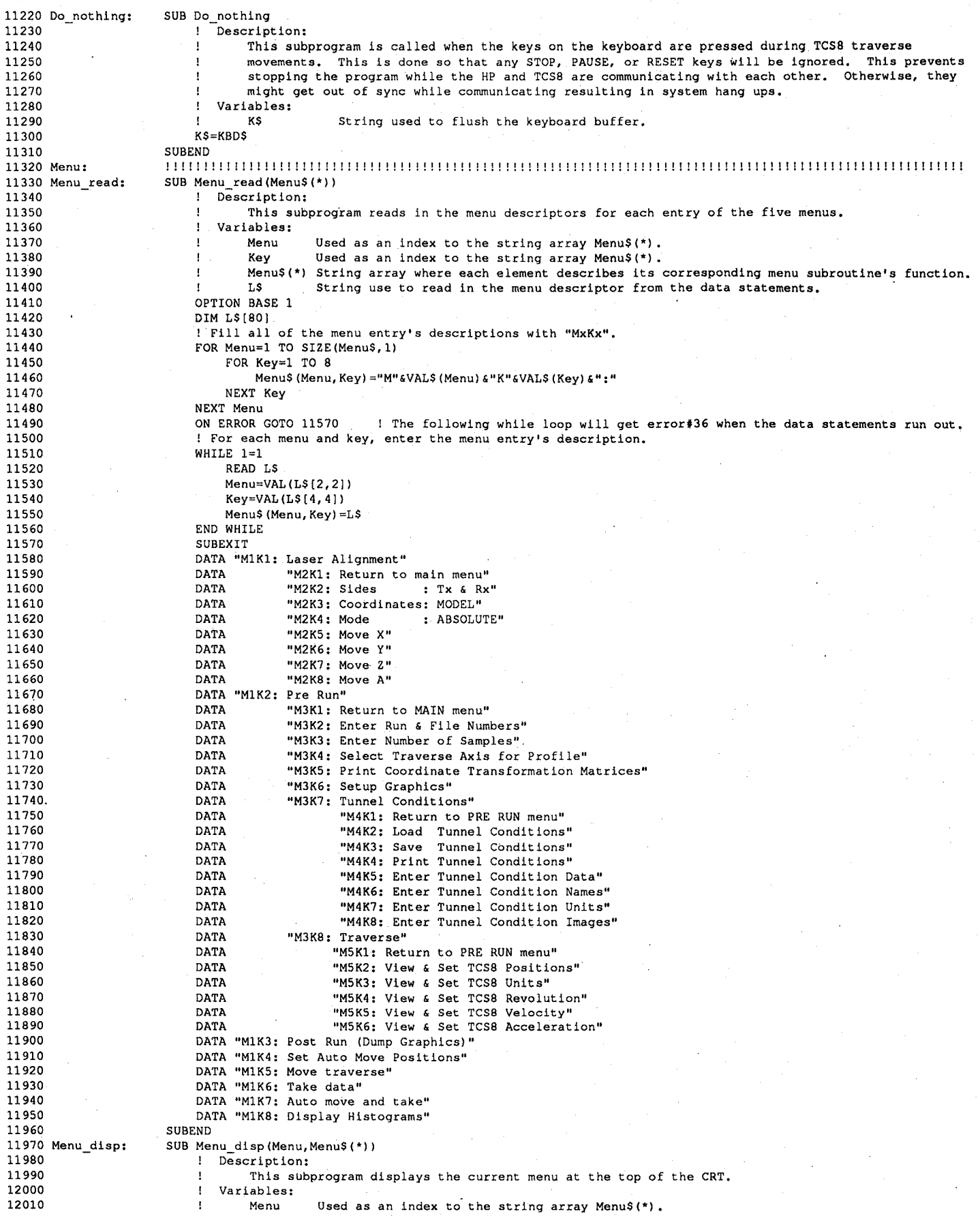

÷.

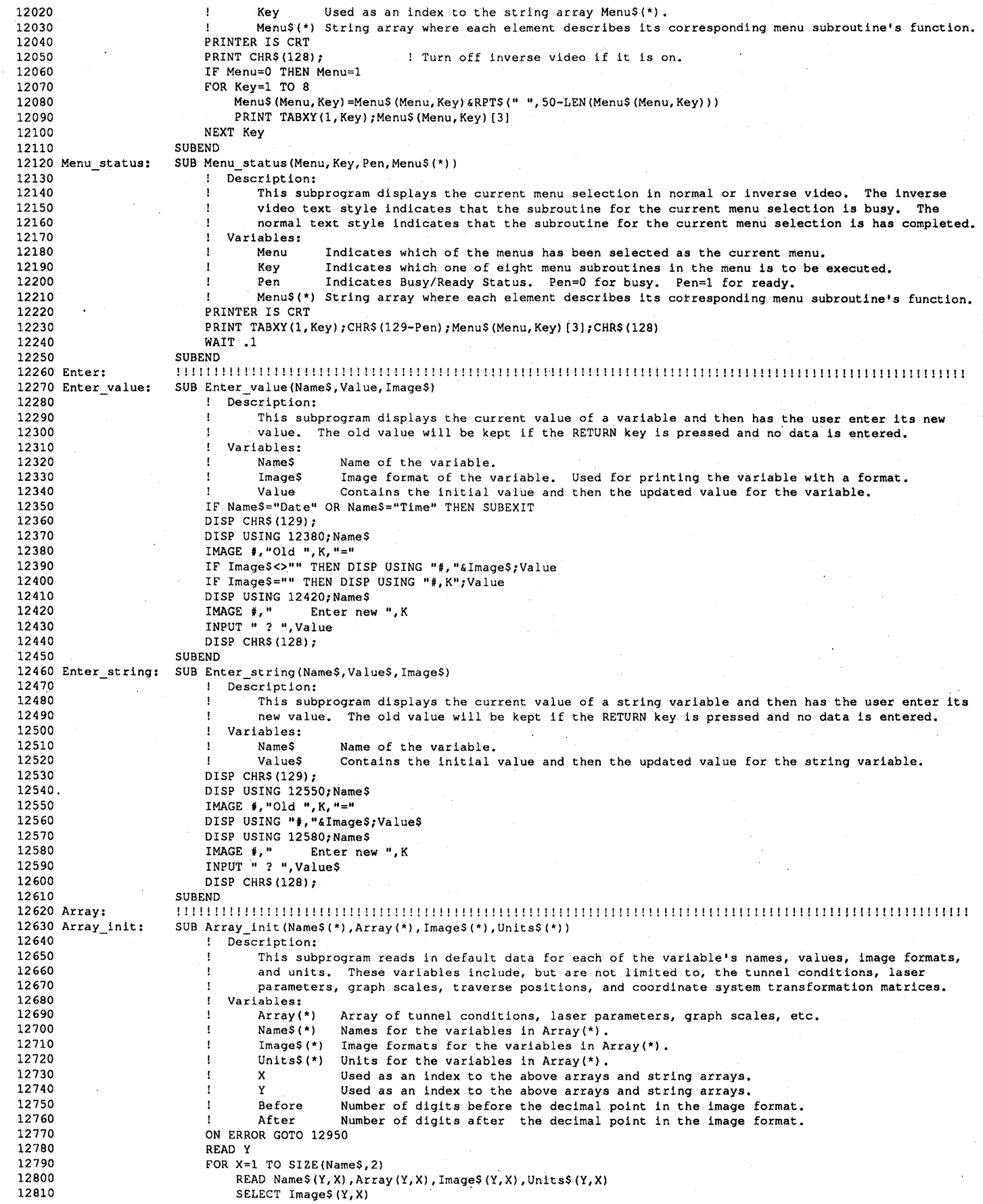

ŀ.

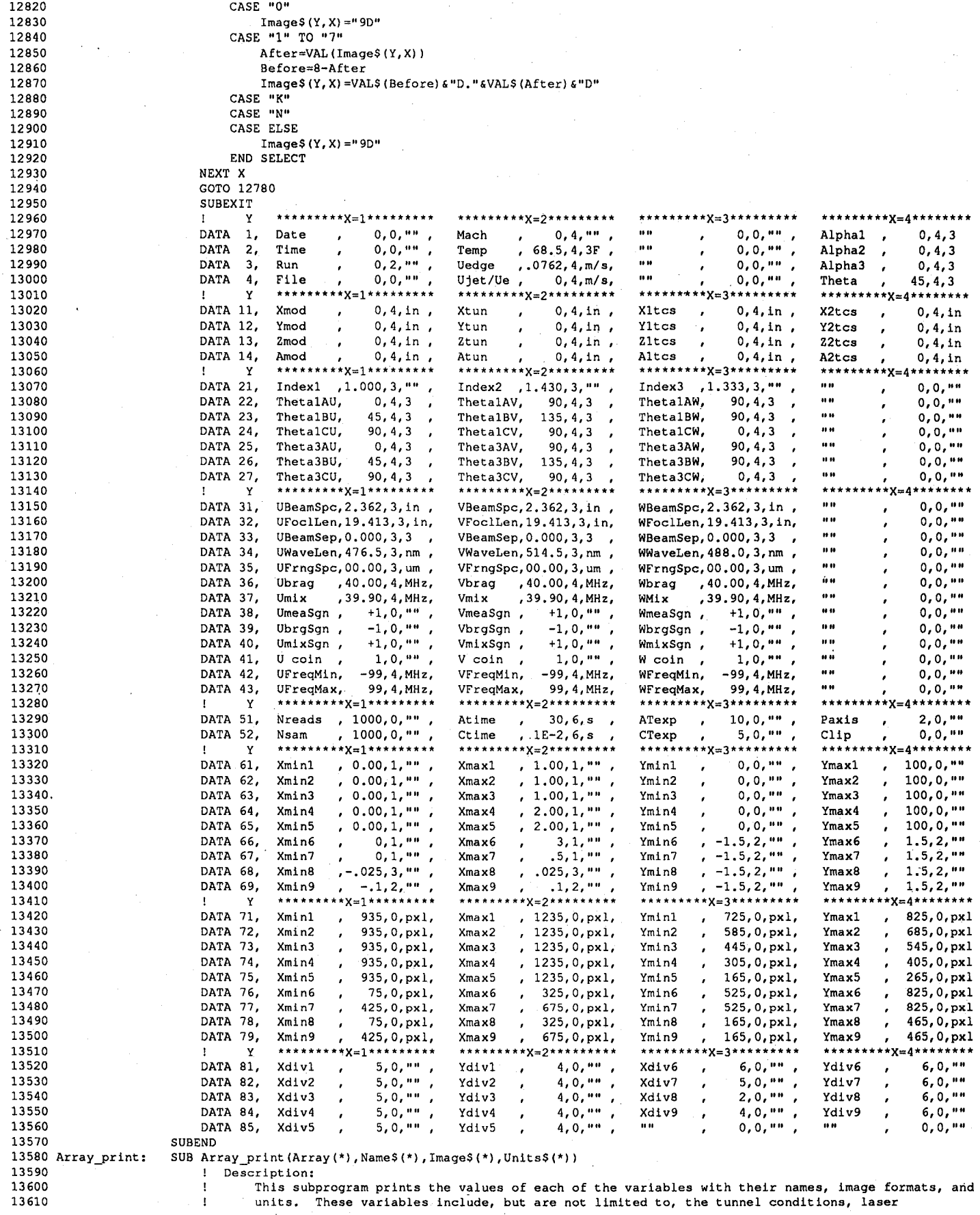

13600<br>13610

 $\overline{z}$ 

 $\tilde{\phantom{a}}$ 

```
13620
                                 parameters, and graph scales.
13630
                            Variables:
                         - 11
13640
                                 Array(*)Array of tunnel conditions, laser parameters, graph scales, etc.
                         \mathbf{r}13650
                                 Name$ (*)Names for the variables in Array(*).
13660
                                 ImageS(*)Image formats for the variables in Array(*).
13670
                                 Units$(*)Units for the variables in Array(*).
13680
                                 \mathbf{x}Used as in index to the above arrays and string arrays.
13690
                                            Used as in index to the above arrays and string arrays.
13700
                         PRINT USING "#,5/"
                         FOR Y=1 TO SIZE (Array, 1)
13710
                              MAT SEARCH Array(Y, *), #LOC(<>0); L1
13720
13730
                              MAT SEARCH Name$ (Y, *), #LOC(<>""); L2
13740
                              IF L1+L2=0 AND L3=0 THEN 13980
13750
                              L3 = L1 + L213760
                              PRINT USING "#,28X"
                              FOR X=1 TO SIZE(Array, 2)
13770
13780
                                  SELECT Name$ (Y, X)
13790
                                  CASE ""
                                      PRINT USING "#, 28X"
13800
13810
                                  CASE "Date"
13820
                                      L$ =DATE$ (Array (Y, X))
13830
                                      L$=L$[1,2]&L$[4,6]&L$[8,11]
                                      PRINT USING "#, 8A, A, 9A, X, 3A, 6X"; TRIMS (Name$(Y, X)), "=", L$, Units$(Y, X)13840
13850
                                  CASE "Time"
                                      L$=" "6TIME$ (Array (Y, X))
13860
13870
                                      PRINT USING "#, 8A, A, 9A, X, 3A, 6X"; TRIMS (Name$ (Y, X)), "=", L$, Units$ (Y, X)
13880
                                  CASE ELSE
13890
                                      IF Image$(Y, X) = m THEN Image$(Y, X) = m9D"
13900
                                      ON ERROR GOTO 13930
13910
                                      PRINT USING "#, 8A, A, "&Image$(Y, X) &", X, 3A, 6X"; TRIM$(Name$(Y, X)), "=", Array(Y, X), Units$(Y, X)
13920
                                      GOTO 13950
13930
                                      OFF ERROR
13940
                                      PRINT USING "#, 8A, A, K, X, 3A, 6X"; TRIM$ (Name$ (Y, X)), "=", Array (Y, X), Units$ (Y, X)
13950
                                  END SELECT
13960
                              NEXT X
13970
                              PRINT
                          NEXT Y
13980
13990
                      SUBEND
                      14000 Change:
14010 Change:
                      SUB Change(Type$, Array(*), Name$(*), Image$(*), Units$(*))
14020
                            Description:
                          \mathbf{I}14030
                                     This subprogram displays on the CRT the values of each of the variables with their names,
14040
                                 image formats, and units. The user can select one of the variables and enter a new value,
14050
                                 name, image format, or units. The user selects the particular variable by using the
14060
                                 left, right, up, and down cursor keys. The selected variable will appear in inverse video.
14070
                                 When it is not selected, it will appear in normal text. When the user has selected the
                                 appropriate variable he should then press the "Select" key on the keyboard. Then, depending on
14080
14090
                                 the value of Type$ he will be asked to enter a new value, name, image format, or units. To
14100
                                 exit the change variables mode press the "Escape" key.
14110
                                     There are three types of data that are passed to the subprogram. The first type of data
14120
                                 includes, but is not limited to, the tunnel conditions, laser parameters, and graph scales.
14130
                                 With this first type the user is allowed to enter new variable values, names, image formats, and
14140.
                                 units. The second type of data is the "Auto Move and Take" data. These data are for the pre
14150
                                 programed traverse positions used in a profile scan. The third type of data is the "View and
14160
                                 Set TCS8 parameters" data acquired from and then sent back to the TCS8.
14170
                             Variables:
14180
                                 Array(*)Array whose values, names, image formats, or units are to be modified.
14190
                                 NameS(*)Names for the variables in Array(*).
14200
                                 Image$(*)Image formats for the variables in Array(*).
14210
                                 UnitsS(*)Units for the variables in Array(*).
14220
                                 Type$
                                            Indicates which type of data is to be entered.
14230
                                                  Type$="VALUES" has the user enter a new value for the selected variable.
14240
                                                 Type$="NAMES" has the user enter a new name for the selected variable.
14250
                                                 Type$="IMAGES" has the user enter a new image format for the selected variable.
                                                 Type$="UNITS" has the user enter a new units for the selected variable.
14260
14270
                                 x
                                            Used as in index to the above arrays and string arrays.
14280
                                 \mathbf{v}Used as in index to the above arrays and string arrays.
14290
                          PRINTER IS CRT
14300
                          FOR Y=1 TO SIZE(Array, 1)
                              FOR Y1=Y TO SIZE(Array, 1)
14310
14320
                                  FOR X=1 TO SIZE (Array, 2)
14330
                                      IF Name$ (Y1, X) <>"" THEN 14380
14340
                                  NEXT X
14350
                              NEXT Y1
14360
                              CLEAR SCREEN
14370
                              SUBEXTT
14380
                              FOR Y2=Y1 TO SIZE (Array, 1)
14390
                                  FOR X=1 TO SIZE (Array, 2)
14400
                                      IF Name$ (Y2, X) <> "" THEN 14430
14410
                                  NEXT X
```

```
76
```

```
14420 GOTO 14440
14430<br>14440<br>FOR Y2 =14440 FOR Y2=Y2 TO SIZE(Array, 1)<br>14450 FOR X=1 TO SIZE(Array,
14450 FOR X=1 TO SIZE(Array, 2)<br>14460 F Name$(Y2, X) <>"" T
14460 IF NameS (Y2, X) <>"" THEN 14490<br>14470 IF NAMES
                                  NEXT X
14480 NEXT Y2
14490 Y2=Y2-1
14500 CLEAR SCREEN<br>14510 CALL Display
14510 CALL Display(TypeS, Y1, Y2, Array(*), NameS(*), ImageS(*), Units$(*))<br>14520 	Done=0
                              Done=0<br>X=114530 X=1<br>Y=Y114540<br>14550
14550 ON KBD ALL, 15 GOSUB Kbd<br>14560 Wait: TF NOT Done THEN Wait
                              IF NOT Done THEN Wait
14570 OFF KBD
                              CLEAR SCREEN
14590 Y=Y2<br>14600 NEXT Y
                          NEXT Y
14610 SUBEXIT<br>14620 Kbd: CALL Up
14620 Kbd: CALL Update(Type$,X,Y,Y1,Y2,Done,Array(*),Name$(*),Image$(*),Units$(*))<br>14630 RETURN
14630 RETURN<br>14640 SUBEND
14640 SUBEND<br>14650 Display: SUB Di
14650 Display: SUB Display(Type$,Y1,Y2,Array(*),Name$(*),Image$(*),Units$(*))<br>14660 1 Description:
14660 ! Description:
14670 [186] [ This subprogram displays on the CRT the values of each of variables with their names, image 14680
14680 ) formats, and units.
                             Variables:
14700 ] Array(*) Array whose values, names, image formats, or units are to be modified.
14710 ! Name$(*) Names for the variables in Array(*).<br>14720 ! Image$(*) Image formats for the variables in A
14720 128 1 ImageS(*) Image formats for the variables in Array(*).<br>14730 14730 1488(*) Units for the variables in Array(*).
14730 ! Units$(*) Units for the variables in Array(*).<br>14740 ! Type$ Indicates which type of data is to b
14740 [ Types Indicates which type of data is to be entered.<br>14750 [ Types Types="VALUES" has the user enter a new your
14750 ! TypeS="VALUES" has the user enter a new value for the selected variable.
14760 [18] [1999] TypeS="NAMES" has the user enter a new name for the selected variable.<br>14770 1999 [1999] TypeS="IMAGES" has the user enter a new image format for the selected va
14770 1188 | Type$="IMAGES" has the user enter a new image format for the selected variable.<br>14780 14780 | Islamic Library Type$="UNITS" has the user enter a new units for the selected variable.
14780 14780 1 Example 14780 14780 14780 14780 14790 14790 14790 14790 14790 14790 14790 14790 14790 14790 14790 14790 14790 14790 14790 14790 14790 14790 14790 14790 147
14790 ! X Used as in index to the above arrays and string arrays.
14800 [1880] [28] [28] [28] [28] [28] [28] [28] [28] [28] [28] [28] [28] [28] [28] [28] [28] [28] [28] [28] [28] [28] [28] [28] [28] [28] [28] [28] [28] [28] [28
14810 FOR Y=YI TO Y2
14820 FOR X=1 TO SIZE(Array, 2)<br>14830 CALL Select (TypeS.X.
14830 CALL Select(TypeS, X, Y, Y1, Y2, O, Array(*), NameS(*), ImageS(*), Units$(*))<br>14840 CALL Select(TypeS, X, Y, Y1, Y2, O, Array(*), NameS(*), ImageS(*), Units$(*))
14840 NEXT X<br>14850 NEXT Y
14850 NEXT Y
14860 CALL Select(TypeS,I,Yi,YI,Y2,l,Array(*),NameS(*),Image$(*),Unlts$(*))
                      14870 SUBEND
14880 Select: SUB Select(TypeS,X,Y,YI,Y2,C,Array(*),NameS(*),ImageS(*),Units$(*))
14890 ! Description:
14900 ! This subprogram displays on the CRT the value of one variable along with its names, image
14910 : 1 format, and units.<br>14920 : 1 Variables:
14920 ! Variables:<br>14930 ! Array
14930 12 14930 1 Array(*) Array whose values, names, image formats, or units are to be modified.<br>14940 14940
14940 ] NameS(*) Names for the variables in Array(*)
14950 ! ImageS(*) Image formats for the variables in Array(*)
14960 120 14960 1 14960 11 Units for the variables in Array(*)<br>14970 14970 14970 11 1<sub>1</sub> 1<sub>99</sub> 11 14970 114970 114970 114970
14970 ! Types Indicates which type of data is to be entered.
14980 ! TypeS="VALUES" has the user enter a new value for the selected variable.
14990 1 2 PypeS="NAMES" has the user enter a new name for the selected variable.<br>15000 1 1 TypeS="IMAGES" has the user enter a new image format for the selected variable.
15000 1 1 1 Type$="IMAGES" has the user enter a new image format for the selected variable.<br>15010 1 1 1 Type$="UNITS" has the user enter a new units for the selected variable.
15010 15010 15010 15010 1 Type$="UNITS" has the user enter a new units for the selected variable.<br>15020 15020 15020 15020 15020 15020 15020 15020 15020 15020 15020 15020 15020 15020 15020 15020 15020 15020 15
15020 ] X Used as in index to the above arrays and string arrays.
15030 ! Y Used as in index to the above arrays and string arrays.<br>15040 PRINT CHRS(128+C);TABXY(26*X-24,15+Y-Y1+1);
15040 PRINT CHRS(128+C);TABXY(26*X-24,15+Y-YI+I);
15050 PRINT RPT$(" ",23);TABXY(26*X-24,15+Y-Y1+1);<br>15060 PRINT RameS(Y.X)="" AND Array(Y.X)=0 THEN 15260
15060 IF NameS(Y,X)="" AND Array(Y,X)=0 THEN 15260
15070 Img$=Image$(Y,X)<br>15080 Unt$=Units$(Y,X)
15080 Unt $=Units$(Y, X)<br>15090 IF Image$(Y, X) ="
15090 IF Image$(Y, X)="" THEN Img$="K"<br>15100 1F Units$(Y, X)="" THEN Unt$="
15100 IF UnitsS(Y, X) = "" Then Unt $="<br>15110 SELECT Types
15110 SELECT Type$<br>15120 CASE "VALUES"
15120 CASE "VALUES"<br>15130 SELECT Na
                              SELECT Name$(Y,X)
15140 CASE "Date"
15150 CASE "Time"
15160 CASE ELSE<br>15170 PRINT
15170 PRINT USING "#,10A,A,"&Img$&",X,3A";Name$(Y,X),":",Array(Y,X),Unt$<br>15180 END SELECT
15180 END SELECT<br>15190 CASE "NAMES"
15190 CASE "NAMES"<br>15200 PRINT US
15200 PRINT USING "#,10A,A, 8A";Name$(Y,X),":",Name$(Y,X)<br>15210 2ASE "UNITS"
                          CASE "UNITS"
```
**5220** PRINT U**S**IN**G** "#,10A,A,**8**A"**;**Name\$(Y,X),":",UnitsS(Y,X) **5**230 CASE "IMAGES" **5**240 PR**I**NT USING "#,IOA,A,BA"**;**NameS(Y,X),":",ImageS(Y,X) 15250 END SELECT<br>15260 PRINT CHR\$ PRINT CHR\$(128); **5**270 SUBEND 15280 Update: SUB Update(Type\$,X,Y,Y1,Y2,Done,Array(\*),Name\$(\*),Image\$(\*),Units\$(\*))<br>15290 l Description: 15290 : lescription:<br>15300 : lescription: **5**300 This subprogram scrolls through the variables displayed on the CRT and has the u**s**er enter **3**10 updated values. The user can select one of the variables and enter a new value, name, ima**g**e **5**320 format, or units. The user selects the particular var**i**able by us**i**ng the left, r**i**ght, up, down cur**s**or keys. This subprogram will only have been called after a keyboard key ha**s** been pres**s**ed. **5**340 If a **c**ursor key has been pressed then the previously selected var**i**able will be red**isp**layed in **5**3**5**0 normal text and the new selected variable will appear in inverse video te**x**t. When the user has 15360 15360 15 selected the appropriate variable he will have pressed the "Select" key on the keyboard. Then,<br>15370 15370 15 15 depending on the value of the Types he will be asked to enter a new value, name, image format **5**370 depending on the value of the Types he will be asked to ente**r** a new value, name, **i**ma**g**e format, or units. To exit the chan**g**e variables mode the u**s**er will have p**r**e**s**sed the "Es**c**ape**"** key. 15390 . 2012 . Variables:<br>15400 . 2020 . 2021 . 2022 . 2022. 15400 15400 15400 **B** 1 Array<sup>(\*)</sup> Array of tunnel conditions, laser parameters, graph scales, etc.<br>15410 15410 15410 15410 15410 15410 15410 15410 15410 15410 15410 15410 15410 15410 15410 15410 15410 15520 155 15410 (15410 (1541) NameS(\*) Names for the variables in Array(\*).<br>15420 (1542) 15420 (1542) 15420 (1542) 15420 (1552) 15420 (1552) 15530 (1553) 155420 (1553) 155520 (1553) 1555 ImageS(\*) Image formats for the variables in Array(\*). Unlts\$(\*) Units for the variables in Arra**y**(\*). **5**440 Type**s** Indicates which type of data is to be entered. **5**4**5**0 TypeS="VALUES" has the user enter **a** new value for the **s**ele**c**ted variable. **1460** TypeS="NAMES" has the user enter a new name for the selected variable.<br>TypeS="NAMES" has the user enter a new image format for the selected variable. **5**470 Type\$="IMAGES" ha**s** the user enter **a** new ima**g**e format fo**r** the selected var**i**able. 15480 15480 15480 15480 15480 15480 15480 15480 15480 15480 15480 155 metal variable.<br>15490 15490 15490 155 metal X Used as in index to the above arrays and string arrays. 15490 15490 15490 15490 15490 15490 15500 15500 15500 15500 15500 15500 15500 15500 15500 15500 15500 15500 15<br>15500 15500 15500 15500 15500 15500 15500 15500 15500 15500 15500 15500 15500 15500 15500 15500 15500 15500 155 **5**00 Y Used as **i**n **i**nde**x** to the above array**s** and str**i**ng a**r**ray**s**. **DISABLE**<br>15520 **RS=KBDS KS=KBD\$**<br>15530 **IF KS="**  IF KS="" TH**E**N 1**5**990 **SELECT NUM(K\$[1,1])**<br>15550 **CASE** 27 **5**550 CASE 27 ! ESC 15560 Done=1<br>15570 CASE 255 **5**70 CASE 25**5 5580** CALL Select(Type\$,X,Y,Y1,Y2,0,Array(\*),Name\$(\*),Image\$(\*),Units\$(\*))<br>15590 SELECT NUM(K\$[2,2]) **SELECT NUM(K\$[2,2])**<br>15600 **CASE** 73.80 **5**600 CASE 73**.**80 Break,Sto**p** 15610 PAUSE<br>15620 CASE 124 **5**620 CASE 124 Menu **5**630 Done=l **5**640 CASE 38 Select **5**6**5**0 CALL Select(TypeS,X,Y,Yi,Y2,l,Array(\*),Name\$(\*),Image\$(\*),Units\$(\*)) 15660 SELECT Type\$<br>15670 CASE "VALUES" CASE "VALUES" **5680** IF Name\$(Y,X)="" THEN CALL Enter\_string("Name for "&Name\$(Y,X),Name\$(Y,X),"K")<br>15690 IF Image\$(Y,X)="" THEN CALL Enter string("Image for "&Name\$(Y,X),Image\$(Y,X)," **5**690 IF Images(Y,X)="" THEN CALL Enter\_strlng("Image for "&Names [Y,X),Images(Y,X),"K") 15700 CALL Enter\_value(Name\$(Y,X),Array(Y,X),Image\$(Y,X))<br>15710 CASE "NAMES" 15710 CASE "NAMES" CASE CALL Ent 15720 CALL Enter\_string("Name for "&Name\$(Y,X),Name\$(Y,X),"K")<br>15730 CASE "UNITS" 15730 CASE "UNITS" CASE "UNITS" 15740. CALL Enter\_string("Units for "&Name\$(Y,X),Units\$(Y,X),"K")<br>15750 CASE "IMAGES" **5**7**5**0 CASE "IMAGES" **CALL Enter\_string("Image for "&NameS(Y,X),ImageS(Y,X),"K")**<br>15770 **CALL END SELECT 5**770 END SELECT **5780** CALL Select(Type\$,X,Y,Y1,Y2,0,Array(\*),Name\$(\*),Image\$(\*),Units\$(\*))<br>15790 TF X=ST2F(Array 2) THEN Y=Y+1 **I**F X=SIZE(Array**,**2) THEN Y=Y+I 15800 X**=**X+I CASE 60 Left **5**820 X=X-I CASE 62 Right **5840** X=X+1<br>15850 CASE 94 \15850 CASE 94 Up to the case of the case of the case of the case of the case of the case of the case of the case of the case of the case of the case of the case of the case of the case of the case of the case of the case 15860 Y=Y-I **5**870 CASE 86 ! Down **5**8**8**0 Y=Y+I **5890** CASE 92 E Fi**rs**t  $X = 1$ <br>15910  $Y = 1$ 15910<br>15920 15920 END SELECT<br>15930  $X = (X-1)$  MOI 15930 X=(X-1) MOD SIZE(Array, 2) +1<br>15940 Y=(Y-Y1+1+1) MOD (Y2-Y1+1) +1  $Y=(Y-Y1+1-1)$  MOD (Y2-Y1+1)+Y1<br>15950 TF X<1 THEN X=STZE(Array 2) **IF X<1 THEN X=SIZE(Array, 2)**<br>15960 **IF Y<Y1 THEN Y=Y2** 15960 IF Y<Y1 THEN Y=Y2<br>15970 CALL Select (Type\$ **5**970 CALL Select(Type\$,X,Y,Yi,Y2,l,Array(\*),NameS(\*),ImageS(\*),Un**i**ts\$(\*)) **5**9**8**0 END SELECT **5**990 ENA**B**LE 16000 SUBEXIT<br>16010 SUBEND SUBEND

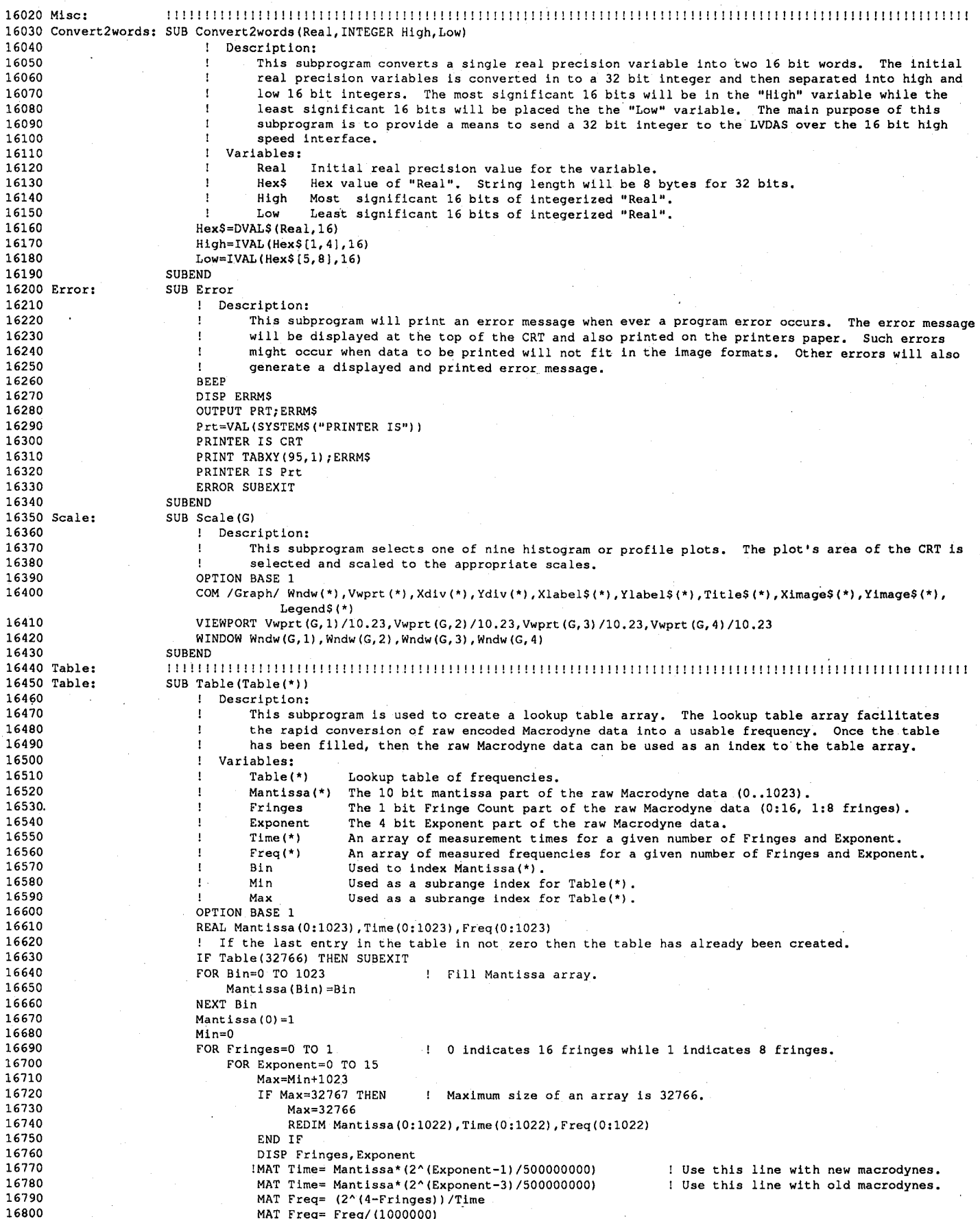

÷

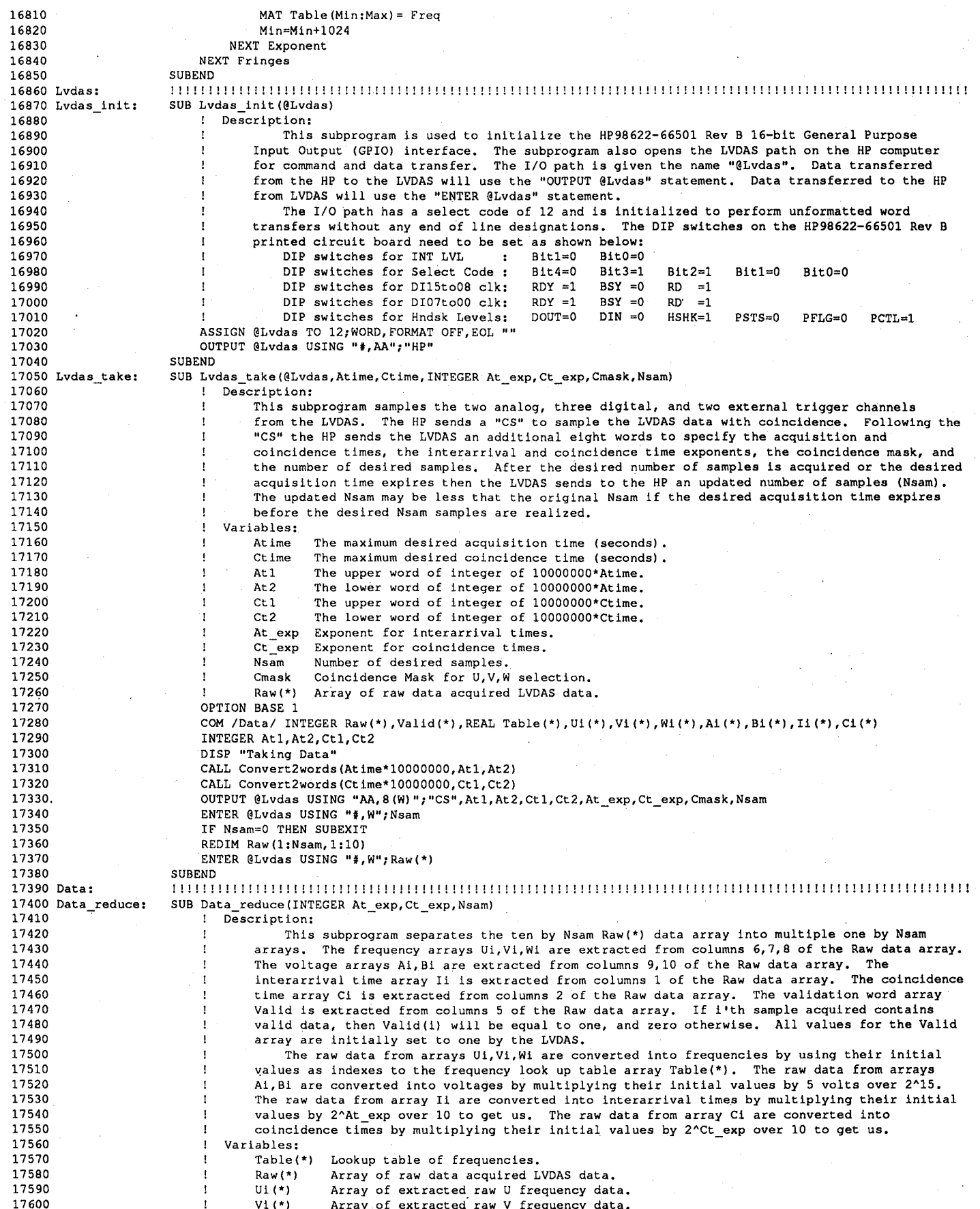

ż,

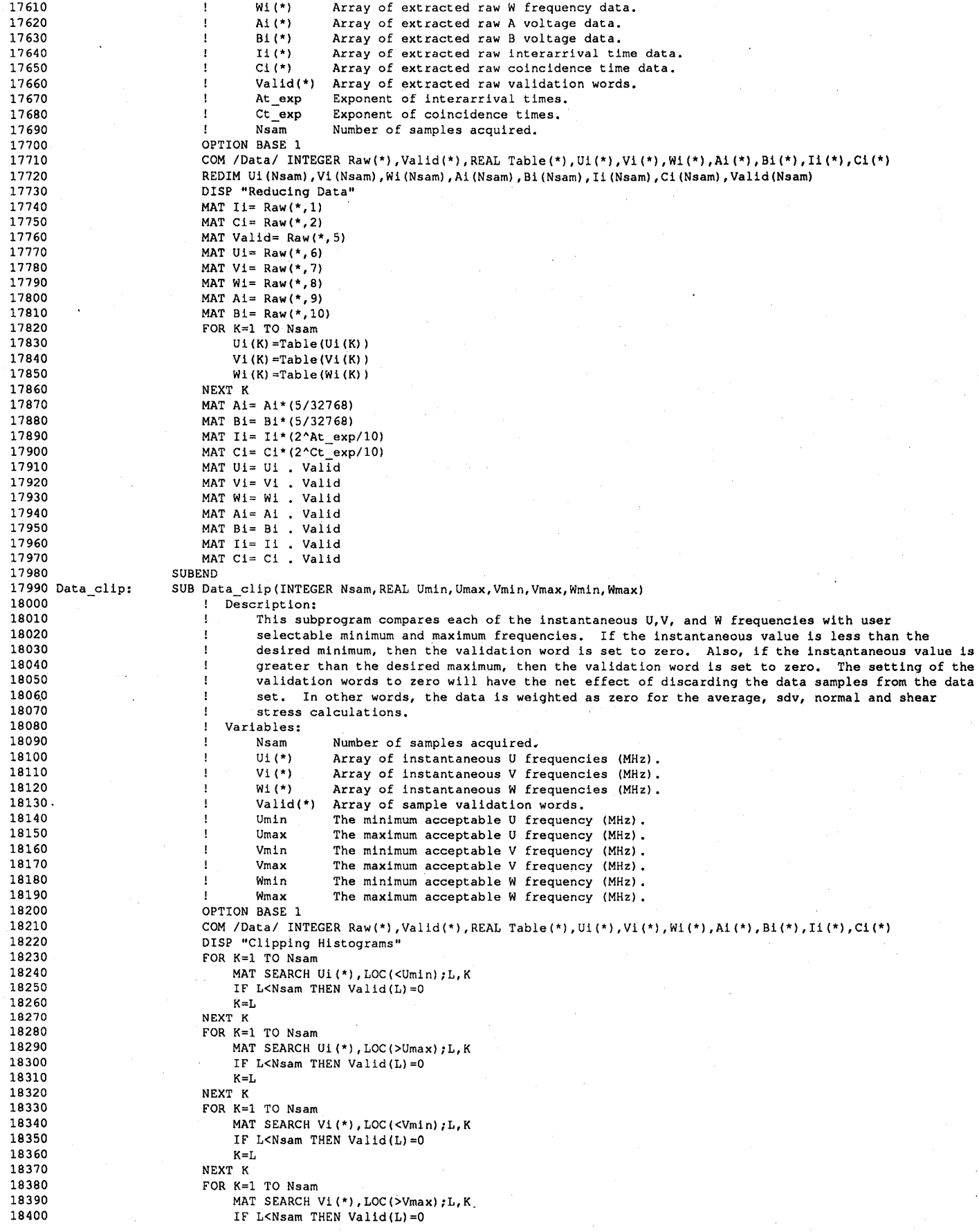

1**8**41**0** K=**L 8**42**0** NEXT K **8**430 FO**R** K=I TO N**s**am **MAT SEARCH WI(\*), LOC(<Wmin);L,K**<br>18450 **IF L<Nsam THEN Valid(L)=0** IF L<Nsam THEN Valid $(L)=0$ <br> $K=L$ 18460 18470 NEXT K **FOR K=1 TO Nsam**<br>18490 **MAT SEARCH** 18490 MAT SEARCH Wi(\*), LOC(>Wmax);L,K<br>18500 1F L<Nsam THEN Valid(L)=0 IF L<Nsam THEN Valid(L)=0<br> $K=L$ **1**8510 K=L **5**20 NEXT K **5**30 MAT Ui= **U**i Valid **5**40 MAT Vi= Vi Valid 18550 MAT Wi= Wi Valid<br>18560 MAT Ai= Ai , Valid MAT Ai= A! Valid **85**7**0** MAT B**i= 8i** Valid **58**0 MAT Ii= I! Valid MAT Ci= Ci . Valid **8**600 SUBEND 18610 Data\_fconvert: SUB Data\_fconvert(Array(\*))<br>18620 : Description: 18620 18620 **1** Description:<br>18630 1 This sub **8**6**3**0 Th**is s**ubprogram takes the frequency values from the array**s** Ui,V!,Wi and repla**c**es them with velo**c**itie**s** after do**i**ng the frequen**c**y to velo**c**ity **c**onvers**i**on. Variables: Array(\*) An array containin**g** relevant LDV laser and tunnel condition paramet**e**rs **Frag Spacist Fringe Spacings extracted from Array(\*).**<br>18680 **Frage Example Seart Array Communist Seart Array (\*) 8**0 **8**rgfrq(\*) Bragg Frequen**c**ies extrac**t**ed from Array(\*). 18690 Mix frq(\*) Mixing Freqs. extracted from Array(\*).<br>18700 Mea\_sgn(\*) Measured Freq's. Signs extracted from 18700 Measgn(\*) Measured Freq's. Signs extracted from Array(\*)<br>18710 Measgn(\*) Bragg Freq's. Signs extracted from Array(\*). **8**rg<sup>ogn(\*)</sup> Bragg Freq's. Signs extracted from Array(\*).<br>18720 **828** 18720 **828** 1882 Mix sgn(\*) Mixing Freq's. Signs extracted from Array(\*) 18720 Mix\_sgn(\*) Mixing Freq's. Signs extracted from Array(\*).<br>18730 Miller Marray of instantaneous Udata. **3**0 Ui(\*) Array of Instantaneous U data. **8**740 VI(\*) Array of instantaneou**s** V data. **5**0 Wi(\*) Array of instantaneous W data. **8**760 Equation**s**: 18770 The following equations are used to convert the frequencies to velocities<br>18780 The Velocity = Fs \* Ftotal **8**780 Velocity = Fs " Ftotal Ftotal = MeaSgn\*Fmeas+BrgSgn\*Fbrag+MlxS**g**n\*Fmlx **8800** OPTION 8A**S**E 1 18810 COM /Data/ INTEGER Raw(\*),Valid(\*),REAL Table(\*),U<sub>1</sub>(\*),V<sub>1</sub>(\*),W<sub>1</sub>(\*),A<sub>1</sub>(\*),B<sub>1</sub>(\*),I<sub>1</sub>(\*),C<sub>1</sub>(\*)<br>18820 DIM Frng soc(3).Brg frg(3).Mix frg(3).Mea son(3).Brg son(3).Mix son(3) 18820 DIM Frng\_spc(3), Brg\_frq(3), Mix\_frq(3), Mea\_sgn(3), Brg\_sgn(3), Mix\_sgn(3)<br>18830 DISP "Converting Data" 18830 DISP "Converting Data"<br>18840 MAT Frng snc= Array (35 MAT Frng\_spc= Array(35,1:3) MAT 8r**g**\_frq= Array(36**,**1:3) MAT Mix\_frq= Array(37**,**1:3) 18870 MAT Mea\_sgn= Array(38,1:3)<br>18880 MAT Brg\_sgn= Array(39,1:3) **8**0 MAT Brg\_sgn= Arra**y**(39,1:3) 18890 MAT Mix\_sgn=  $\text{Arr}$  array(40,1:3)<br>18900 MAT U<sub>1</sub>= U<sub>1</sub>\* (Mea sqn(1)) MAT Ui= Ui**\***(Mea\_sgn(1)) 18910 MAT V<sub>1</sub> = V<sub>1</sub>\* (Mea<sup>r</sup>sgn(2))<br>18920 MAT W<sub>1</sub> = Wi*\**(Mearson(3)) 18920 MAT Wi= Wi\*(Mea\_sgn(3))<br>18930. MAT Ui= Ui+(Bra\_sgn(1)\* 18930. MAT Ui= Oi+(Brg\_s**g**n(1)\*Brg\_frq(1)+M**i**x\_s**g**n(1)\*Mix\_frq(1)) 18940 MAT V<sub>1</sub>= V<sub>1</sub>+(Brg\_sgn(2)\*Brg\_frq(2)+Mix\_sgn(2)\*Mix\_frq(2))<br>18950 MAT W<sub>1</sub>= W<sub>1</sub>+(Brg\_sgn(3)\*Brg\_frq(3)+Mix\_sgn(3)\*Mix\_frq(3)) 18950 MAT Wi= Wi+(Brg<sup>-</sup>sgn(3)\*Brg<sup>-frq</sup>(3)+Mix<sup>-sgn</sup>(3)\*Mix<sup>-frq</sup>(3))<br>18960 MAT Ui= Ui\*(Frng spc(1)) 18960 MAT  $U_i = U_i * (Frng_spc(1))$ <br>18970 MAT  $V_i = V_i * (Frnd_spc(2))$ 18970 MAT V<sub>1</sub>= V<sub>1</sub>\*(Frng\_spc(2))<br>18980 MAT W<sub>1</sub>= Wi*t*(Frng\_spc(2)) **MAT Wi= Wi\*(Frng\_spc(3))**<br>18990 SUBEND 18990 SUBEND<br>19000 Data sum: SUB Dat 19000 Data\_sum: SUB Data\_sum(Sum(\*),INTEGER N(\*),Nsam)<br>19010 1 Description: **[** Description: **[** Th**i**s **s**ubprogram performs the **s**ummations on t**h**e instantaneous LDV and analo**g** data. Data **!** will be weighted as zero in the summations if the value of the val**i**dat**i**on word is set to zero. ! Intermediate arrays will be made so that su**r**mnatlonsof the products of the LDV and analog data **[** can be determined.<br>19060 **[** Variables: **!** Variables: ! Nsam Number of sample**s** a**c**quire**d**. ! Valid(\*) Array of sample val**i**dation words. **]** Ui(\*) Array of in**s**tantaneous U frequen**c**y or velocity samples. 19100 19100 **1211 19100 1211 19100 1211 1211 1211 1211 1211 1211 1211 1211 1211 1211 1211 1211 1211 1211 1211 1211 1211 1211 1211 1211 1211 1211 1211 1211 1211 1211 19110 19110 1912 1912 1912 1912 1912 1912 1912 1912 1912 1912 1912 1912 1912 1912 1912 1912 1912 1912 1912 1912 1912 1912 1912 1912 1912 1912 1912 1912 191 1** Ai(\*) Array of instantaneous A voltage samples.<br>19130 1 Bi(\*) Array of instantaneous B voltage samples. **19130** ! Bi(\*) Array of instantaneous B voltage samples.<br>19140 ! Ii(\*) Array of interarrival times. **1914 1914 1914 1914 1915 1916 1916 1916 1916 1916 1916 1916 1916 1916 1916 1916 1916 1916 1916 1916 1916 1916 1916 1916 1916 1916 1916 1916 1916 1916 1916 1915 1915 1915 1916 1916 1916 1916 1916 1916 1916 1916 1916 1916 1916 1916 1916 1916 1916 1916 1916 1916 1916 1916 1916 1916 1916 1916 1916 1916 1916 1916**  ! Ou**{**\*) Instantaneous produ**c**t of the instantaneous Ol & UI. ! Vv(\*) Instantaneous product of the instantaneous Vi & V**i**. ! Ww**{**\*) Instantaneous product of the instantaneous Wi & W**i**. **19190 12** 10 1nstantaneous product of the instantaneous Ai & Ai and a Book 11 and the instantaneous Ri & Bi. ! Bb(\*) Instantaneous product of the instantaneous B! & B**i**.

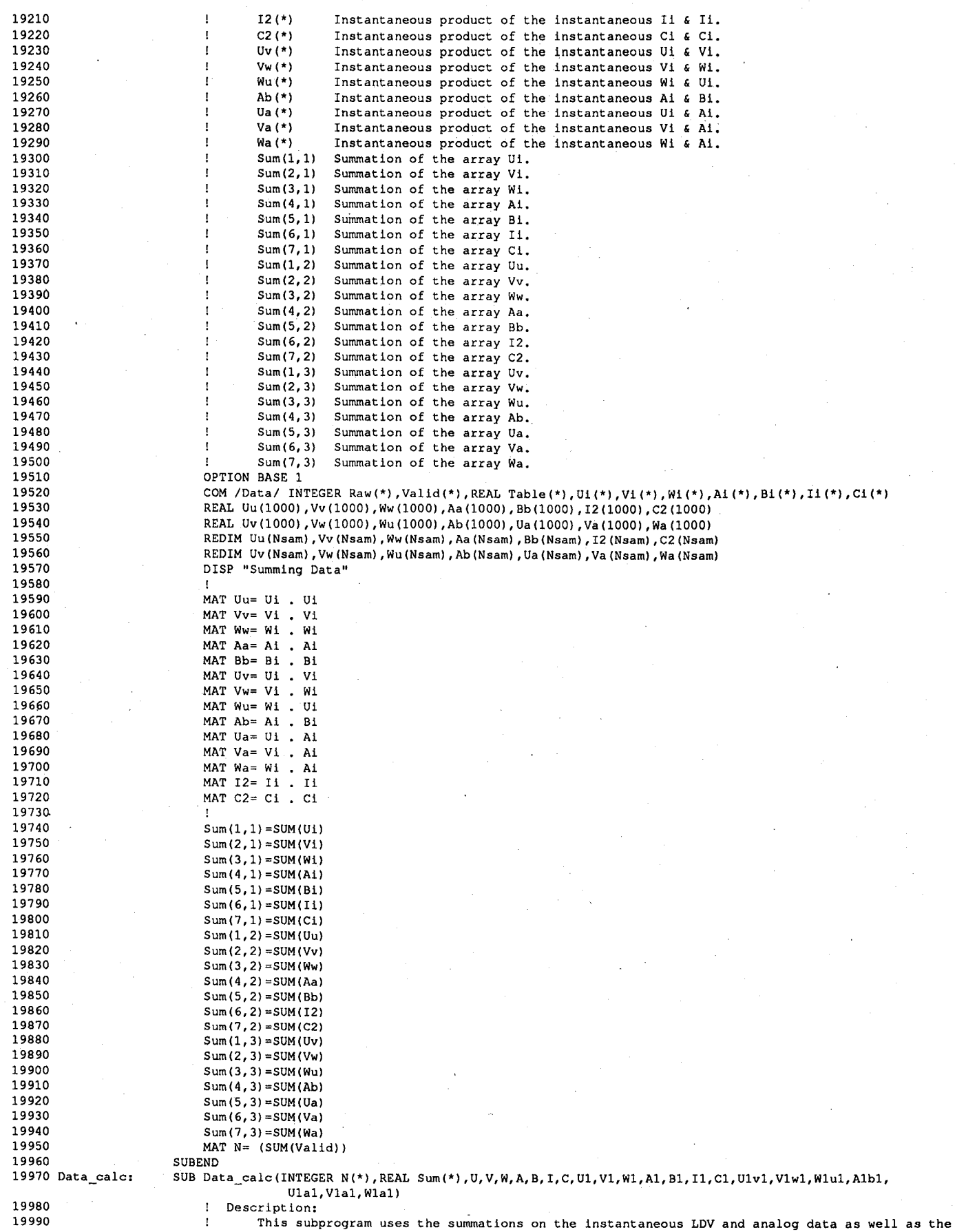

 $\ddot{\mathrm{z}}$ 

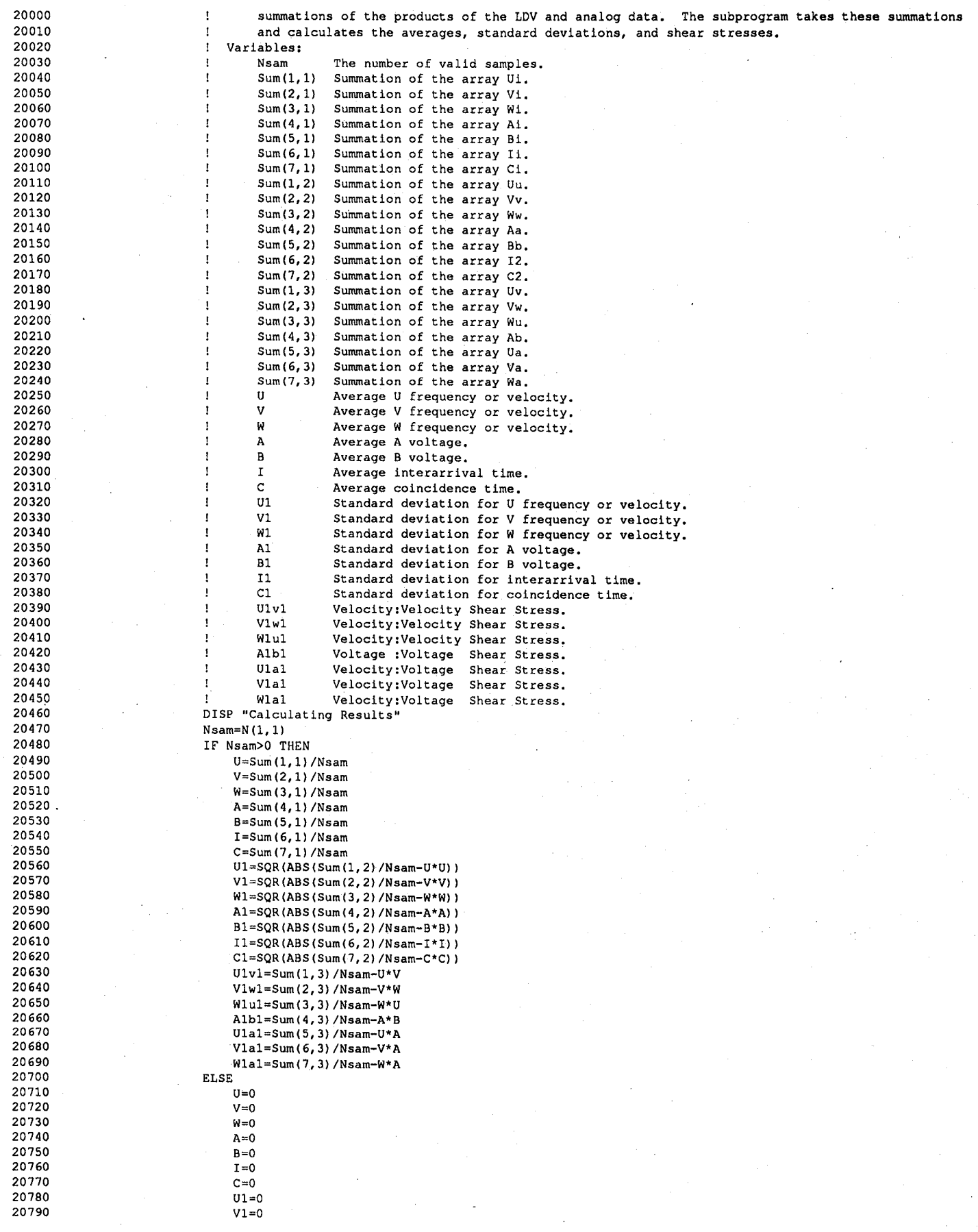

Y.

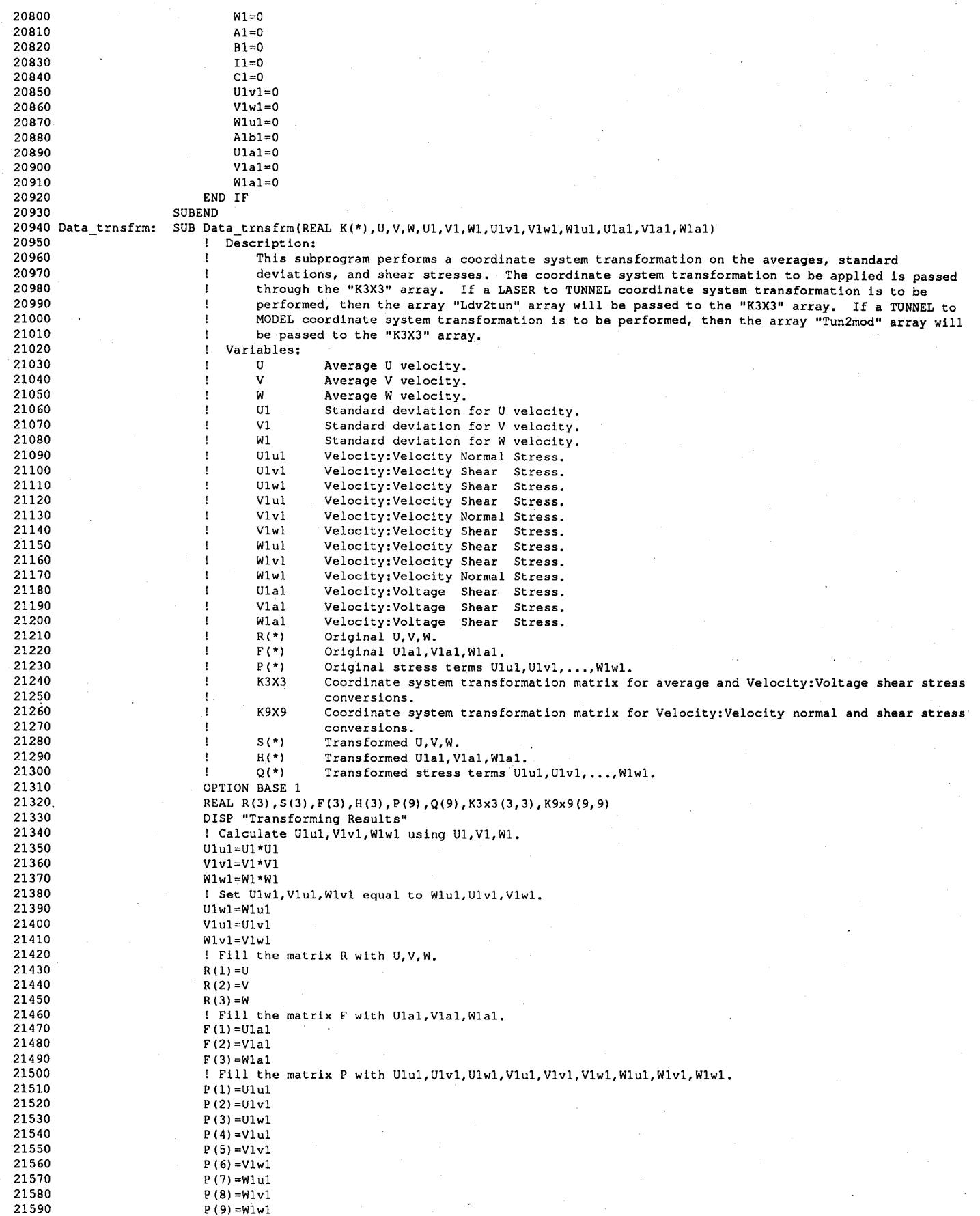

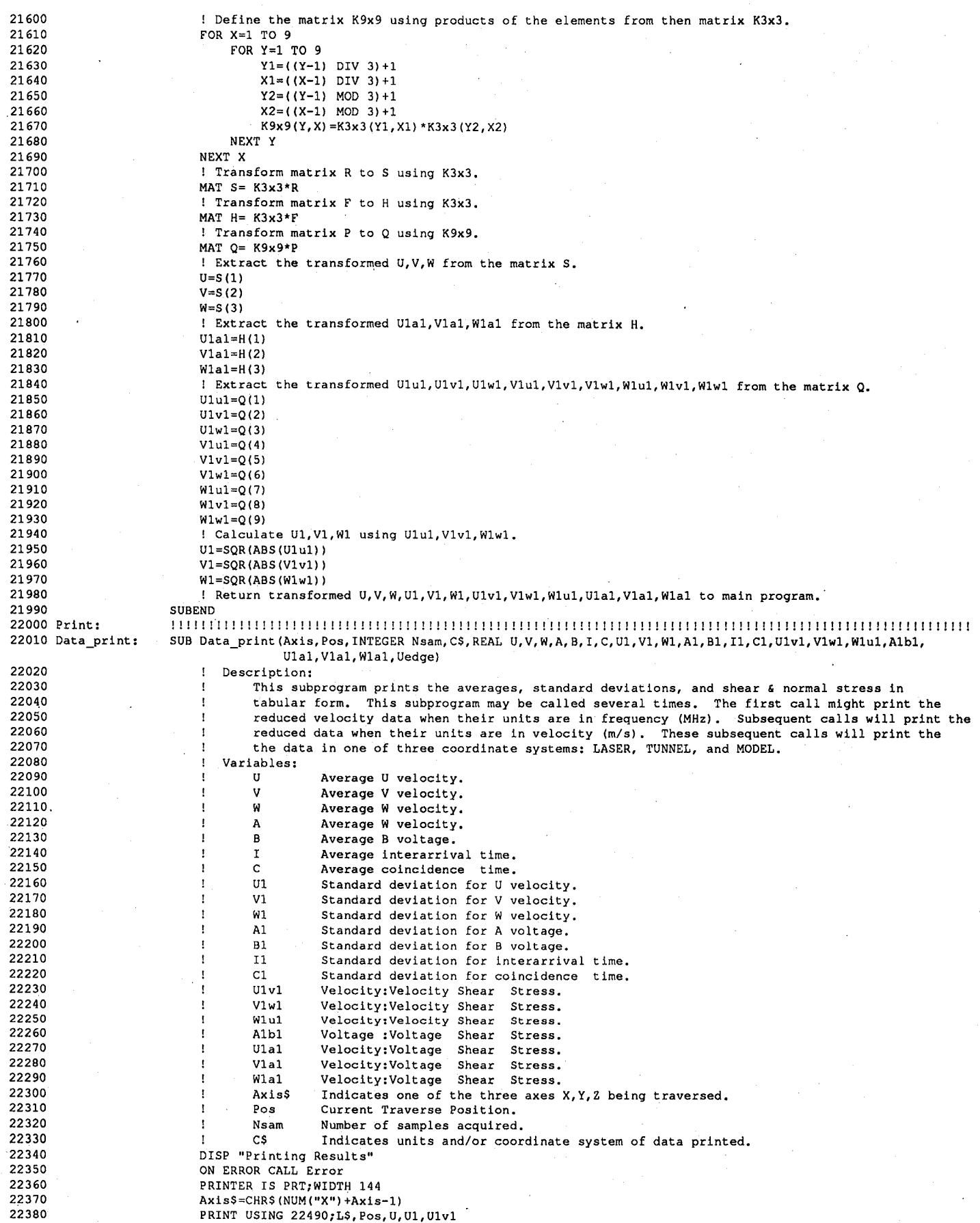

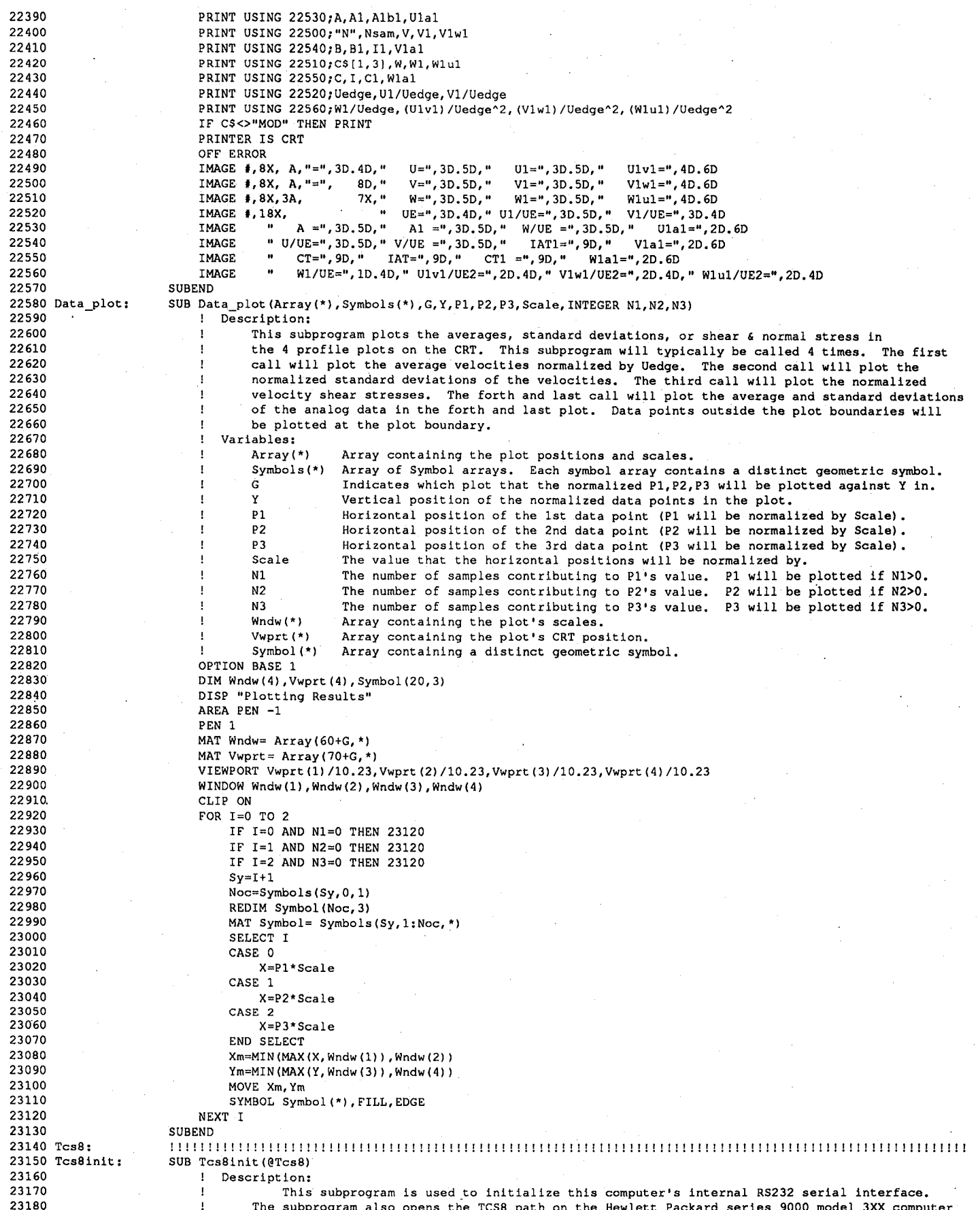

 ${\bf 87}$ 

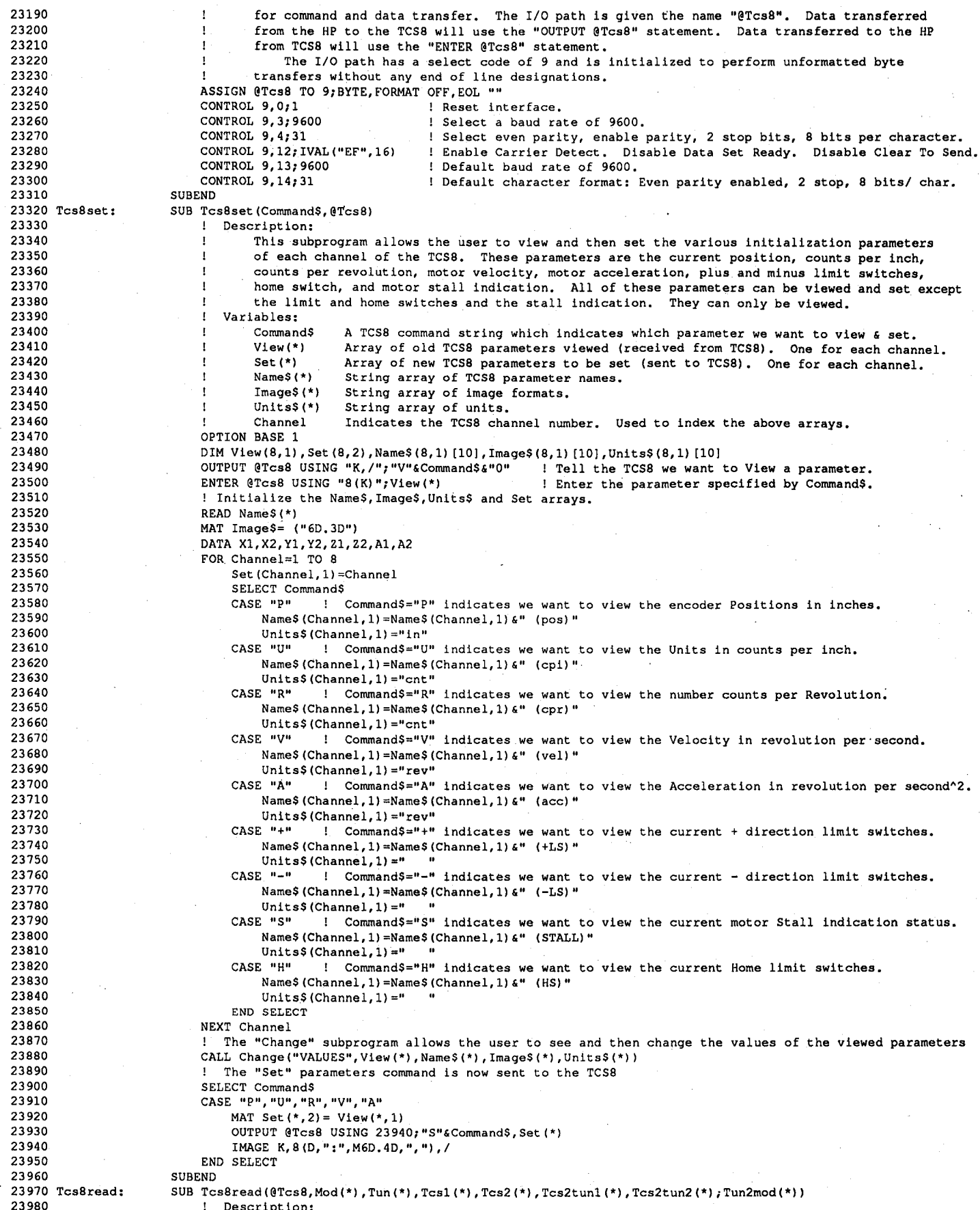

 $\tilde{\mathbb{S}}$ 

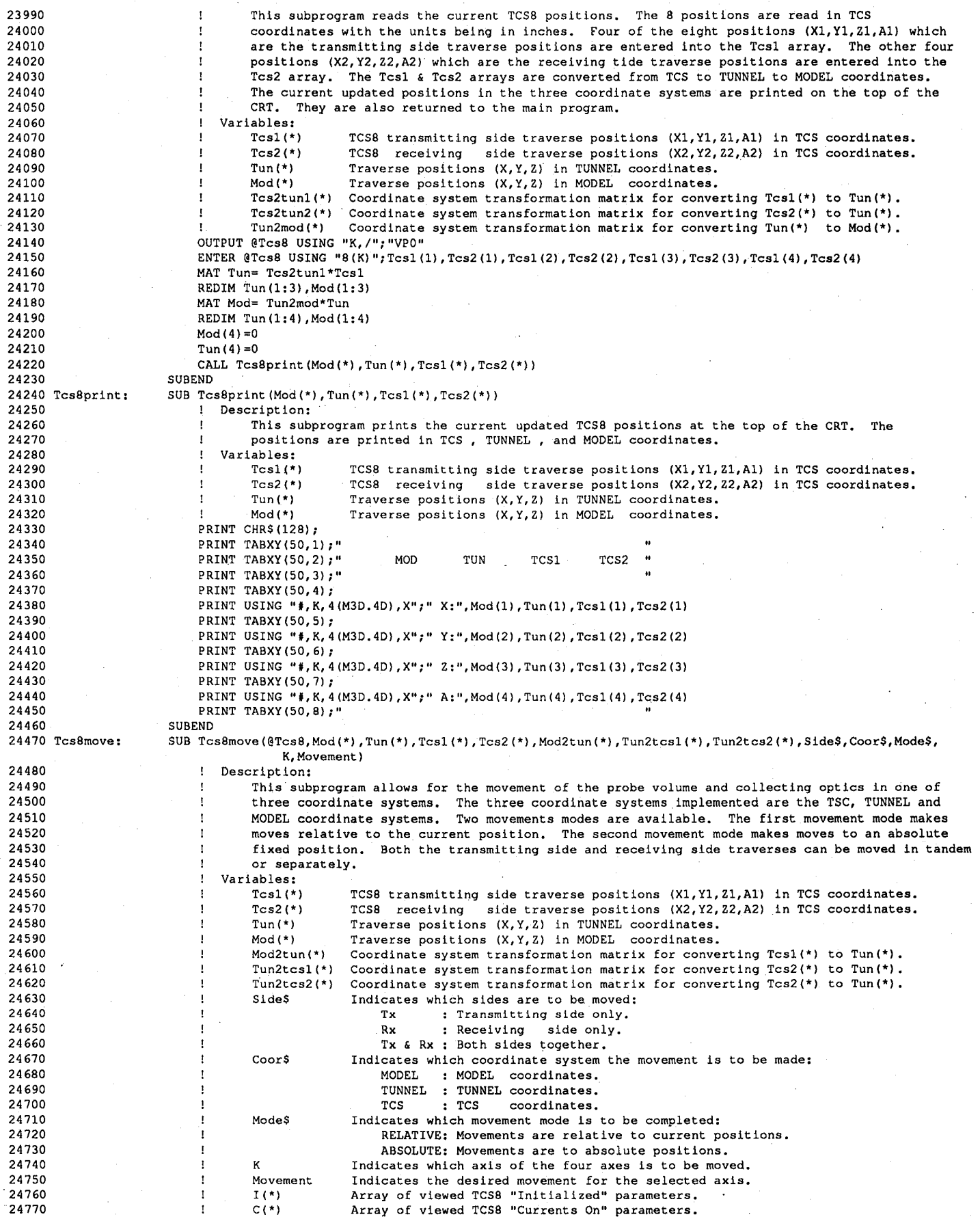

 $\mathbb{S}$ 

```
24780
                          OPTION BASE 1
24790
                          DIM L$[100]
24800
                          REAL Move (8, 2), I (8), C (8)
24810
                          ! If all of the channels have not yet been initialized, then do so now.
24820
                          OUTPUT @Tcs8 USING "K, /"; "VIO"
24830
                          ENTER @Tcs8 USING "8(K)"; I(*)24840
                          IF SUM(I) <> 8 THEN OUTPUT @Tcs8 USING "K, /"; "SIO"
24850
                          ! If all of the channels do not have their currents turned on, then do so now.
                          OUTPUT @Tcs8 USING "K, /"; "VCO"
24860
                          ENTER @Tcs8 USING "8(K)";C(*)24870
24880
                          IF SUM(C) <> 8 THEN OUTPUT @Tcs8 USING "K, /"; "SCO:1, "
24890
                          ! If the movement mode is to be RELATIVE, then clear all of the previously read positions.
                          IF Mode$="RELATIVE" THEN
24900
24910
                              MAT Mod= (0)24920
                              MAT Tun= (0)24930
                              MAT Tcs1 = (0)24940
                              MAT Tcs2 = (0)END IF
24950
24960
                          ! Set the new Tcsl(*) and Tcs2(*) position arrays.
24970
                          SELECT CoorS
24980
                          CASE "MODEL"
24990
                              Mod (K) =Movement
                              REDIM Tun(1:3), Mod(1:3)
25000
25010
                              MAT Tun= Mod2tun*Mod
25020
                              REDIM Tun(1:4), Mod(1:4)
25030
                              IF POS(Side$, "Tx") THEN MAT Tcsl= Tun2tcsl*Tun
                              IF POS(Side$, "Rx") THEN MAT Tcs2= Tun2tcs2*Tun
25040
25050
                          CASE "TUNNEL"
                              Tun(K)=Movement
25060
25070
                              IF POS(Side$, "Tx") THEN MAT Tcs1= Tun2tcs1*Tun
25080
                              IF POS(Side$, "Rx") THEN MAT Tcs2= Tun2tcs2*Tun
                          CASE "TCS"
25090
25100
                              IF POS(Side$, "Tx") THEN Tcsl(K)=Movement
25110
                              IF POS(Side$, "Rx") THEN Tcs2(K)=Movement
25120
                          END SELECT
25130
                          ! File the move array.
25140
                          FOR Channel=1 TO 8
25150
                              Move (Channel, 1) = Channel
25160
                          NEXT Channel
25170
                          Move (1, 2) = Tcs1(1)25180
                          Move (2, 2) = Tcs2(1)25190
                          Move (3, 2) =Tcs1(2)25200
                          Move (4, 2) = Tcs2(2)25210
                          Move (5, 2) = Tcs1(3)25220
                          Move (6, 2) = Tcs2(3)25230
                          Move (7, 2) = Tcs1(4)25240
                          Move (8, 2) = Tcs2(4)25250
                          ! Initiate the start of the move.
                          IF Mode$="ABSOLUTE" THEN OUTPUT @Tcs8 USING 25280; "MA", Move(*)<br>IF Mode$="RELATIVE" THEN OUTPUT @Tcs8 USING 25280; "MR", Move(*)
25260
25270
25280
                          IMAGE K, 8 (D, ":", S2D.5D, ", "), /
25290
                          ! The TCS8 will return the new updated positions only after the move is complete.
25300
                          ENTER @Tcs8 USING "8(K)";Tcs1(1),Tcs2(1),Tcs1(2),Tcs2(2),Tcs1(3),Tcs2(3),Tcs1(4),Tcs2(4)
25310
                          ! Turn off the motor drive currents.
25320
                          OUTPUT @Tcs8 USING "K, /"; "SCO:0, "
25330
                      SUBEND
25340 Ctm:
                      25350 Refract:
                      SUB Refract (REAL Index (*), Thetal (*), Theta3(*))
25360
                             Description:
                          \mathbf{I}25370
                                 This subprogram uses the laser beam angles outside the tunnel to compute the angles inside
25380
                                  the water tunnel. This requires the knowledge of the indexes of refraction for the various
25390
                          \mathbf{r}media that the beams go through. The Mediums are air, glass, and water.
25400
                          \mathbf{I}Variables:
25410
                                  Index(*)Array of indexes of refraction.
25420
                                                 Index (1) : Index of refraction for Air.
25430
                                                 Index(2) : Index of refraction for Glass.
25440
                                                 Index(3) : Index of refraction for Water.
25450
                                 Thetal(*) Laser beam angles outside the water tunnel.
25460
                                 Theta3(*) Laser beam angles inside the water tunnel.
25470
                          OPTION BASE 1
25480
                          ! Correct Theta for angles in water.
25490
                          MAT Theta3= Thetal
25500
                          IF Index(1) <> Index(3) THEN
25510
                              Theta3(2, 1)=ASN(Index(1)/Index(3)*SIN(Theta1(2, 1)))
25520
                              Theta3(2,2)=ASN(Index(1)/Index(3)*SIN(Theta1(2,2)))+90
25530
                          END IF
25540
                      SUBEND
25550 Ctm_ldv:
                      SUB Ctm_ldv(Theta(*),Tun2ldv(*),Ldv2tun(*))
25560
                             Description:
25570
                                  This subprogram computes directly the TUNNEL to LASER coordinate system transformation
```

```
90
```
**5580** matrix "Tun**2**1dv(\*)". H**o**weve**r**, the desired co**o**rd**i**nate s**y**stem t**r**an**s**fo**r**mati**o**n m**a**t**r**i**x** "**L**dv**2tu**n" i**s** 25590 1 required. It is the matrix inverse of "Tun2ldv".<br>25600 1 Variables: **5**600  $\qquad \qquad$  Yariables:<br>25610  $\qquad \qquad$  1 Theta(\*) Theta(\*) Laser beam angles inside the water tunnel.<br>Tun2ldv(\*) Coordinate system transformation matrix fo **5**6**2**0 Tun21dv(\*) Coordinate system transformation matrix for converting £rom TUNN**E**L to LASE**R**. Ldv2tun(\*) Coordinate system transformation matrix for convertin**g** fr**o**m LASER to TUNNEL. O**P**TION BASE 1 25650 [ Tun21dv converts TUNNEL coordinates to LASER coordinates. **5**660 Tun21dv(**l**,l)=COS(Theta(l,l) 25670 Tun21dv(1,2)=COS(Theta(1,2))<br>25680 Tun21dv(1,3)=COS(Theta(1,3)) 25680 Tun21dv(1,3)=COS(Theta(1,3))<br>25690 Tun21dv(2,1)=COS(Theta(2,1)) Tun21dv(2,1)=COS(Theta(2,1))<br>25700 Tun21dv(2,2)=COS(Theta(2,2)) **5**700 Tun21dv(**2**,2)=COS(Theta(**2**,2) 25710 Tun21dv(2,3)=COS(Theta(2,3))<br>25720 Tun21dv(3,1)=COS(Theta(3,1))  $Tun21dv(3,1)=COS(Theta(3,1))$  Tun21dv(3,2)=COS(Theta(3,2))<br>25740 Tun21dv(3,3)=COS(Theta(3,3)) Tun21dv(**3**,3)=COS(Theta(3,3) **5**750 ' Ldv2tun convert**s** LASER coordinates to TUNNEL coordinates. MAT Ldv2tun= INV(Tun21dv) 25770 SUBEND<br>25780 Ctm\_mod: SUB Ctm Ctm mod: SUB Ctm modCAlpha(\*),Mod2tun(\*)\_Tun2mod(\*)) 25790 <br>25800 ! Description:<br>25800 ! This sub 25800 [ This subprogram computes directly the MODEL to TUNNEL coordinate system transformation<br>25810 [ matrix "Mod2tun(\*)", However, the desired coordinate system transformation matrix "Tun **58**10 ! matrix "Mod2tun(\*)". However, the desired coordinate system transf**o**rmation matrix "Tun2mod" i**s** ! required. It is the matrix inverse of "Mod2tun". **5**830 ! Variables: ! Alpha(\*) An**g**les of attack, yaw, and roll. 0 ! T**I(**\*) Part**i**al c**oo**rdinate **s**y**s**tem tran**s**f**o**rmation matrix for converting from MODEL to **8**60 TUNNEL coordinates. Takes into ac**c**ount a model at angle o**f** atta**c**k. **5**870 T2(\*) Part**i**al coordinate system transformat**i**on matrix for conve**r**tin**g** from MOD**E**L to TUNNEL coordinates. Takes into account a model at angle of yaw. 25890 1 T3(\*) Partial coordinate system transformation matrix for converting from MODEL to<br>25900 1 1 TUNNEL coordinates. Takes into account a model at angle of roll. 25900 . TUNNEL coordinates. Takes into account a model at angle of roll.<br>25910 **1** Mod2tun(\*) Coordinate system transformation matrix for converting from MODEL ! Mod2tun(\*) Coordinate system transformat**i**on matri**x** for convertin**g** from MOD**E**L to TUN**N**EL. ! Tun2mod(\*) Coordinate system tran**s**formation matrix for **c**onvertin**g** from TUNN**E**L to MODEL. 59**3**0 OPTION **B**ASE 1 25940 REAL T1(3,3), T2(3,3), T3(3,3), Temp(3,3)<br>25950 25950 ! Define 1st coordinate transformation 25950 <sup>25950</sup> <sup>!</sup> Define 1st coordinate transformation matrix for Mod2tun.<br>25960 25960 25960 Patrick Research Patrick Research Patrick Research Patrick Research Patrick Research Patrick 960 ! Rotation in the x-y plane about the z-axis. 25970 (1992) Used when model is at an angle of attack.<br>25980 T1(1,1)=COS(Alpha(1)) **5**9**8**0 TI[I,I)=COS(Alpha(1)) **TI(1,2)**=SIN(Alpha(1))<br>26000 **TI(1,3)**=0 T1(1,3)=0<br>26010 T1(2,1)=-6010 Tl(2,1)=-SIN(Alpha(1))  $T1(2,2) = COS(Alpha(1))$ 26030 T1(2,3)=0<br>26040 T1(3,1)=0 T1(3,1)=0<br>26050 T1(3,2)=0  $T1(3,2)=0$  TI(3,3)=I **1** 1 Define 2nd coordinate transformation matrix for Mod2tun.<br>26080 1 26080 1 Rotation in the x-z plane about the y-axis. 26080 26080 Partion in the x-z plane about the y-axis.<br>26090 Particle is at an angle of yaw. ! Used when model is at an angle of yaw. **1**00 T2(l,l)=COS(-Alpha(2)) 6110 T2(I,21=0  $T2(1,3) = -SIN(-Alpha(2))$  $T2(2, 1) = 0$ <br>26140  $T2(2, 2) = 1$  T2(2, 2)=1<br>26150 T2(2, 3)=0 T2(2, 3)=0<br>26160 T2(3, 1)=S  $T2(3,1)=SIN(-Alpha(2))$ <br>26170  $T2(3,2)=0$ 26170 T2(3, 2)=0<br>26180 T2(3, 3)=C T**2**(**3**,3)=COS(-Alpha(2)) ! Define 3rd coordinate transformation matrix for Mod2tun. 26200 <sup>26200</sup> ! Rotation in the y-z plane about the x-axis.<br>26210 26210 ! Used when model is at an angle of roll. 1 Used when model is at an angle of roll.<br>26220 **T3(1, 1)** = 1 T**3**(I**,**I)=I T**3**(1**,**2)=0 **2**40 T**3**(I,3)=0 26250 T3(2, 1) = 0<br>26260 T3(2, 2) = C **2**60 T3(2,2)=COS(-Alpha(**3**)) 270 T3(2,3)=SIN(-Alpha(3)) T**3**(3,1]=0 T3(**3**,2)=-SIN(-Alpha(3))  $T3(3,3) = COS(-Alpha(3))$  Mod2tun convert**s** MODEL coordinates to TUNNEL **c**oordinates. **3**20 MAT Temp= T2\*TI **33**0 MAT Mod2tun= T3\*Temp 6**3**40 ! Tun2mod converts TUNNEL coordinates to MODEL **c**oordinates. 6350 MAT Tun2mod= INV(Mod2tun) **6**0 SUBEND 26370 Ctm t**cs**: SUB Ctm tcs(Tcs2tun\_(\*)'Tc**\_**2tun2(\*)'Tun2tc**s**\_(\*)\_Tun**2**tcs2(\*)'Fs\_Fr'Bs\_Br'Index(\*)'T**s**\_Tr**\_**Ta)

91

 $\frac{1}{2}$ 

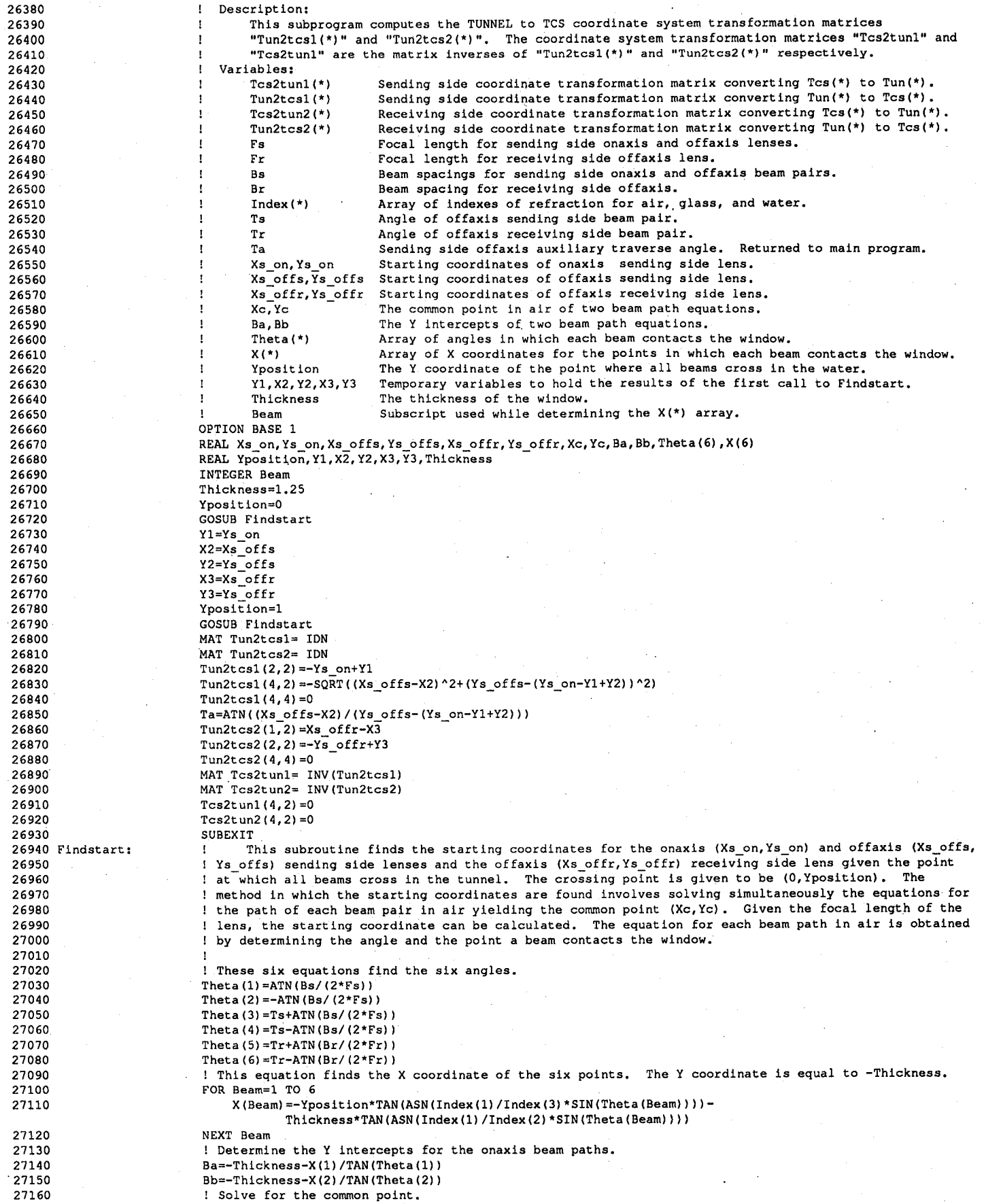

 $\ddot{c}$ 

```
27170
                          Xc = (Bb - Ba) / (1 / TAN (Theta(1)) - 1 / TAN (Theta(2)))27180
                          Yc = Xc / TAN (Theta (2)) +Bb
27190
                          ! Calculate the onaxis lens starting coordinate using the focal length and the onaxis angle (=0 deg).
                          Xs_on=Xc-Fs*SIN(0)
27200
27210
                          Yscn=Yc-Fs*COS(0)27220
                           ! Determine the Y intercepts for the offaxis sending side beam paths.
27230
                          Ba = - Thickness - X(3)/TAN(Theta(3))
27240
                          Bb=-Thickness-X(4)/TAN(Theta(4))! Solve for the common point.
27250
                          Xc = (Bb - Ba) / (1 / TAN (Theta(3)) - 1 / TAN (Theta(4)))27260
27270
                          Yc=Xc/TAN (Theta (4)) +Bb
27280
                           ! With the focal length and the offaxis angle calculate the starting coordinate
27290
                           ! of the offaxis sending side lens.
                          Xs offs=Xc-Fs*SIN(Ts)
27300
27310
                          Ys offs=Yc-Fs*COS(Ts)
27320
                           ! Determine the Y intercepts for the offaxis receiving side beam paths.
27330
                          Ba=-Thickness-X(5)/TAN(Theta(5))
27340
                          Bb=-Thickness-X(6)/TAN(Theta(6))
                           ! Solve for the common point.
27350
27360
                          Xc = (Bb - Ba) / (1 / TAN (Theta (5)) - 1 / TAN (Theta (6)))27370
                           Yc=Xc/TAN(Theta(6))+Bb
27380
                          ! With the focal length and the offaxis angle calculate the starting coordinate
27390
                           ! of the offaxis receiving side lens.
27400
                          Xs_offr=Xc-Fr*SIN(Tr)
27410
                          Ys_offr=Yc-Fr*COS(Tr)
27420
                          RETURN
                      SUBEND
27430
27440 Graph:
                      SUB Crt init
27450 Crt_init:
27460
                          \mathbf{1}Description:
27470
                                  This subprogram initializes the CRT as the plotting device and clears both the alpha
                           \mathbf{I}27480
                                  numerics and graphics part of the CRT.
27490
                           PLOTTER IS CRT, "INTERNAL"
                                                           ! Select the CRT as the plotting device.
27500
                          AREA PEN 0
                                                           ! Select black for area fills.
27510
                          PEN 1
                                                           ! Select white for line drawing and labeling.
27520
                          PRINTER IS CRT
                                                           ! Select the CRT as the printing device.
27530
                           PRINTALL IS CRT
                                                           ! Send ERROR and DISP message to CRT.
27540
                          KEY LABELS OFF
                                                           ! Hide the special function key labels for fl..f8.
27550
                      SUBEND
27560 Read_symbols:
                      SUB Read_symbols(Symbols(*))
27570
                              Description:
27580
                                  This subprogram defines 5 geometric symbols to be used with the SYMBOL statement. The
27590
                                  symbols provided are as follows: Square, Octagon, Diamond, and Triangles (upwards & downwards
27600
                                  pointing triangles). All of the symbols have a dot added to their center.
27610
                              Variables:
27620
                                  Symbols(*)Array of Symbol arrays. Each symbol arrays contains a distinct geometric symbol.
27630
                                  Symbol(*)Array of coordinates which when connected produce a distinct geometric symbol.
27640
                                  Dot (*)
                                               Array of coordinates which produce a dot. The dot symbol is added to all symbols.
27650
                                  Noc
                                               The number of coordinates in a symbol.
27660
                                  \mathbf{S}Used to index the Symbols array.
27670
                          OPTION BASE 1
27680
                           REAL Symbol (20, 3), Dot (2, 3)
27690
                           READ Dot (*)
27700
                          FOR S=1 TO 5
27710
                               READ Noc
27720
                               REDIM Symbol (Noc. 3)
27730
                               READ Symbol (*)
27740
                               MAT Symbols (S, 1:Noc, *) = Symbol27750
                               MAT Symbols (S, Noc+1:Noc+2, *) = Dot
27760
                               Symbols(5,0,1)=Noc+227770
                          NEXT S
27780 Dot:
                          DATA
                                    4.5, 7.5, -2, 4.5, 7.5, -1
                          DATA 5, 0.5, 3.5, 2, 8.5, 3.5, 1, 8.5, 11.5, 1, 0.5, 11.5, 1, 0.5, 3.5, 1<br>DATA 9, 0.5, 5.5, 2, 2.5, 3.5, 1, 6.5, 3.5, 1, 8.5, 5.5, 1, 8.5, 9.5, 1, 6.5, 11.5, 1,
27790 Square:
27800 Octagon:
                                      2.5, 11.5, -1, 0.5, 9.5, -1, 0.5, 5.5, -1DATA 5, -0.5, 7.5, -2, 4.5, 2.5, -1, 9.5, 7.5, -1,<br>DATA 4, 0.5, 4.5, -2, 8.5, 4.5, -1, 4.5, 13.5, -1,
27810 Diamond:
                                                                                 4, 5, 12, 5, -1, -0.5, 7.5, -127820 Utriangle:
                                                                  4.5.13.5,-1, 0.5, 4.5,-127830 Dtriangle:
                          DATA 4,
                                   0.5, 10.5, -2, 8.5, 10.5, -1, 4.5, 1.5, -1, 0.5, 10.5, -127840
                      SUBEND
27850 Setup_graph:
                      SUB Setup_graph(Array(*), Image$(*), Paxis, Symbols(*))
27860
                           \mathbf{1}Description:
27870
                                  This subprogram sets up nine empty plots on the CRT screen. Four plots are profile plots
27880
                                  while the other five plots are histogram plots. The profile and histogram plots provided are
27890
                                                                                           Description
                                  as follows:
                                                     Graph#
                                                                  Type
27900
                                                                                     U frequency data in MHz.
                                                       \mathbf{1}Histogram #1
27910
                                                       \overline{2}Histogram #2
                                                                                     V frequency data in MHz.
                                                                                     W frequency data in MHz.
27920
                                                       \overline{\mathbf{3}}Histogram #3
27930
                                                       \overline{\mathbf{4}}Histogram #4
                                                                                     Analog Channel #1 data in volts.
27940
                                                                                     Analog Channel #2 data in volts.
                                                       5
                                                               Histogram #5
27950
                                                                                     Velocity Averages versus Traverse Position.
                                                       6
                                                               Profile Plot #1
```
**2**7960 7 P**ro**f**i**le Pl**o**t #**2** Vel**o**cit**y S**DV**s** ve**rs**u**s** T**r**aver**s**e **Positi**on. 27970 8 **P**rofile Plot #3 Velocity Shear Stres**s**e**s** ver**s**us Traver**s**e **P**os**i**tion. 279**8**0 9 Profile Plot #4 Avera**g**e voltages & SDV**s** ver**s**u**s** Traverse **P**o**s**ition. 27990 Var**i**able**s**: 28000 1 Array<sup>(\*)</sup> Array containing the plot positions and scales.<br>28010 1 Tmage\$(\*) String array containing image formats for the a 28010 ImageS(\*) String array containing image formats for the axes labeling.<br>28020 1. Wholw(\*) Array containing the plot's scales. 28020 Mndw(\*) Array containing the plot's scales.<br>28030 Myprt(\*) Array containing the plot's CRT pos 28030 Vwprt(\*) Array containing the plot's CRT po**s**ition. 28040 1 Xdiv(\*) Array containing the number of X divisions for the plot's X axis.<br>28050 1 Ydiv(\*) Array containing the number of Y divisions for the plot's Y axis. 28050 Yd**i**v(\*) Array containing the number of Y divisions for the plot'**s** Y a**xis**. 2**8**060 Xlabel**S**(\*) Str**i**ng array containing labels for the **X** a**x**i**s**. 28070 Ylabel**S**(\*) String array containin**g** labels for the Y axi**s**. 28080 Title\$(\*) String array containing labels for the Plots.<br>28090 The Mimage\$(\*) String array containing image formats for the 2**8**090 Ximage**\$**(\*) String array con**t**aining ima**g**e format**s** for the **X** a**x**i**s** labelin**g**. 28100 1 1 Yimage\$(\*) String array containing image formats for the Y axis labeling.<br>28110 1 1 Legend\$(\*) String array containing labels for each symbol in a profile pla 28110 1 Legend\$(\*) String array containing labels for each symbol in a profile plot.<br>28120 1 Symbols(\*) Array of Symbol arrays. Each symbol arrays contains a distinct on 28120 Symbols<sup>(\*)</sup> Array of Symbol arrays. Each symbol arrays contains a distinct geometric symbol.<br>28130 Second L. C. Bed as an index to the above arrays. Specifies one of nine plots 28130 G Used as an **i**nde**x** to the above array**s**. Spec**i**f**i**es one of n**i**ne **p**lots. 28140 I Used an an index to the Legends ar**r**ay. 281**5**0 OPTION BASE 1 2816 COM /Graph/ Wndw(\*), Vwprt(\*), Xdiv(\*), Ydiv(\*), Xlabel\$(\*), Ylabel\$(\*), Title\$(\*), Ximage\$(\*), Yimage\$(\*) LegendS(\*) 28170 MAT Wndw= Array(61:69, \*)<br>28180 MAT Vwprt= Array(71:79, \*) 28180 MAT Vwprt= Array(71:79,\*)<br>28190 MAT Xdiv(1:5) = Array(81:8 28190 MAT Xd**l**v(l:**5**)= **A**rray(81:85,1) 28200 MAT Xdlv(6:9)= Array(**8**1:84,3) 28**2**10 MAT Ydiv(l:**5**)= Array(81:8**5**,2) **2**8220 MAT Ydlv(6:9)= Arra**y**(81:84,4) **2**82**3**0 MAT Ximage\$= ImageS(61:69,1) 28240 MAT Yimage\$= Image\$(61:69,3)<br>28250 FOR G=1 TO 9 2**8**2**5**0 FOR G=I TO 9 **28260** READ G, Xlabel\$(G) READ G, Xlabel\$(G) READ G, Xlabel\$(G) 2**82**70 FOR I=l TO SIZE(LegendS,2) 28280 READ Legend\$(G,I)<br>28290 REAT T 2**82**90 NEXT I 28300 SELECT G<br>28310 CASE 1 TO 28310 CAS**E** 1 TO 5 2**8**3**2**0 YlabelS(G)="" CASE 6 TO 9  $28340$ <br>28350 END SELECT<br>28350 END SELECT 28350 END SEL**E**CT 2**8**360 CALL Set\_up(G,Symbol**s**(\*)) 28370 N**E**XT G 28380 SUBEXIT<br>28390 : G, X axis Label 28390 ! G, X axis Label Symbol #1...**5** labels 28400 DATA i, "" "", "", "","",""  $28410$  DATA 2,  $10$  DATA 2,  $10$  DATA 3,  $10$  DATA 3,  $10$  DATA 3,  $10$  DATA 3,  $10$  DATA 3,  $10$  DATA  $20$ 2**8**420 DATA 3, "" "", "", "","","" 28430 DATA 4, "" "", "", "" "","" 28440 DATA **5**, .... "", "", "","","" 28450 DATA 6, "Velocities / Uedge" "U", "V", "W","","" 28460 DATA 7, "RMS / Uedge" "UI", "Vl", "WI","","" 28470 DATA 8, "Shear Stress / Uedge^2" , "Ulvl", "Vlwl", "Wlul", "", "<br>28480 DATA 9, "Fluorescence: C.Cl (volts)", "C", "", "Cl","","" 28480 DATA 9, "Fluorescence: C,C1 (volts)"<br>28490 SUBEND 2**8**490 SUBEND 28500 Set\_up: SUB Set\_up(G, Symbols(\*))<br>28510 [ Description: 28510 ! Description:<br>28520 ! This sub 28520 1 1 This subprogram clears and then redraws one of nine empty plots on the CRT screen.<br>28530 1 Variables: 28530 ! Variables:<br>28540 ! Whole ? 28**5**40 ! Wndw(\*) Array **c**onta**i**ning the plot's scales. 28550 1 : Vwprt(\*) Array containing the plot's CRT position.<br>28560 1 : Xdiv(\*) Array containing the number of X divisions 28560 1 1 Xdiv(\*) Array containing the number of X divisions for the plot's X axis.<br>28570 1 Ydiv(\*) Array containing the number of Y divisions for the plot's Y axis. 28570 ! Ydiv(\*) Array **c**ontainin**g** the number of Y divisions for the plot'**s** Y ax**i**s. 28**5**80 ! Xlabei\$(\*) String array containing labels for the X axis. 28590 **1** 28600 **1 Example 1** 28600 1 11 111e\$(\*) String array containing labels for the Y axis. 28600 1 1tle\$(\*) String array containing labels for the Plots.<br>28610 1 28610 1 28610 1 28610 28610 28610 28610 28610 ! Ximage\$(\*) Str**i**ng array conta**i**n**i**ng **i**ma**g**e formats for the X axis labelin**g**. 2**8**620 ! Yimage\$(\*) Strin**g** array containing ima**g**e forma**t**s for the Y axis labelin**g**. 28630 ! LegendS(\*) String array conta**i**ning labels for each **s**ymbol in a profile plot. 28640 ! Symbols(\*) Ar**r**ay of Symbol arrays. **E**ach symbol array**s** contains a d**i**stin**c**t **g**eometr**ic** symbol. 28650 1 1 C Used as an index to the above arrays. Specifies one of nine plots.<br>28660 28660 28660 OPTION BASE 1<br>28670 COM / Graph/ W 28670 COM /Graph/ Wndw(\*)\_\_wprt(\*)\_Xd**i**v(\*)\_Yd**i**v(\*)\_x\_abe\_\_(\*)\_Y\_abe\_\_(\*)\_T**i**t\_e\_(\*)\_xim\_ge\_(\*)\_Y**i**ma**g**e\_(\*)\_ LegendS(\*) 28680 **DIM L\$**[80]<br>28690 ON ERROR C 28690 ON ERROR CALL Error<br>28700 PLOTTER IS CRT. "INTI 28700 PLOTTER IS CRT, "INTERNAL"<br>28710 Perine the near numbers 28710 : Define the pen numbers for the colors black and white.<br>28720 : Black=-1 28720 **B**lack=-i White=1

Ď

! Select a character labeling size of 15 pixels high. CSIZE 100\*15/1023 28740 ! Define the values for the left, right, bottom, top ends of the horizontal and vertical scales. 28750  $Xm1n=Wndw(G,1)$ 28760 Xmax=Wndw(G,2) 28770 Ymin=Wndw(G.3) 28780 Ymax=Wndw(G, 4) 28790 ! Define the values for the left, right, bottom, top pixel locations for the plot. 28800  $X$ pixl=Vwprt $(G, 1)$ 28810  $X$ pix2=Vwprt $(G, 2)$ 28820  $Ypix1=Vwprt(G,3)$ 28830  $Ypix2=Vwprt(G, 4)$ 28840 ! Define the step size between grid lines, axis tick marks, and axis labels. 28850 Xstep=(Xmax-Xmin)/Xdiv(G) 28860 Ystep=(Ymax-Ymin)/Ydiv(G) 28870 ! Define the amount of scale X and Y which equals the size of one pixel (picture element). 28880 Xpixel=(Xmax-Xmin)/(Xpix2-Xpixl) 28890 28900 Ypixel=(Ymax-Ymin)/(Ypix2-Ypixl) ! Clear the plots back ground & plot area and also draw the plots borders, grids, and axes. 28910 28920 AREA PEN Black 28930 PEN White 28940 GOSUB Back ground GOSUB Axes 28950 !GOSUB Grid 28960 28970 GOSUB Plot\_area 28980 ! Draw the X and Y axis labels. 28990 CLIP OFF GOSUB Ylabel 29000 GOSUB Xlabel 29010 ! Create a legend to define which symbol is used with which data. 29020 CALL Legend (G, Symbols (\*)) 29030 29040 OFF ERROR SUBEXIT 29050 ! This subroutine clears the plot's background. 29060 Back ground: VIEWPORT (Xpix1-75)/10.23, (Xpix2+25)/10.23, (Ypix1-33)/10.23, (Ypix2+6)/10.23 29070 29080 WINDOW -1.E+9, 1.E+9, -1.E+9, 1.E+9 MOVE 0,0 29090 WINDOW 0,1,0,1 29100 29110 MOVE 0,0 RECTANGLE 1, 1, FILL 29120 29130 **RETURN** ! This subroutine draws the plot's X and Y axes. 29140 Axes: VIEWPORT (Xpix1-1)/10.23, (Xpix2+1)/10.23, (Ypix1-6)/10.23, (Ypix1-1)/10.23 29150 WINDOW Xmin, Xmax, 1, 0 29160 29170 AXES Xstep, 2, Xmin, 0, 1, 1, 1 29180 VIEWPORT (Xpix1-1)/10.23, (Xpix2+1)/10.23, (Ypix2+1)/10.23, (Ypix2+6)/10.23 29190 WINDOW Xmin, Xmax, 0, 1 AXES Xstep, 2, Xmin, 0, 1, 1, 1 29200 VIEWPORT (Xpix1-6)/10.23, (Xpix1-1)/10.23, (Ypix1-1)/10.23, (Ypix2+1)/10.23 29210 29220 WINDOW 1, 0, Ymin, Ymax 29230 AXES 2, Ystep, 0, Ymin, 1, 1, 1 VIEWPORT (Xpix2+1)/10.23, (Xpix2+6)/10.23, (Ypix1-1)/10.23, (Ypix2+1)/10.23 29240 29250 WINDOW 0, 1, Ymin, Ymax AXES 2, Ystep, 0, Ymin, 1, 1, 1 29260 **RETURN** 29270 ! This subroutine draws the plot's X and Y grid lines. 29280 Grid: VIEWPORT (Xpix1-1)/10.23, (Xpix2+1)/10.23, (Ypix1-1)/10.23, (Ypix2+1)/10.23 29290 29300 WINDOW Xmin, Xmax, Ymin, Ymax LINE TYPE 4 29310 29320 GRID Xstep, Ystep, Xmin, Ymin LINE TYPE 1 29330 **RETURN** 29340 ! This subroutine selects part of the CRT plot area and give it scales for the X and Y axes. 29350 Plot\_area: VIEWPORT Xpix1/10.23, Xpix2/10.23, Ypix1/10.23, Ypix2/10.23 29360 29370 WINDOW Xmin, Xmax, Ymin, Ymax 29380 **RETURN** 29390 Xlabel: ! This subroutine labels the X axis and also names the X axis. LORG<sub>5</sub> 29400 FOR X=Xmin TO Xmax+Xstep/100 STEP Xstep 29410 29420 MOVE X, Ymin-12\*Ypixel 29430 OUTPUT L\$ USING Ximage\$ (G) ; X LABEL TRIMS (L\$) 29440 29450 NEXT X 29460 MOVE (Xmin+Xmax)/2, Ymin-25\*Ypixel LABEL Xlabel\$(G) 29470 **RETURN** 29480 29490 Ylabel: ! This subroutine labels the Y axis and also names the Y axis. 29500 LORG 8 29510  $Len=0$ 29520 FOR Y=Ymin TO Ymax+Ystep/100 STEP Ystep MOVE Xmin-5\*Xpixel, Y 29530

Ð

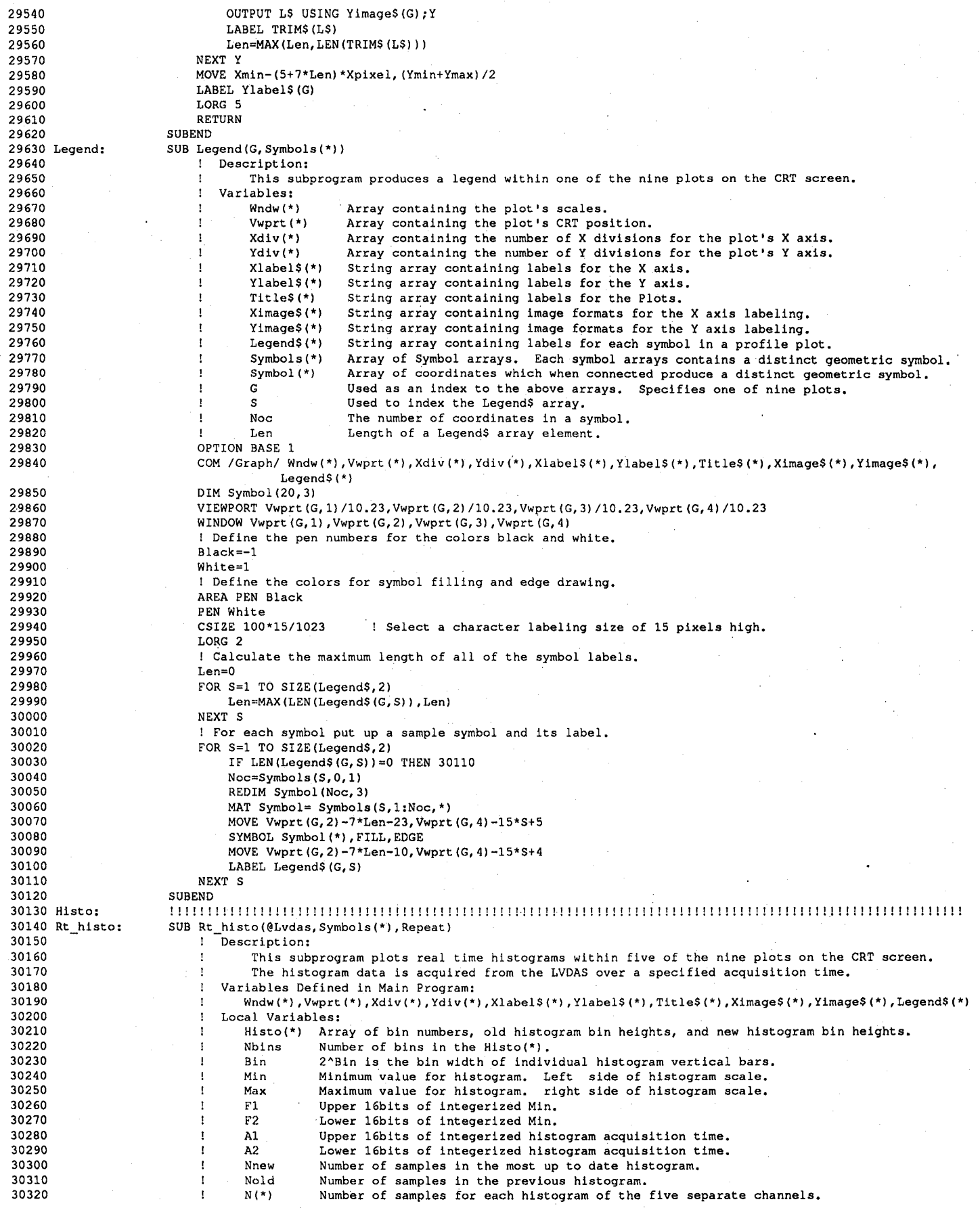

 $\frac{\mathbf{v}}{\epsilon}$ 

÷,

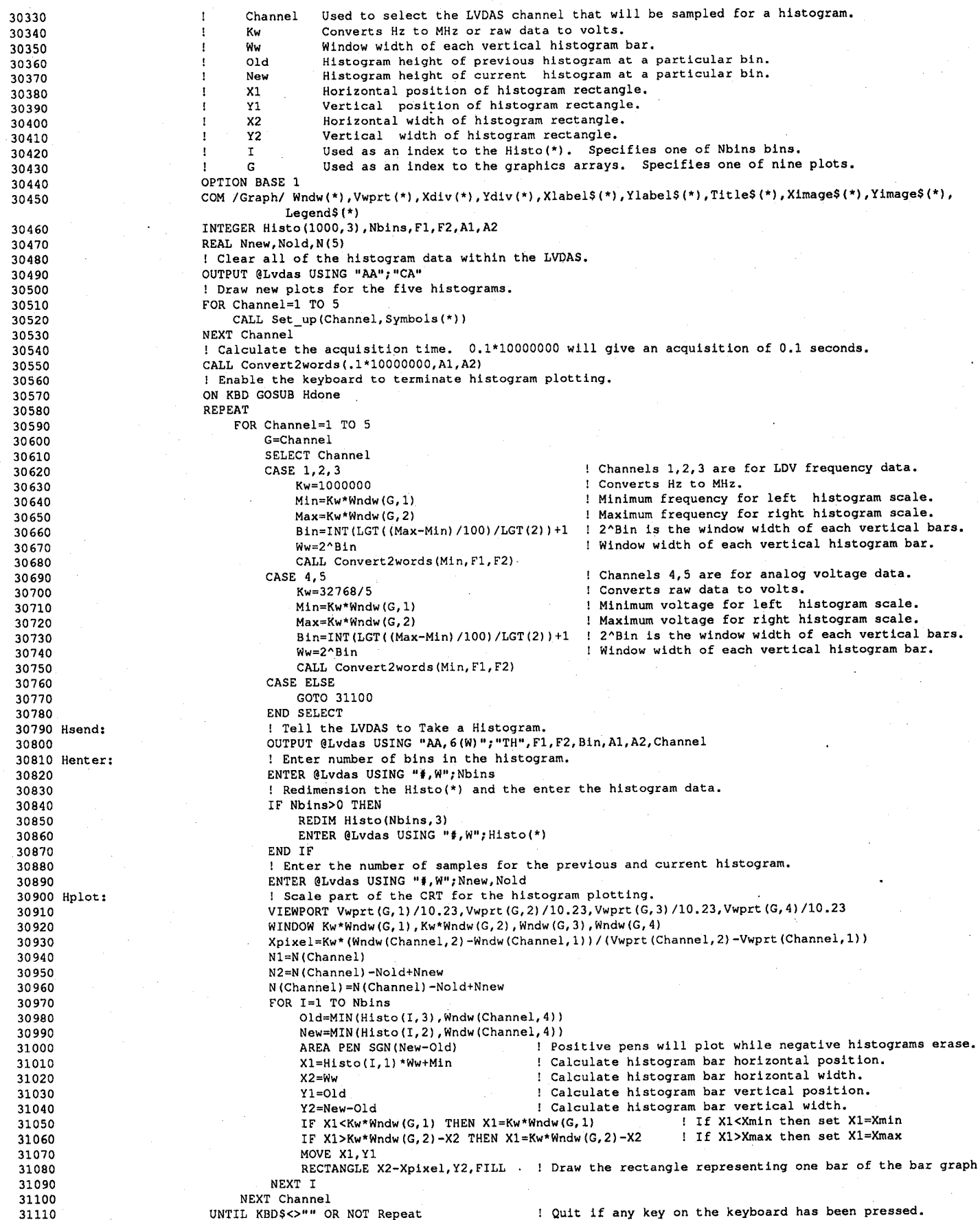

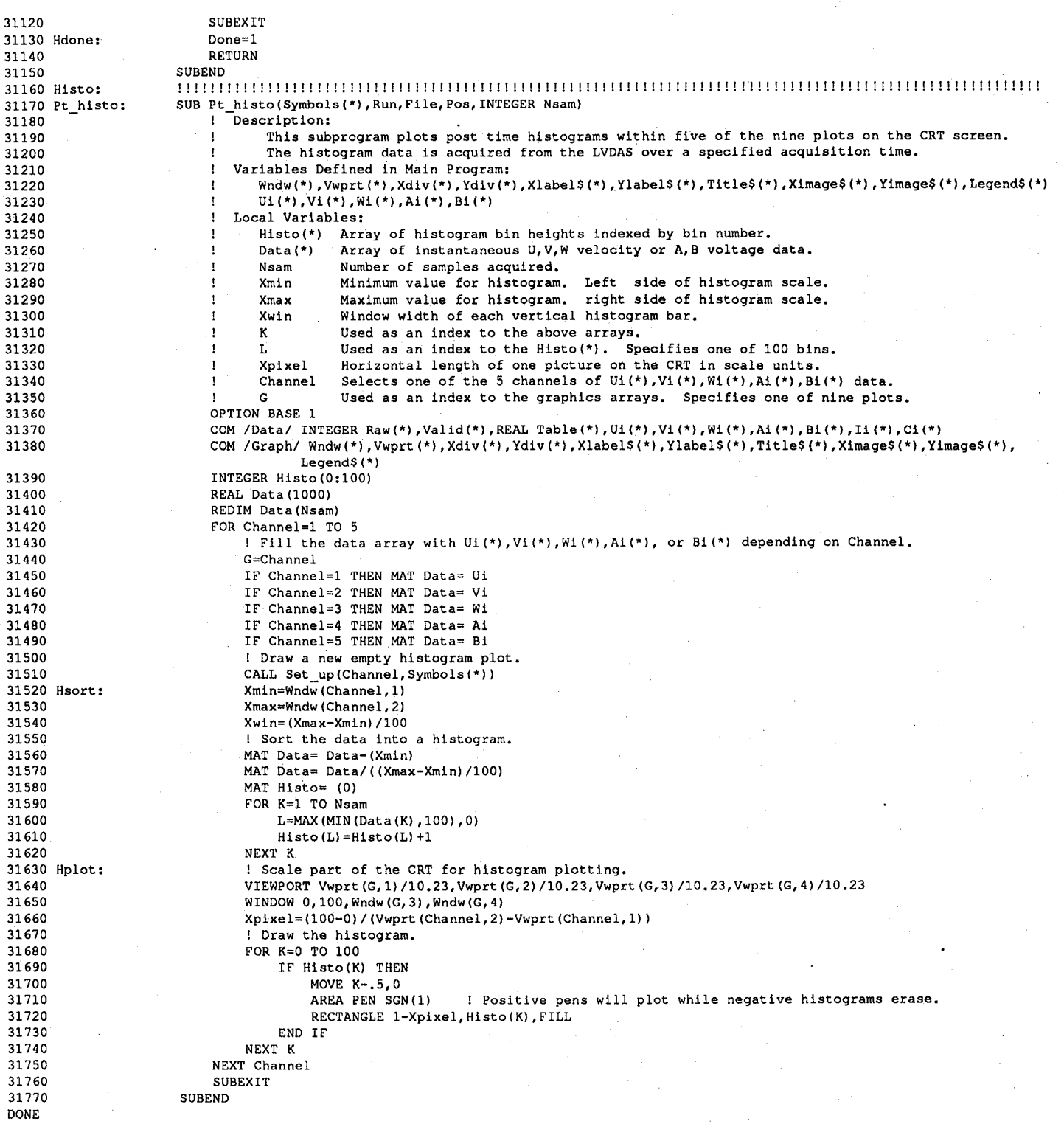

 $\frac{\sqrt{2}}{C}$ 

P,

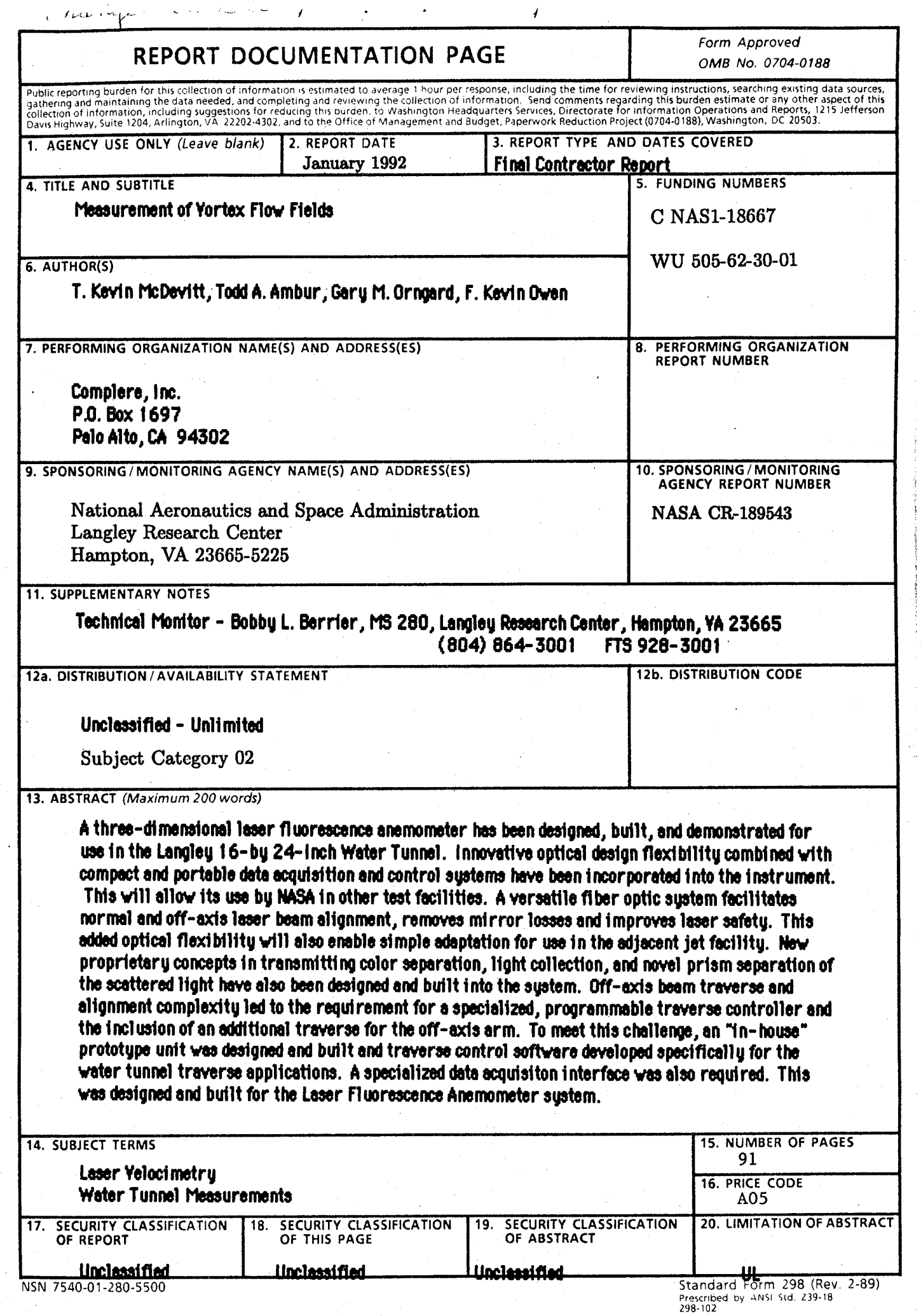

 $\ddot{\phantom{0}}$